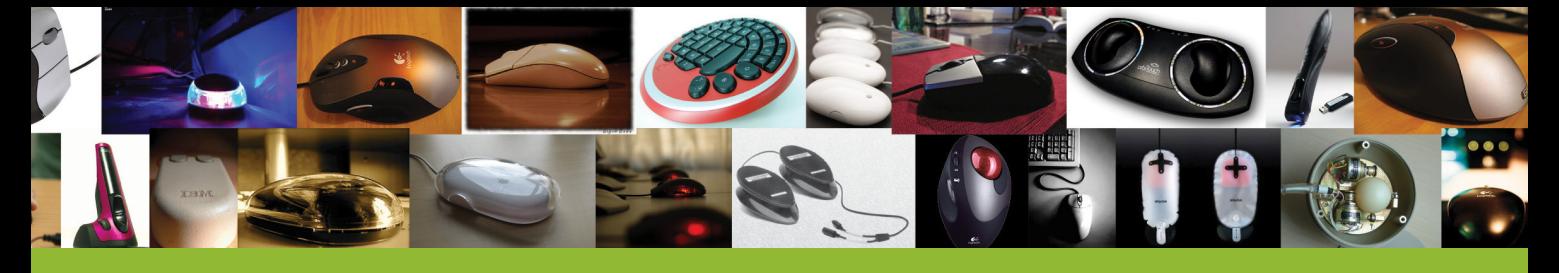

## **Warum ist die Maus immernoch eine Maus?**

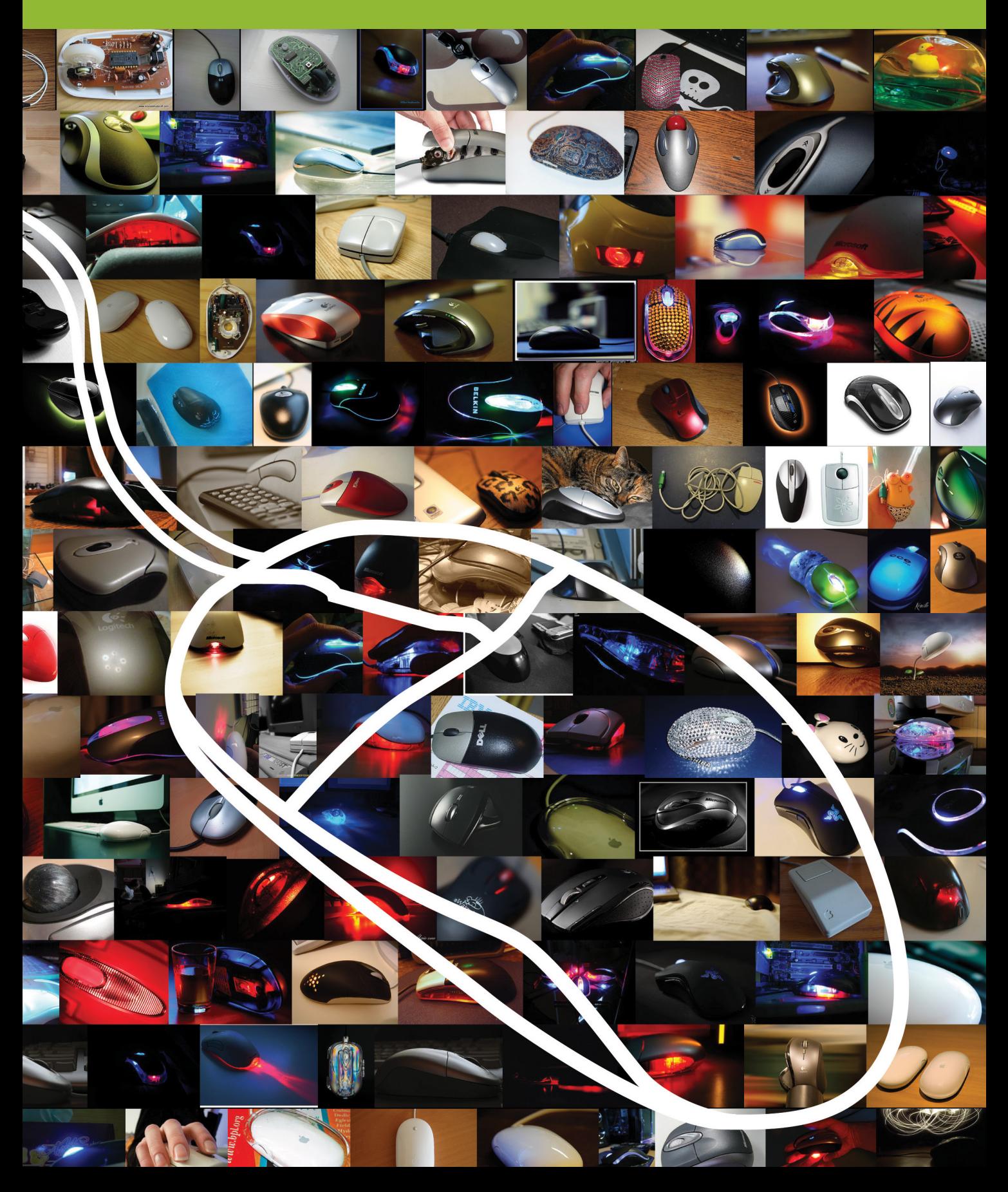

## **Warum ist die Maus immernoch eine Maus?**

Susann Hamann

Bachelorarbeit Fachbereich Design Studiengang Interface Design Fachhochschule Potsdam

Prof. Dr. Frank Heidmann und Prof. Reto Wettach Gutachter

Deutsche Telekom Laboratories / Technische Universität Berlin Design Research Lab Kooperationspartner

## **INHALT**

### **Einleitung**

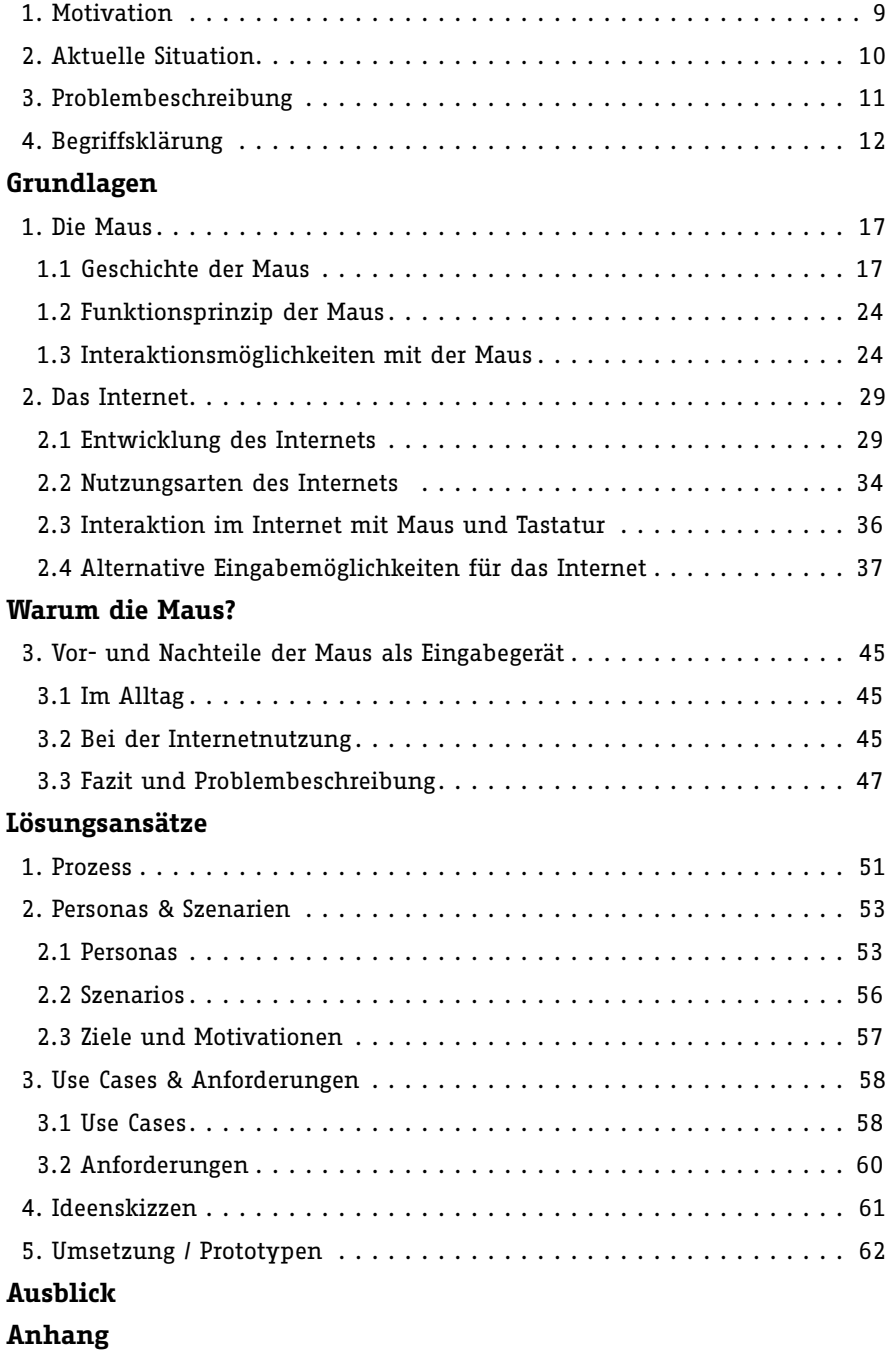

## **Vorwort**

In dieser Bachelorarbeit beschäftige ich mich mit dem Problem, dass die Maus für die Anwendung in neuartigen Kontexten leicht an die Grenzen ihrer Benutzbarkeit stößt. So etwa im mobilen Bereich, da sie auf unebenen Oberflächen schlecht oder gar nicht funktioniert.

Ich zeige die Entwicklung der Maus im Laufe der Geschichte auf, um ihre Nutzung als verschiebungsbasiertes Zeigegerät zu erkunden. Außerdem präsentiere ich, wie sich die Verwendung des Computers durch die Verbreitung des Internets verändert hat, um festzustellen, dass das Internet immer mehr Möglichkeiten zur medialen Unterhaltung des Nutzers bietet und damit die Anzahl der nötigen Interaktionen schon weit höher ist, als beispielsweise bei einem Fernsehgerät.

Dieses Mehr an Interaktion und das Fehlen eines adäquaten Eingabegerätes bedingt, dass das Internet zu Hause, trotz seiner Rolle als Unterhaltungsmedium, immer noch am Schreibtisch stattfindet - also nach vorn gelehnt und nicht bequem zurückgelehnt.

Die erste Lasermaus von Logitech aus dem Jahre 2004: Bei Computerspielern ist sie durch ihre schnelle Reaktion auf fast jeder Oberfläche beliebt.

 $\mathbb{R}$ 

# Einleitung

Warum dieses Thema? Wie sieht die Situation momentan aus? Was ist das Problem, dass ich gern in Angriff nehmen möchte? Diese Fragen sollen im folgenden Kapitel geklärt werden.

Per

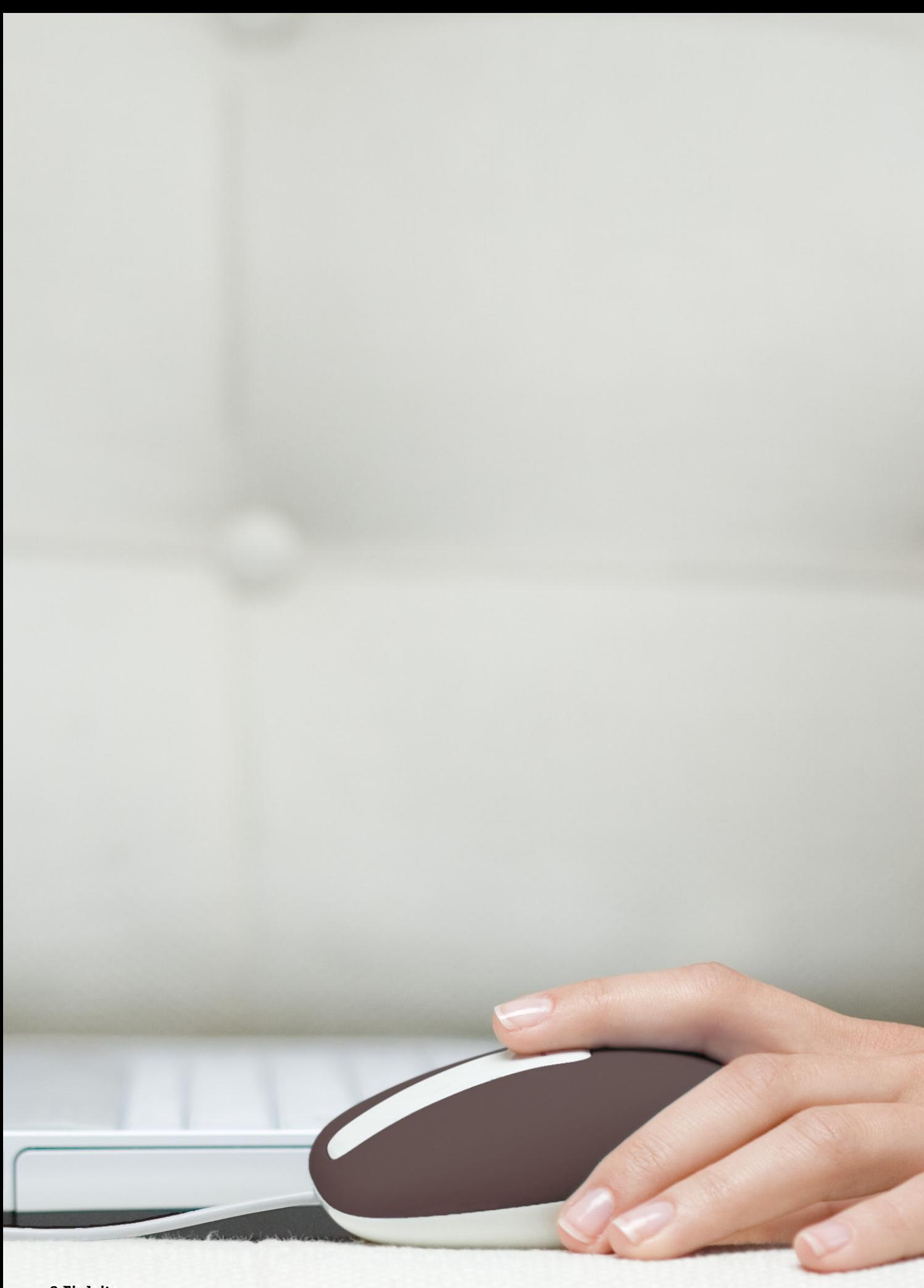

## **1. Motivation**

Neue Technologien, bisher nicht geahnte Anwendungen, immer kleinere Computer, mobile Kommunikation und die Ausbreitung des Internets diese Entwicklungen bestimmen zunehmend eine Vielzahl von Bereichen des Alltags von immer mehr Bevölkerungsgruppen.

Doch eines änderte sich bisher kaum: Die Eingabemöglichkeiten am Computer. Schon die ersten Computer wurden mit Tastatur und später mit der Maus bedient, auch wenn dieser erste Computer gerade eben eine grafische Benutzeroberfläche für Text, Bilder und Spiele hatte. Heutzutage sind Computer scheinbare Alles-Könner, dennoch hat sich an der Eingabeform nichts geändert. Während andere Technologien fortschritten, änderte sich bei den Eingabegeräten für den Massenmarkt wenig. Touchscreen, Sprach- und Gestenerkennung, erst in den letzten Jahren finden diese Einzug in den Alltag.

Vielleicht waren die neuen Technologien noch nicht aus-

gereift? Zu schwer zu bedienen? Ist man bereits zu sehr daran gewöhnt, möchte man gern beim Altbekannten bleiben? Gibt es bessere Bedienkonzepte? Warum schaffen es keine besseren Geräte auf den Massenmarkt? Es lohnt sich also, das Thema Eingabegeräte näher zu beleuchten.

Mit der Maus werden nicht nur Anwendungen auf dem PC bedient, sondern über den Webbrowser auch Anwendungen im Internet. Die Verwendung des Internets wird für uns immer wichtiger: wir informieren uns, kommunizieren mit Freunden und Bekannten und nutzen es, um uns unterhalten zu lassen. Das Internet ist überall präsent, bei der Arbeit oder zu Hause. Dass das Internet uns zur Unterhaltung dient, ist ein neuer, stark wachsender Trend. Bisher waren Radio, Kino und Fernseher die beliebtesten Unterhaltungsmedien, die veränderte Form dieser Medien sind nun als mediale und interaktive Unterhaltungsformen im Internet zu finden.

## **2. Aktuelle Situation**

Seit mehr als 40 Jahren werden für die Eingabe am Computer nahezu unveränderte Arten von Standard-Eingabegeräten verwendet, während in anderen technischen Bereichen immer neue Technologien entwickelt wurden. Bei der Maus änderten sich die Anzahl der Tasten, die Kugelmaus wurde durch Infrarot- und Lasermaus ersetzt, kabel gebundene Mäuse wurden zu drahtlosen. An der Art der Eingabe und des visuellen Rückmeldung hat sich jedoch kaum etwas geändert. Ähnliches gilt für andere Eingabeperipheriegeräte am Computer wie zum Beispiel Tastatur, Grafiktablett und Joystick.

Viele Untersuchungen haben gezeigt, dass die Verwendung der Maus und Tastatur durch die einseitige Belastung zu körperlichen Schäden führen kann. Neue, innovative, gesündere und effizientere Eingabegeräte haben es nicht auf den Massenmarkt geschafft, sind Forschungsobjekte oder Nischenprodukte für Spezialanwendungen geblieben.

In anderen technischen Bereichen wie dem Mobilfunk, Video- und Musikwiedergabe setzen sich Jahr für Jahr neue Produkte durch. Vieles wurde miniaturisiert, immer bessere Technik und immer mehr Funktionen stecken heute in einem einzigen kleinen Gerät. Dabei ist es nicht bei einem visuellen Feedback geblieben: die Geräte piepsen, summen, leuchten und vibrieren.

Insbesondere im Kontext fernab des Schreibtisches, sei es unterwegs oder einfach nur auf dem Sofa zu Hause, wirkt

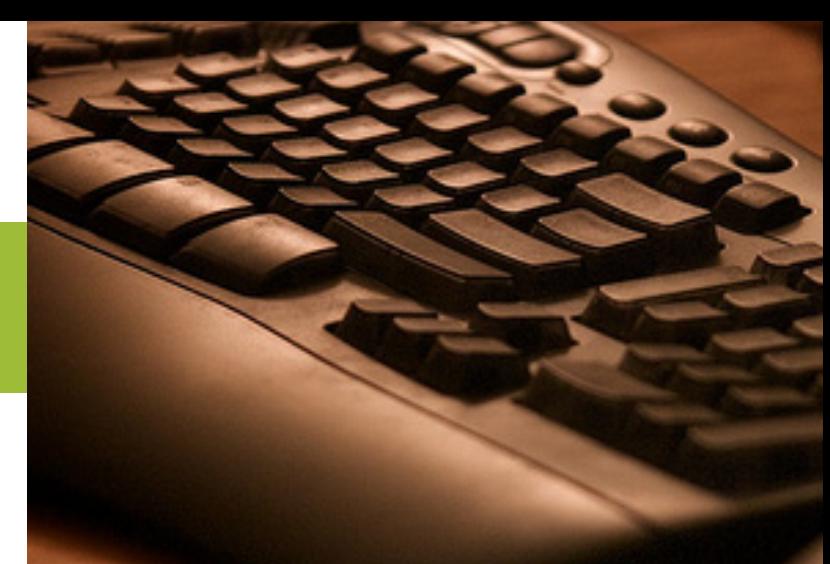

*Der Input per Maus und Tastatur werde minimiert, sagte Gates, das Computer-Interface der Zukunft arbeite mit Bewegungsanalyse und Spracherkennung. "Die Synthese, nach der wir suchen, ist ein weit intelligenteres Computersystem."* [heise 1997]

die Maus eher behindernd. Gerade mobile Computer sind meist unmöglich durch eine Maus zu bedienen. Ohne eine Tischplatte ist eine Nutzung anstrengend und die Maus nahezu nutzlos. Sie wird jedoch gebraucht, wenn die grafische Oberfläche eines Computers bedient wird. Auch bei der Nutzung des Internets ist sie unabdingbar. Da der Computer nicht mehr nur Arbeitsgerät, sondern auch Unterhaltungsgerät ist, ändert sich auch sein Gebrauch. Statt am Schreibtisch zu sitzen und aktiv Einfluss zu nehmen, wird zunehmend ein zurückgelehntes Genießen gewünscht, wobei es für diesen Kontext oft noch an adäquate Eingabemöglichkeiten mangelt.

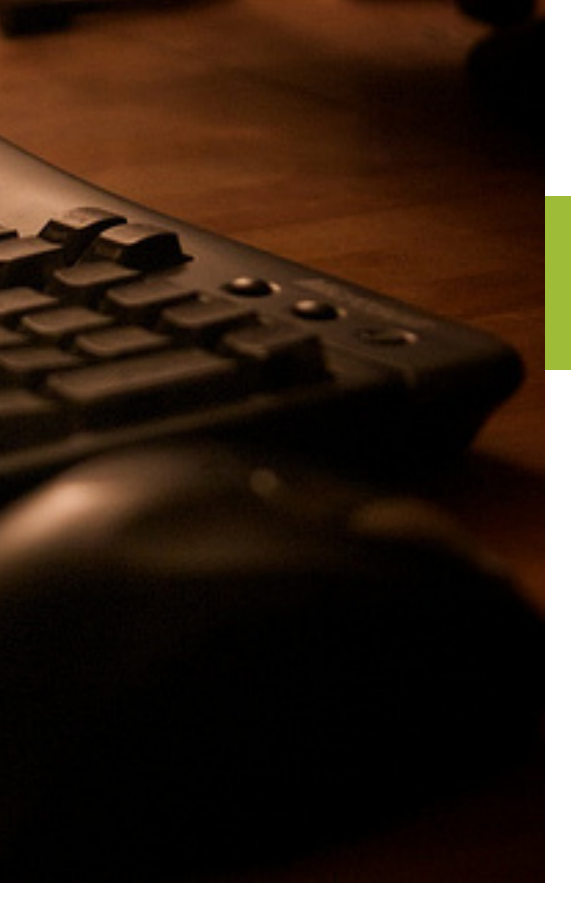

## **3. Problembeschreibung**

Die Maus hat bisher sehr gut funktioniert. Jedoch schreitet die Entwicklung der Technik in Richtung kleiner, leichter und überall gegenwärtig weiter fort. Die Anforderungen an ein Eingabegerät, das nicht direkt am Schreibtisch genutzt wird, kann die Maus jedoch nur schlecht oder gar nicht erfüllen. Es gilt also darzulegen, warum die Maus in ihrem bisherigen Kontext so gut funktioniert hat und dann zu ermitteln warum sie in neuartigen Kontexten scheitert. Anschließend soll ein Ersatz für die Maus konzeptioniert werden. Ich werde mich hierbei auf das Szenario der zurückgelehnten Nutzung des Computers als Unterhaltungsgerät im Heimbereich beschränken.

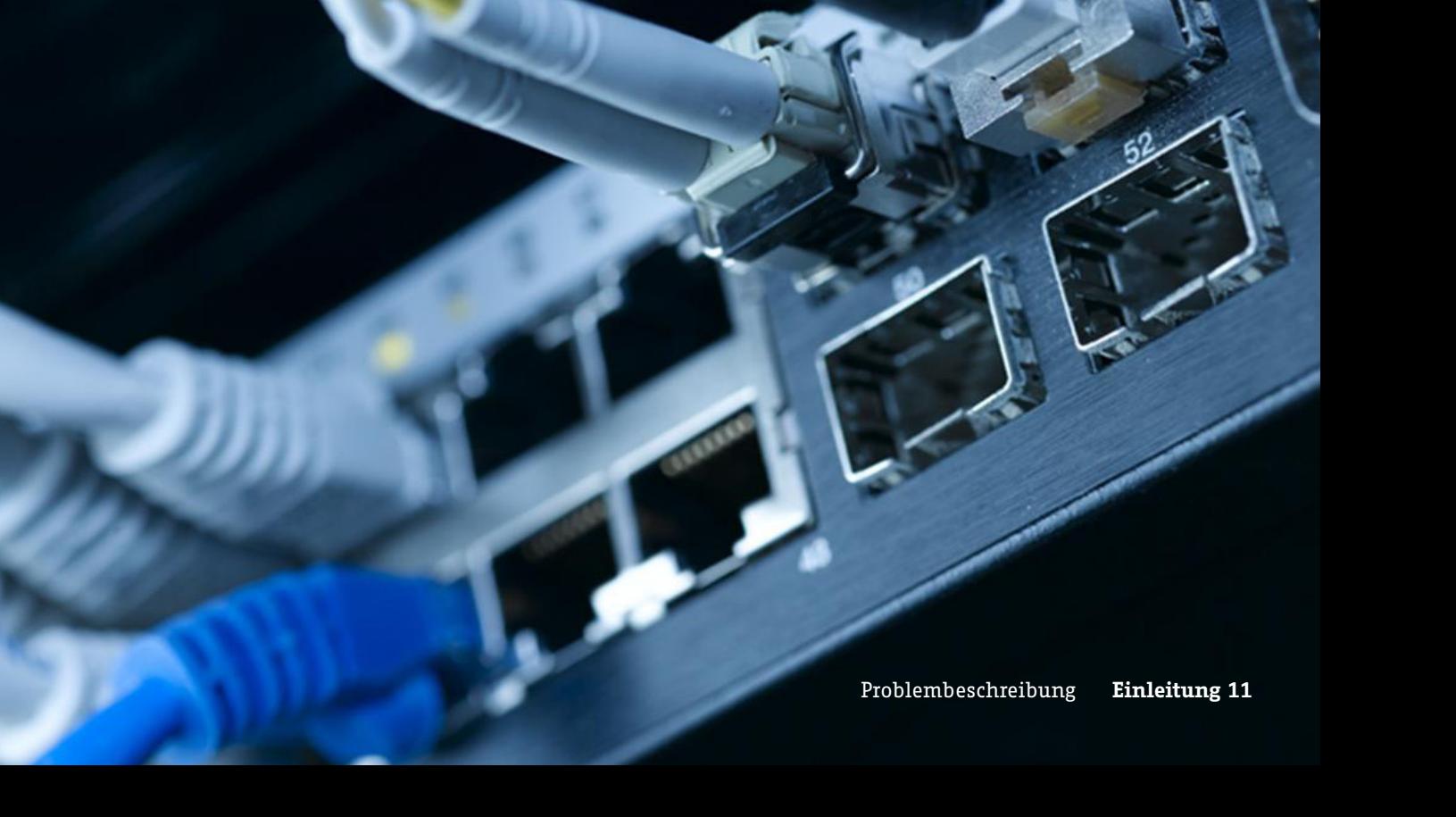

## **4. Begriffsklärung**

## **Eingabegeräte**

Was genau gilt als Eingabegerät? Ein Eingabegerät ist jedes Peripheriegerät (Computer-Hardware-Ausstattung) was verwendet wird, um Daten zu liefern und Steuersignale einem Informations-Verarbeitung-System (wie z.B. einem Computer) zuzuführen. Eingabe- und Ausgabegeräte bilden die physische Schnittstelle zwischen einem Computer und dem Menschen [Wikipedia - Input Device].

Eingabegeräte sind also alle Geräte, die Menschen nutzen, um mit dem Computer zu interagieren. Dazu zählen beispielsweise die veralteten Lochkarten, Tastaturen, jede Art von Zeigegeräten wie Mäuse, Grafiktabletts und Gamecontroller, Webcams, Fingerabdruckleser und Mikrofone.

Eine Zeigegerät ist ein Eingabegerät, dass die räumliche Eingabe von Daten, meist zur Steuerung grafischer Benutzeroberflächen, erlaubt [Wikipedia - Pointing Device].

Die Maus ist ein relatives Eingabegerät. Es gibt Zeigegeräte, die die Position ermitteln; diese fallen in die Kategorie der absolute Eingabegeräte. Bewegungsermittelnde Geräte sind relative Eingabegeräte, sie interpretieren die Bewegung des Nutzers und geben diese Information an den Computer weiter.

*"An interaction designer must consider*

- *(a) the physical sensor,*
- *(b) the feedback presented to the user,*
- *(c) the ergonomic and industrial design of the device, and*
- *(d) the interplay between all of the interaction techniques supported by a system."* [Sears et al. 2008]

Es können verschiedene Eingabewerte genutzt werden, so z.B. die Position (z.B. Tablets mit Stifteingabe), die Bewegung

> (z.B. Maus), die Kraft (z.B. Trackpoint) oder die Lage (z.B. Wii-Remote).

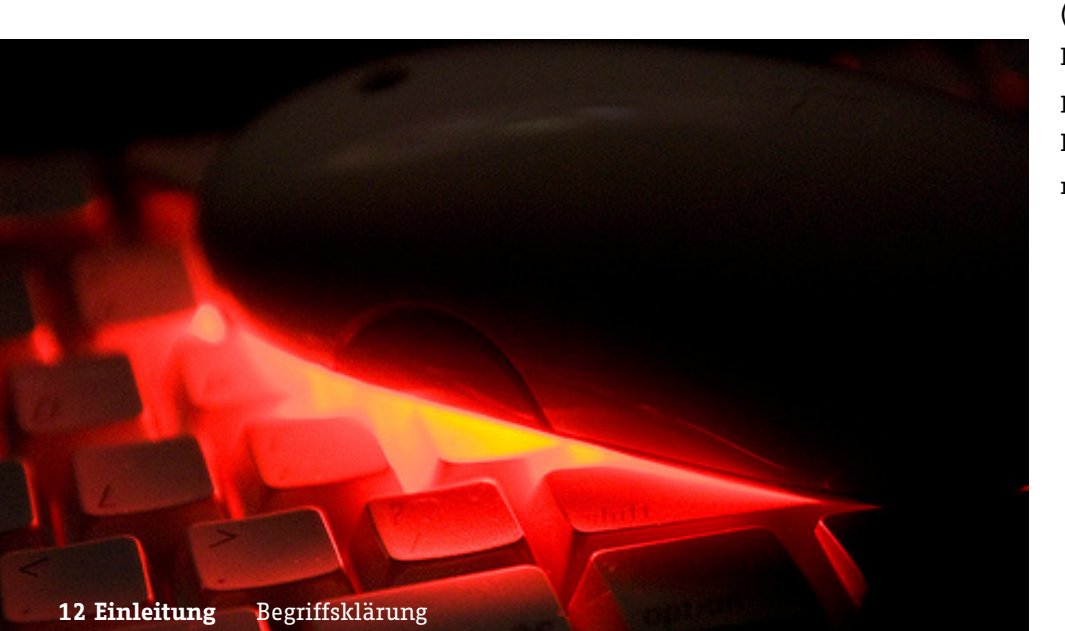

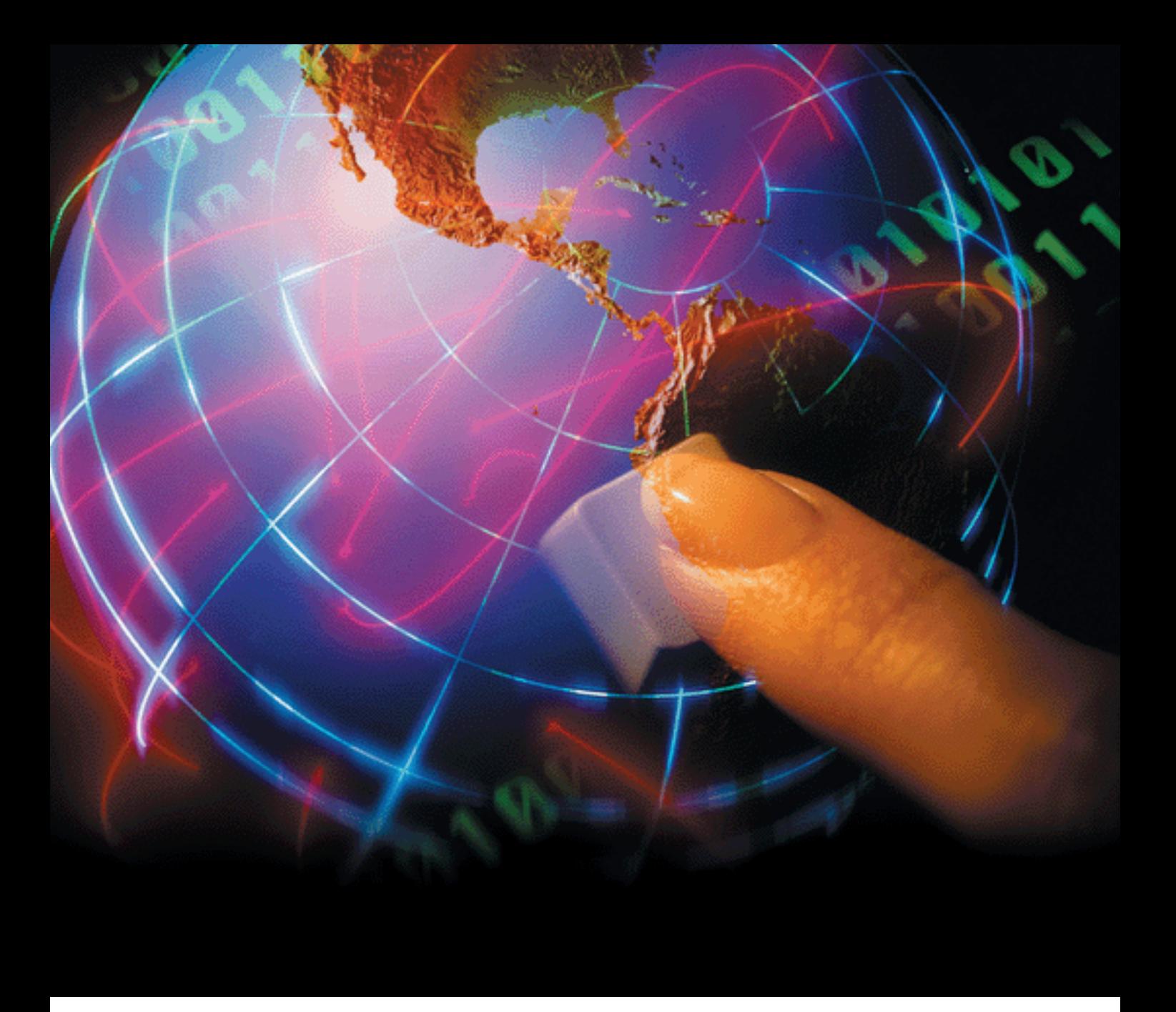

### **INTERNET**

Das Internet (von engl.: interconnected Networks: "untereinander verbundene Netzwerke") ist ein weltweites Netzwerk bestehend aus vielen Rechnernetzwerken, durch das Daten ausgetauscht werden. Es ermöglicht die Nutzung von Internetdiensten wie E-Mail, Telnet, Usenet, Dateiübertragung, World Wide Web und in letzter Zeit zunehmend auch Telefonie, Radio und Fernsehen [Wikipedia - Internet].

Im allgemeinen Sprachgebrauch ist mit dem Internet jedoch das World Wide Web gemeint.

Das World Wide Web ist ein über das Internet abrufbares Hypertext-System [Wikipedia - World Wide Web], dieses System beschränkt sich in der Nutzung meist auf den Internetbrowser.

Ein Internetbrowser ist eine Software, die es dem Nutzer ermöglicht das World Wide Web zu nutzen.

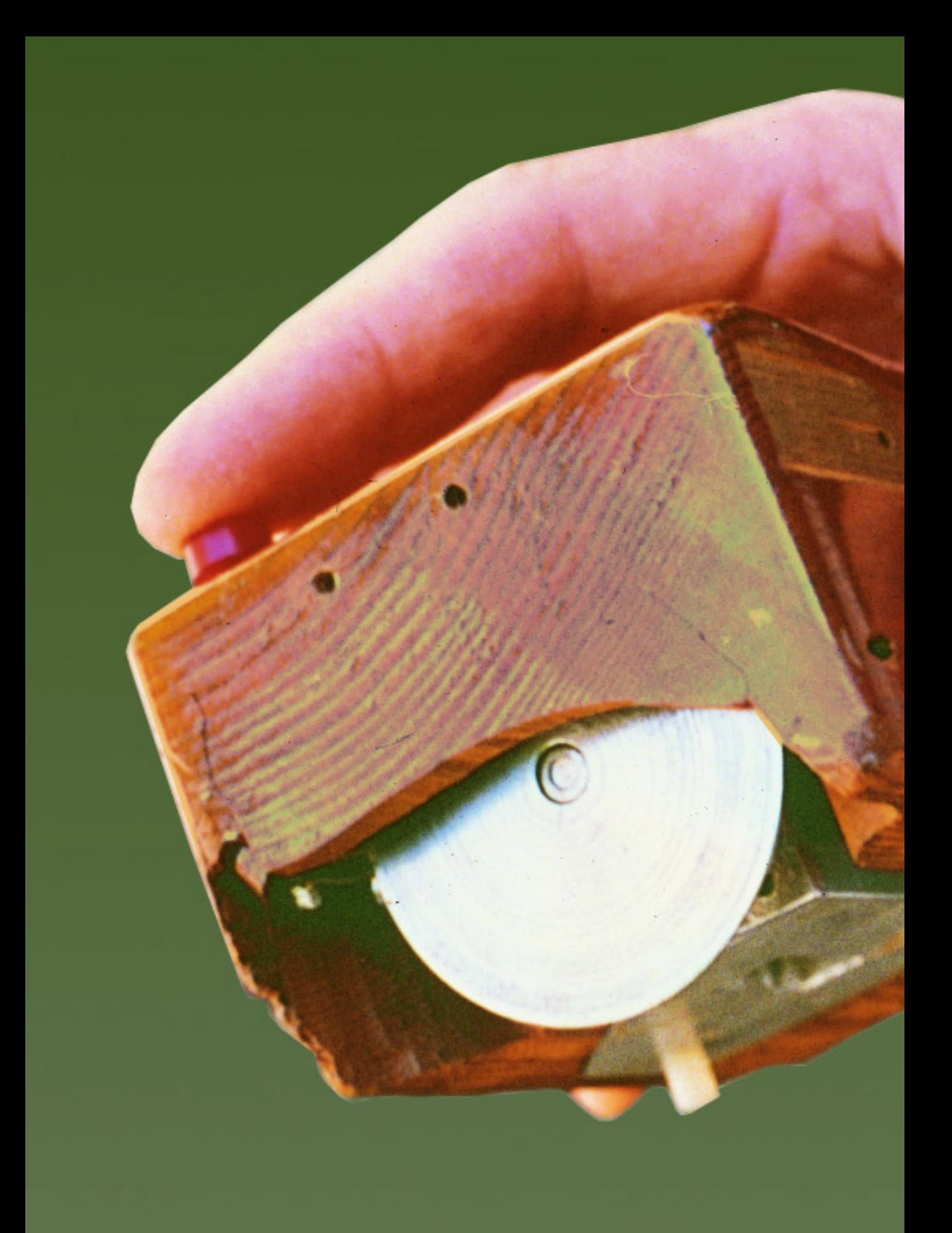

## Grundlagen

Dieses Kapitel gibt einen Überblick über die historische Entwicklung der Maus und des Internets, der Funktionsweise und den Interaktionstechniken der Maus und der Veränderung der Nutzung des Internet in den letzten Jahren sowie einige Referenzprojekte für die Interaktion mit dem Internet.

Diese Seite: Douglas Englebart mit der ersten Maus. Rechte Seite: Die Telefunken Rollkugelmaus

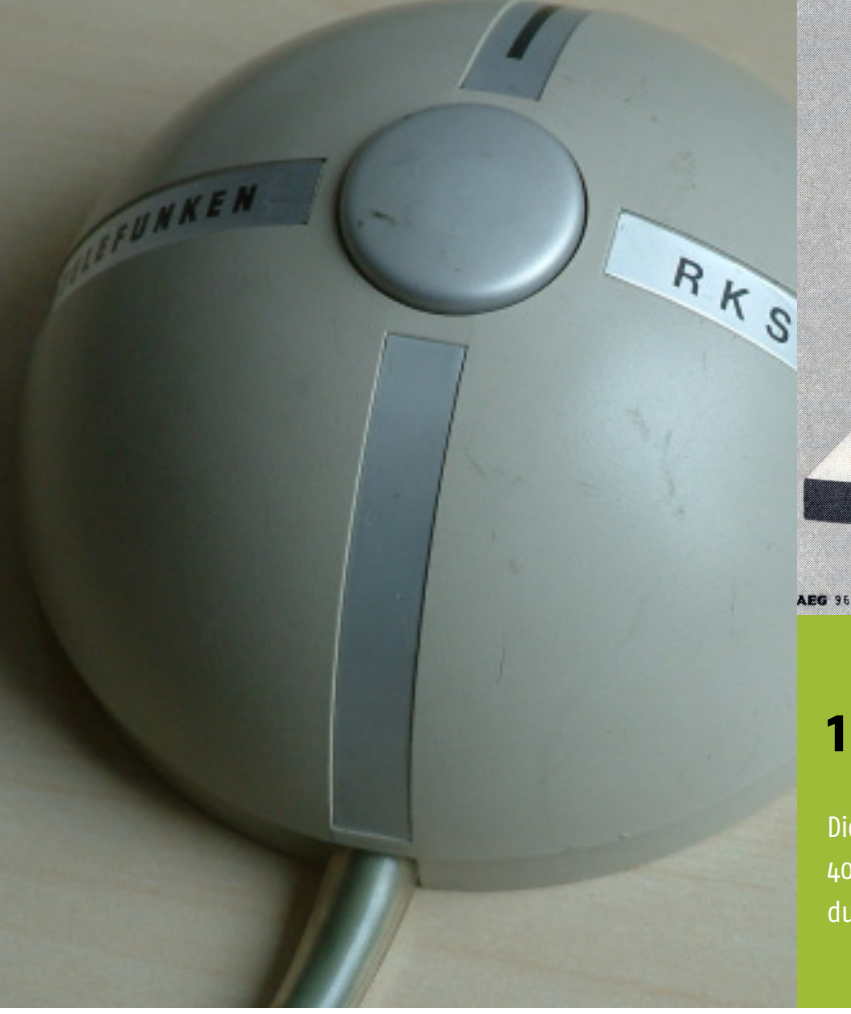

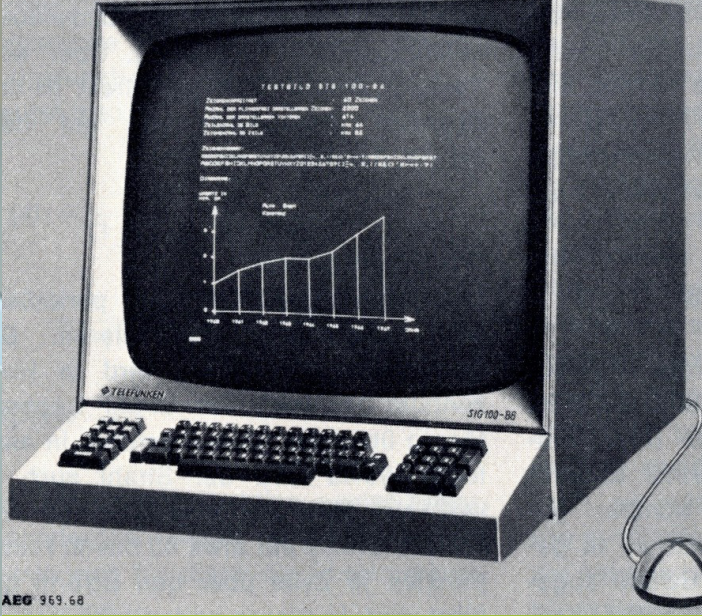

## **1. Die Maus**

Die Maus begleitet den Computeranwender seit knapp 40 Jahren. Sie scheint universell zu sein, ihre Anwendungen sind vielfältig.

Sie ist nicht nur Zeige- und Klickgerät, sie ist die Verlängerung unseres Armes in den Computer und fungiert dort als multifunktionales Interaktionsgerät, z.B. zum Auswählen, Markieren, Zeichnen, etc. Doch gibt es auch bei der Maus Grenzen, sei es unterwegs (on the go, ständig beschäftigt, unterwegs, aktiv sein [dictionary - on the go]), bei der Erstellung von 3D Grafiken, zum bequemen Entertainment oder an bei der Nutzung an öffentlichen Geräten.

### **1.1 Geschichte der Maus**

Wer genau die erste Maus erfunden hat, ist schwer zu belegen. Lange wurde die Tastatur als Haupt-Eingabemedium für den Computer genutzt. Es gab nur die sogenannte text- oder befehlsorientierte Oberfläche als Schnittstelle zwischen Mensch und Maschine und relativ abstrakte Befehle waren nötig, damit der Computer das tat, was man verlangte. In den sechsziger Jahren des letzten Jahrhunderts wurde dann die erste grafische Benutzeroberfläche entwickelt, die nun eine direkte Manipulation verlangte.

Die meisten Dokumente belegen, dass die erste Maus von Douglas Englebart und seinen Kollegen am Stanford Research Institute **1963** erfunden wurde. Diese Maus besaß drei Tasten und deren Steuerung funktioniert über zwei Räder [English et al. 1967]. **1968** wurde dann der voll funktionsfähige "X-Y Positionsindikator für ein Display-System" von Englebart auf der Herbsttagung der American Federation of Information Processing Societies (AFIPS) [Engelbart et al 1968] in San Francisco der

Öffentlichkeit präsentiert.

Zur gleichen Zeit arbeitete die Firma Telefunken in Deutschland an einem System zur Flugsicherung, das eine grafische Oberfläche und auch ein Eingabegerät in Form einer Kugel besitzen sollte [heise - Computermaus]. Die Firma stellte unabhängig von Engelbart ein paar Wochen zuvor die "Rollkugel" als erste Kugelmaus in Deutschland vor.

Die ersten Grafiktabletts, die **1964** auf den Markt kamen, wurden vor allem für HighEnd CAD-Anwendungen (Computer Aided Design, Rechnerunterstützte Konstruktion) genutzt. Grafiktabletts werden zusammen mit einem Stift bedient, können meist verschiedene Drücke auf das Tablett interpretieren und sind absolute Zeigegeräte, die heute vor allem zum Zeichnen am Computer verwendet werden.

Da die Eingabe am Computer die Tastatur nutze, also auf Kommandozeilen basiert, wurde die Maus erst kaum bekannt. **1972** wurden die zwei Räder an der Seite der Maus von Xerox PARC erstmals durch eine Kugel ersetzt; sie erhielt auch drei Maustasten.

Die ersten kommerziellen Exemplare der Maus mit einer Taste wurden 1983 mit dem Apple Lisa System sowie durch

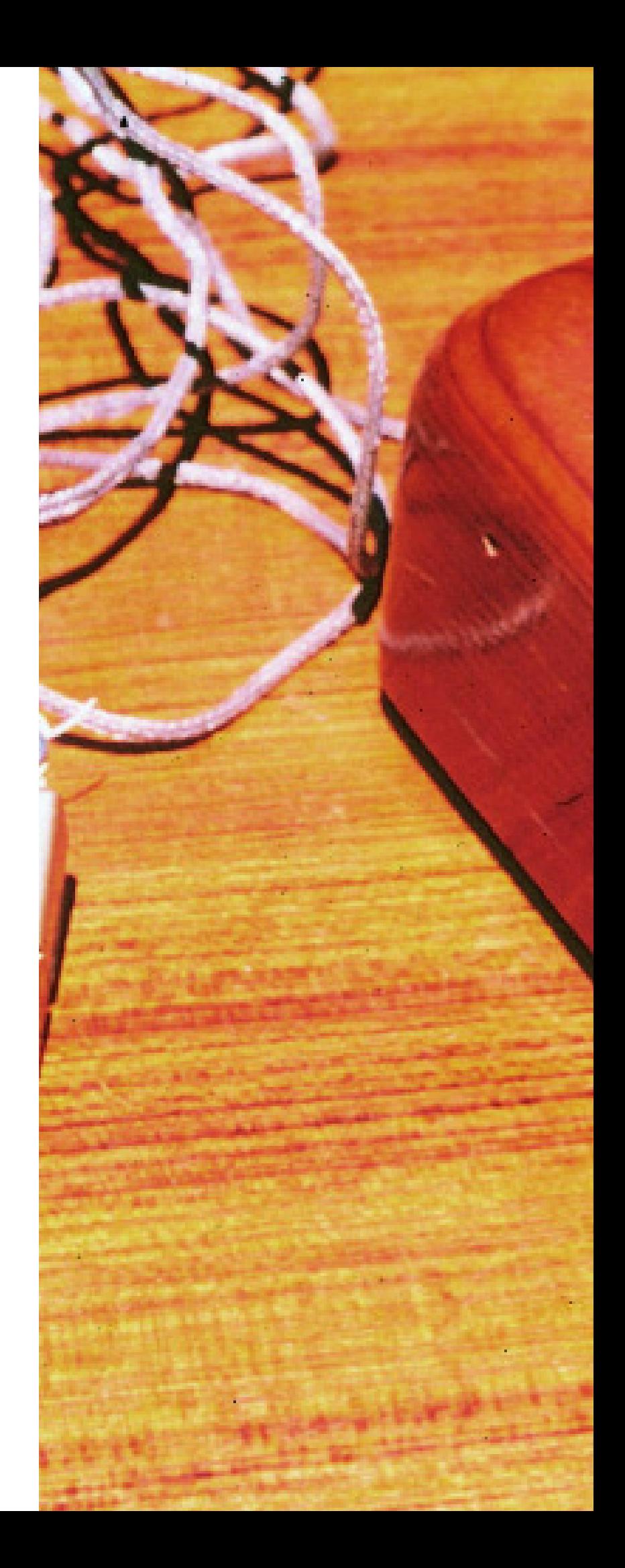

Die erste Maus, zwei Scheiben übernehmen noch die Funktion der späteren Kugel

**19 Grundlagen** Die Maus Geschichte der Maus

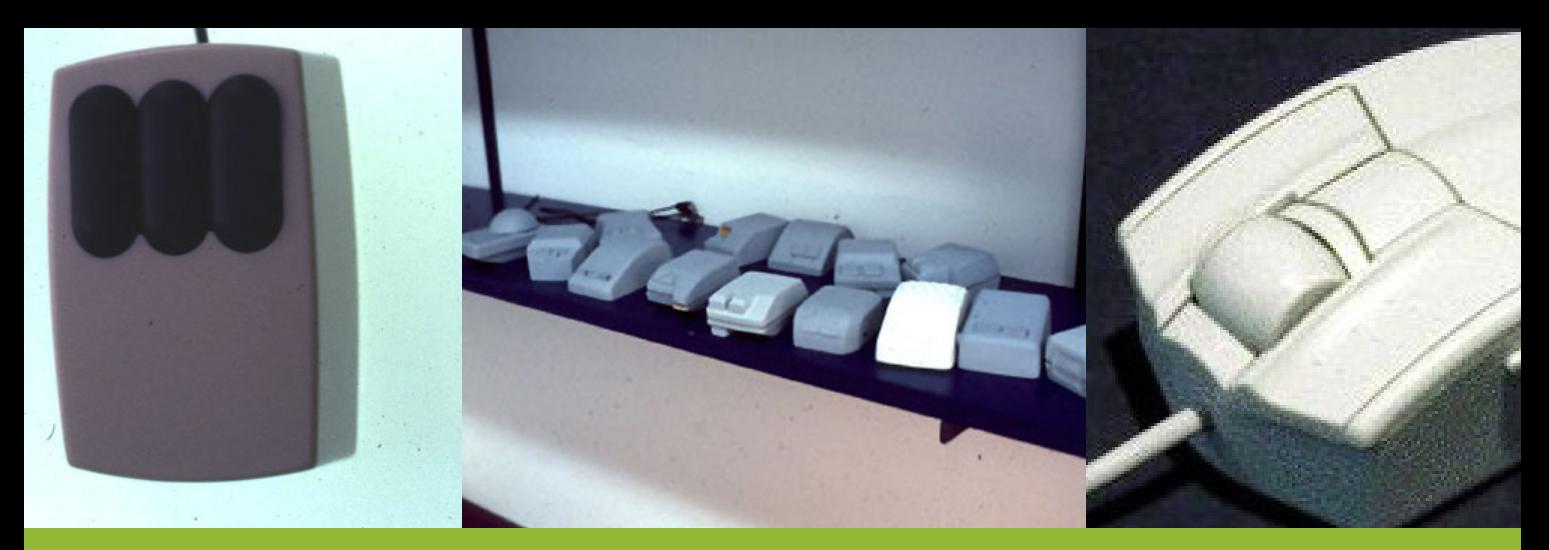

Hawey X063X, bei Xerox Parc entwickelt Entwürfe der ersten Apple Mouse Microsofts Microsofts IntelliMouse Explorer mit Scrollwheel

Microsofts erste IBM PC Maus mit zwei Tasten verkauft.

1991 stellte Logitech die erste kabellose Maus vor.

1996 brachte Microsoft die erste Maus mit Scrollrad heraus, das zum schnellen aufund abscrollen in einem Textdokument dient.

Die Firma Agilent erzielte 1999 einen Durchbruch mit der ersten Maus mit einem optischen Sensor (LED - Leuchtdioden), deren Technologie von Microsoft, Logitech, Apple und vielen weiteren Herstellern übernommen wurde. Von Vorteil ist, dass die Maus nicht von Fremdkörpern, die sich im Mausball verfangen können, gereinigt werden musste, jedoch funktionierte sie nur schlecht auf glatten oder gar transparenten Oberflächen.

Die Trackballmaus - eine Maus, deren Mausball an der Oberseite lag und meist mit dem Daumen oder dem Zeigefinger bedient wurde - wurde schon 1952 [Vardalas 1994] erfunden, immer wieder in Spielautomaten genutzt und fand in den späten 1990ern

Einzug im Bereich der Heimcomputern. Die Kugel des Trackballs wird nur zur Bewegung berührt und hat den Vorteil, dass beim Klicken, der Mauszeiger nicht verrutschen kann. Eine glatte Oberfläche oder ein Tisch wird auch nicht benötigt. Er ist auch für Menschen mit RSI (Repetitive Strain Injury) nutzbar.

In der gleichen Zeit kam auch die NoHands Maus auf den Markt; sie erinnert an die Kniemaus, die von Engelbart entworfen wurde. Ihre zwei Fusspedalen funktionieren als

Werbeplakat für die Hawley X063X **Eine entfernbarere Halterung zur leichteren Reinigung Cordless MouseMan, 1. kabellose Maus** 

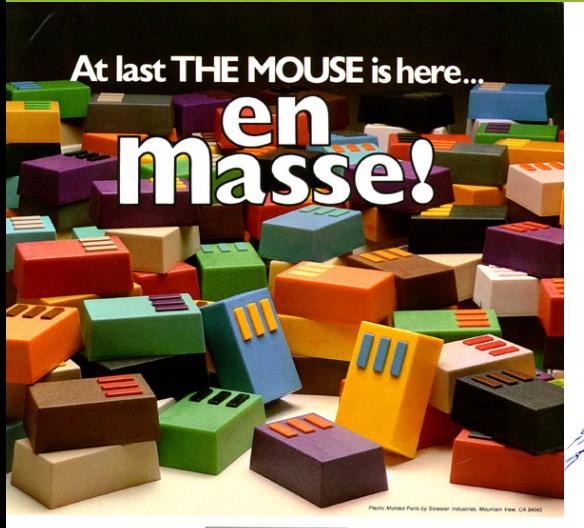

**26 HOUSE builds computer** 

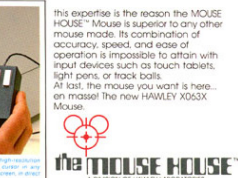

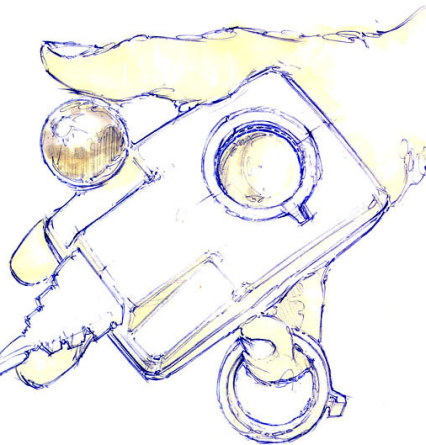

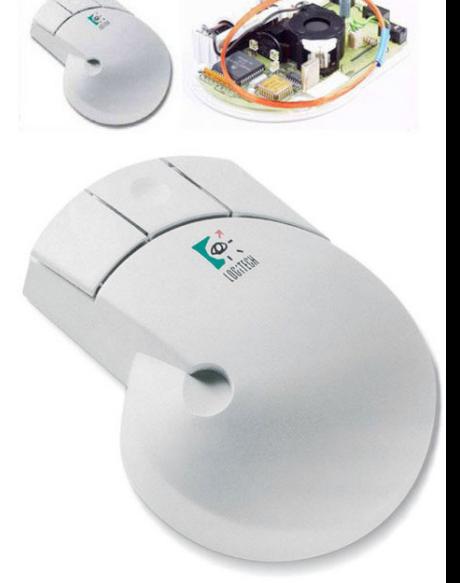

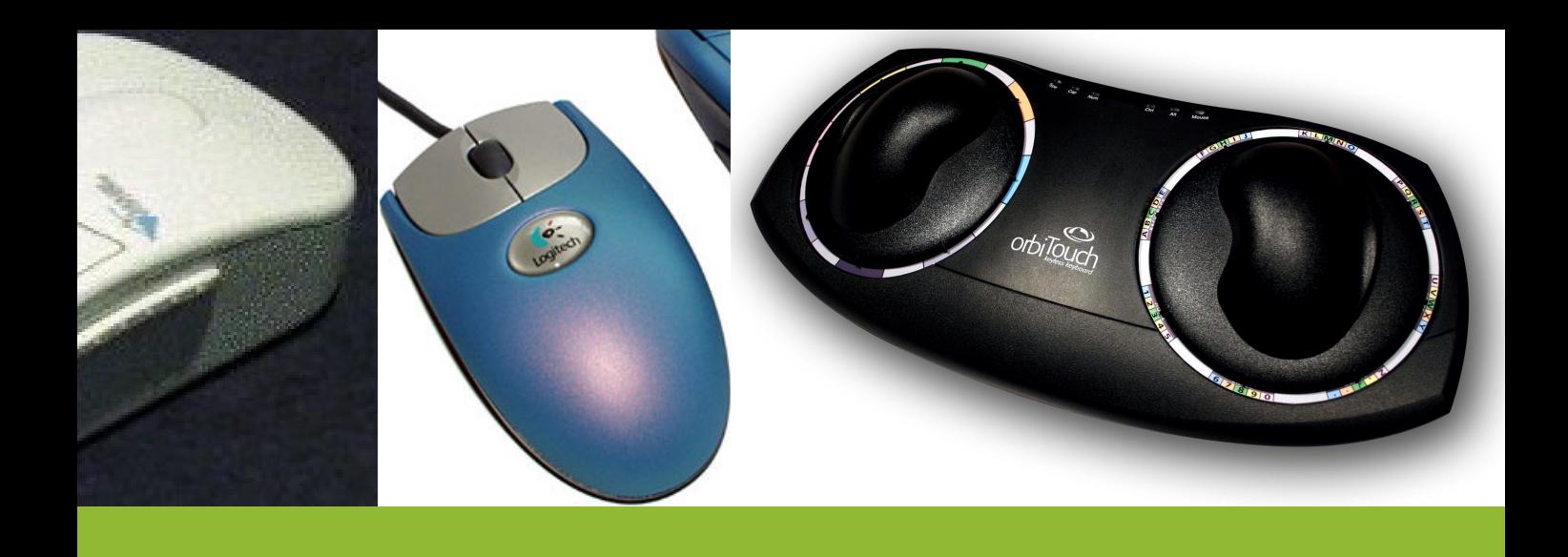

Mauszeiger und als Einfachklick. Sie wurde für Menschen mit Karpaltunnelsyndrom entwickelt.

Logitech brachte 2001 mit der iFeel MouseMan eine Maus mit vibrotaktilem Feedback heraus, hatte damit jedoch wenig Erfolg am Markt. Sie vibriert beispielsweise beim Bewegen über eine Fenstergrenze, kann verschiedene Oberflächenstrukturen simulieren und soll so Spielerlebnisse erweitern.

2003 kam das orbiTouch

keyless Keyboard [keybowl] als Alternative zu Maus und Tastatur auf den Markt. Man kann mit den beiden Wölbungen sehr schnell Buchstaben eingeben und als Zeigegerät benutzen, auch Scrollen und Klicken ist damit möglich. Die Interaktion mit dem Gerät muss jedoch erlernt werden und findet kaum Abnehmer.

2004 brachte Logitech die erste Lasermaus auf den Markt, vor allem die größere Genauigkeit und die bessere Funktion auf glatten Oberflächen als die LED Maus oder die

Kugelmaus macht sie bei Computerspielern beliebt und das Mauspad überflüssig.

Apple stellte 2005 seine Mighty Mouse vor. Die Maus, mit einem 4-Wege Scrollball und zwei nicht sichtbar getrennten Buttons, bricht zum ersten Mal mit der Tradition von Apple der Ein-Tasten Maus (Apple Pro Mouse / Jahr 2000).

Im gleichen Jahr brachte die Firma Evoluent [evoluent] die Vertikal Maus heraus. Sie soll Handgelenk und Armscherzen vermindern, da sie so geformt ist, dass sie die natürliche

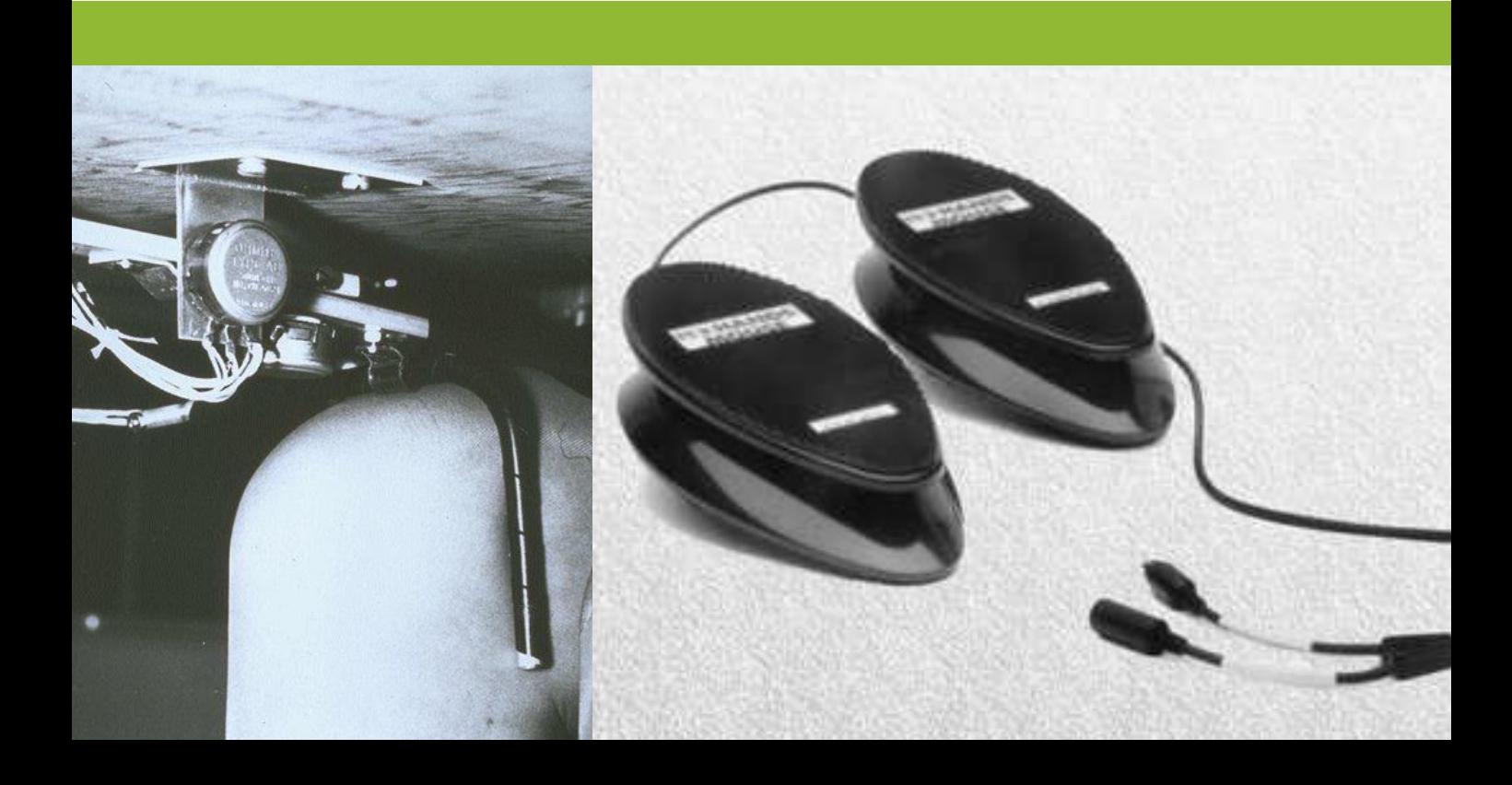

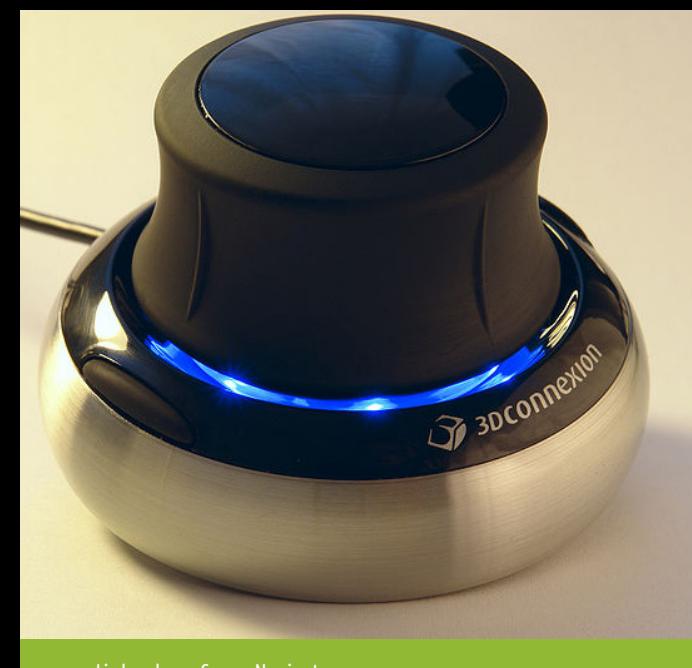

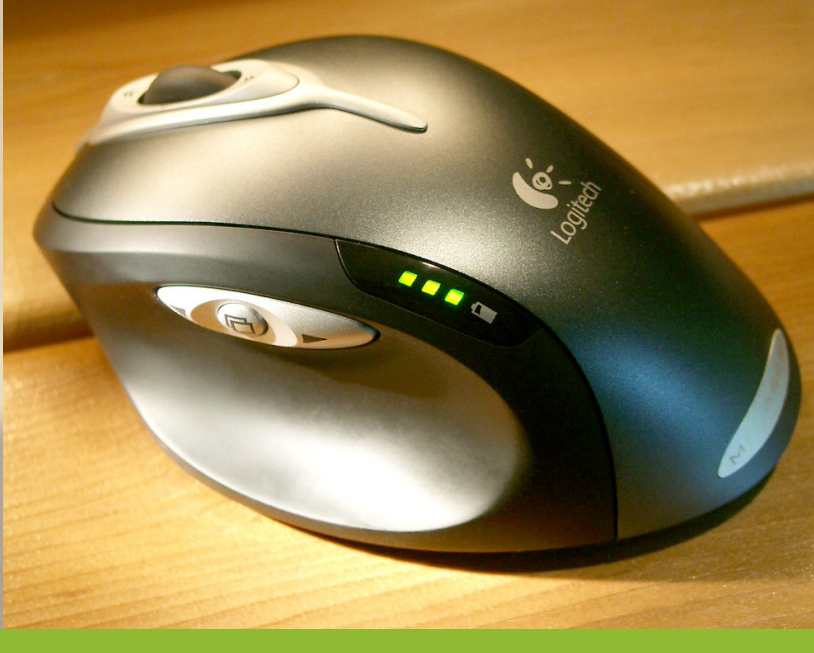

Links oben: Space Navigator Rechts oben: Kabellose Lasermaus von Logitech

Unten oben: Mighty Mouse von Apple mit vier Wege Scrollrad Unten unten: Vertikal Mouse von Evoluent, eine ergonomische Maus

Haltung der Hand unterstützt. Sie ist vor allem für Menschen mit Karpaltunnelsyndrom gemacht und ist mittlerweile verbreitet.

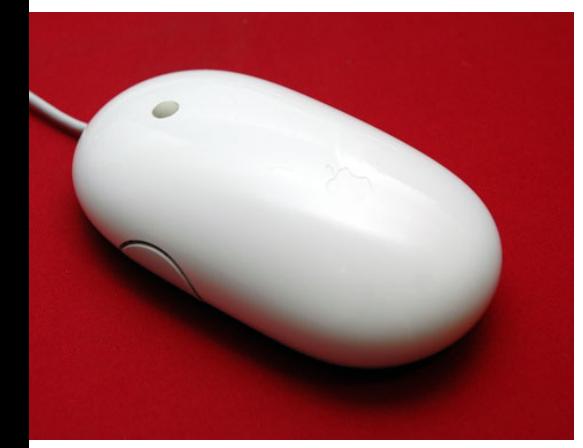

Der Space Navigator von 3DConnexion ist ein 3D Eingabegerät, kann aber auch als normale Maus verwendet werden. Der kleine Puck war bei seiner Markteinführung 2006 teuer und kam nur für Spezialanwender in Frage. Wegen eines geringeren Preises ist er aber mittlerweile auch in Privathaushalten für Spiele oder Anwendungen wie Google Earth zu finden.

2007 stellte Logitech die MX Air vor, die in der Luft durch Bewegung bedient wird. Sie

ist für Präsentationen oder für die Bedienung des Heimkinos gedacht. Um genau zu navigieren, muss man sich jedoch auf die Bewegung mit der Hand konzentrieren. Die Tasten sind nicht optimal angeordnet um in der Luft bedient zu werden. Außerdem ist ein Korrigieren der Handposition, damit die Maus nicht aus der Hand fällt, immer wieder nötig. All das machten sie nicht gerade zum Verkaufsschlager.

2009 stellte Microsoft [Villar et al. 2009] fünf verschiedene Forschungsprototypen einer Multitouchmaus vor. Sie untersuchen inwieweit die Interaktion mit der Maus erweitert werden kann. Zwei Wochen später brachte Apple mit der Magic Mouse [Magic Mouse] die erste Multitouchmaus der Welt auf den Markt. Sie ermöglicht, durch die horizontale Bewegung zweier Finger auf der Maus eine Slideshow zu steuern.

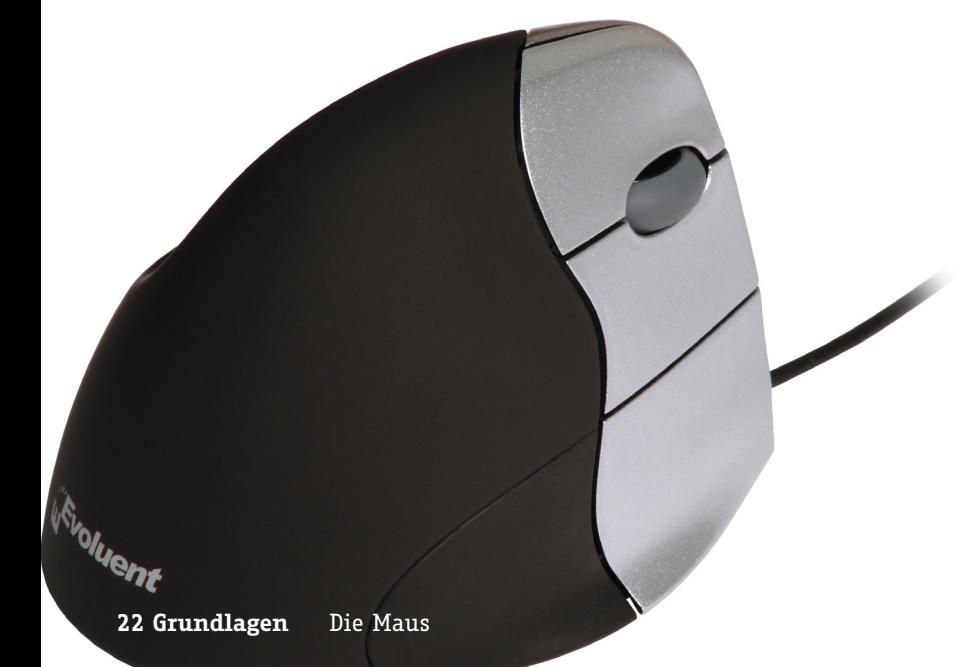

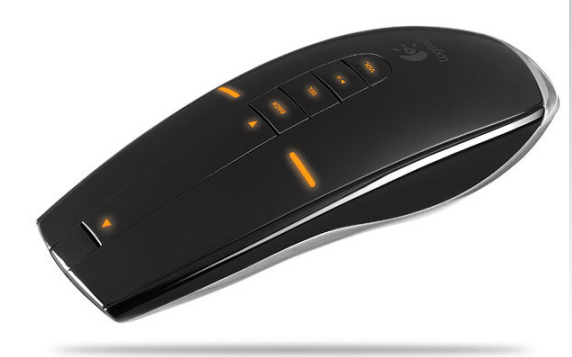

Oben: MX Air Maus von Logitech, die erste Maus, in der Luft benutzt werden kann

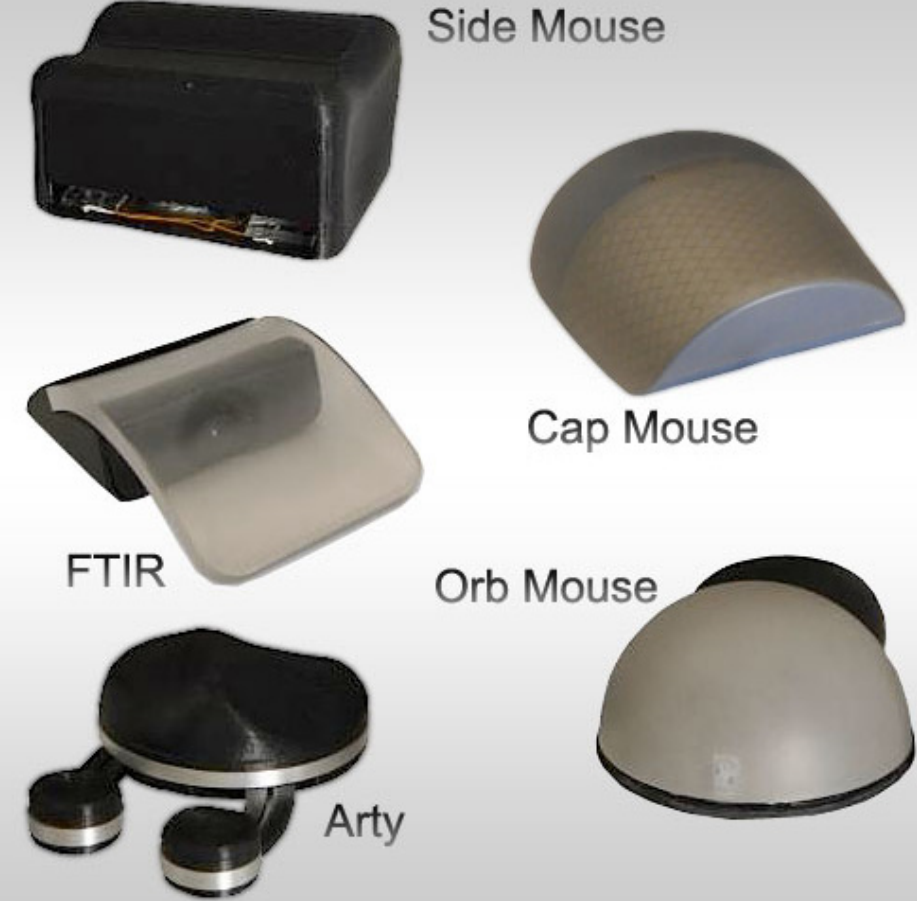

Was den Anfang als Holzklotz mit drei Tasten machte, ist heute oft ein ellipsenförmiger Körper, der sich der Hand besser anpasst. Gleichgeblieben ist die Anzahl der 3 Tasten, wobei teilweise die mittlere oft durch ein klickbares Scrollrad ersetzt wird.

Die Maus ist seit mehr als 40 Jahren und mit mehr als einer Milliarde verkaufter Exemplare eine der bedeutendsten Vertreter von Mensch-Maschine-Schnittstellen. Während sich der Computer immer wei-

ter entwickelte, immer mehr Funktionen und Leistung besaß, veränderte sich bei der Maus kaum etwas, obwohl es viele verschiedene Forschungen und Produkte gab, die es jedoch nie in den Massenmarkt schafften.

Oben rechts: Microsofts Multitouch Maus Prototypen Unten: Apples Multitouchmaus Magic Mouse

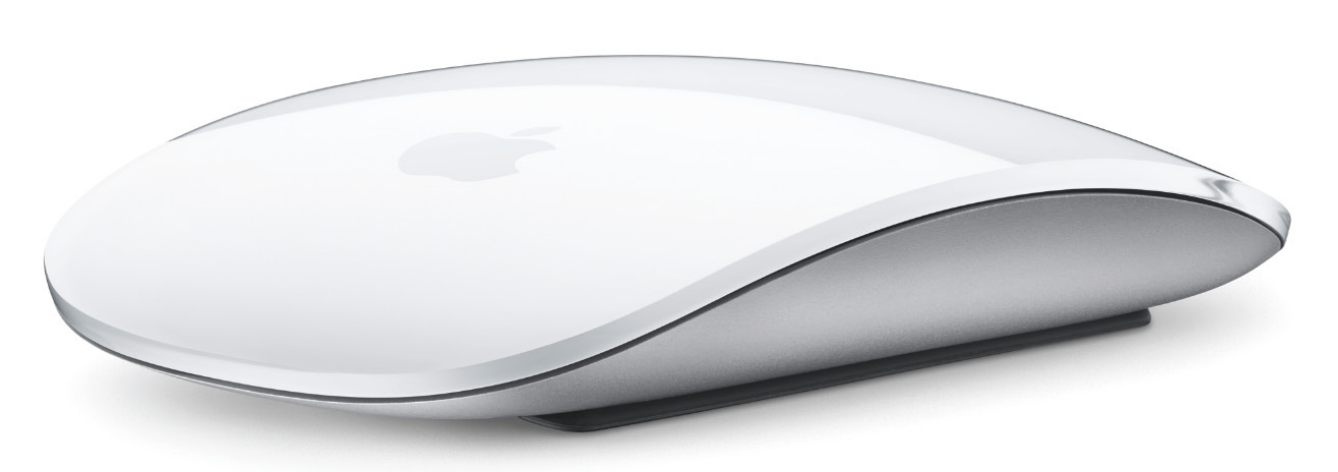

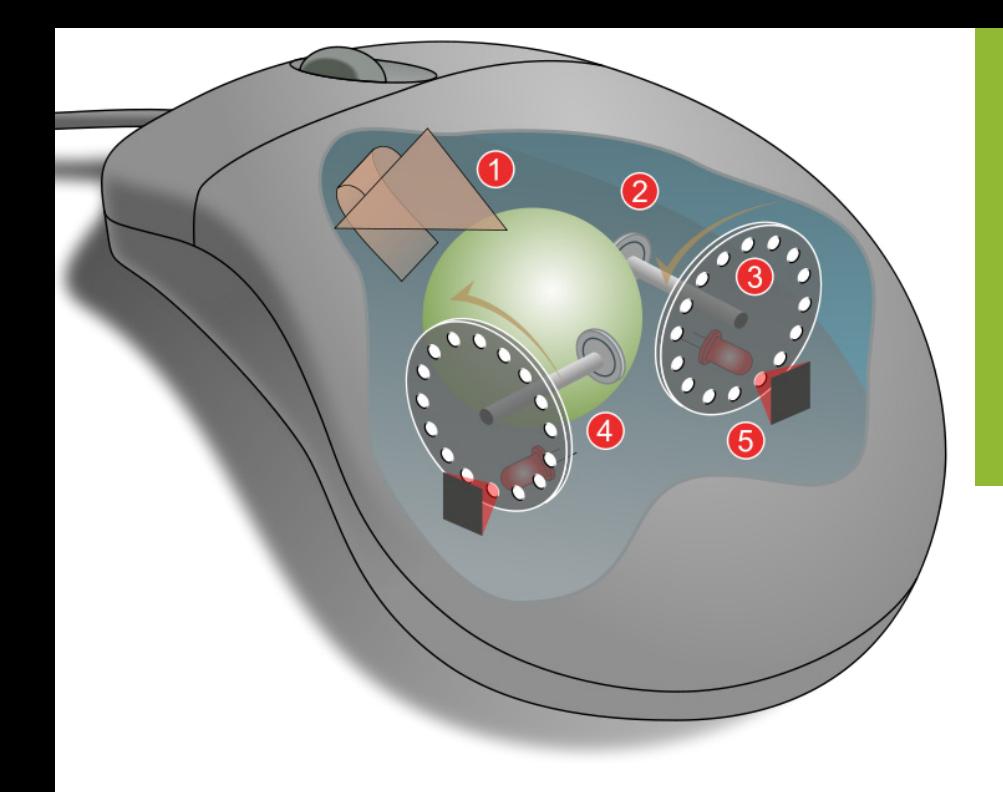

### **1.2 Funktionsprinzip der Maus**

Die Kugelmaus, heute schon fast vollständig von Mäusen mit einem optischen Sensor verdrängt, funktioniert genauso wie die Maus von Douglas Englebart. Die Kugel dreht durch ihre Bewegung zwei Scheiben, die ein Lochraster haben und über das ein Stromsignal produziert und zum Computer geschickt wird.

Die Maus mit optischen Sensor, sei es Laser oder LED, funktioniert wie eine kleine Kamera. Der Sensor nimmt ständig Bilder von der sich verändernden Oberfläche auf, die von der LED unter der Maus angestrahlt wird. Der Sensorchip berechnet daraus die Bewegung der Maus und sendet dieses Signal an den Computer weiter.

Die Maus misst also zwei lineare Bewegungen, die zusammen die relative Positionsveränderung ergibt.

Eine Maus benötigt immer ein visuelles Feedback für den Nutzer, da ihre Position relativ und nicht absolut ist, wie beispielsweise bei einem Touchscreen oder einem Grafiktablett.

- 1. Bewegung der Maus dreht die Mauskugel
- 2. X und Y Rollen nehmen die Bewegung von der Kugel auf
- 3. optisch kodierte Scheiben mit Lichtlöchern
- 4. Infrarot LEDs scheinen durch die Scheiben
- 5. Sensoren wandeln Lichtimpulse in X und Y Vektoren um

### **1.3 Interaktionsmöglichkeiten mit der Maus**

Mäuse gibt es heute in unterschiedlicher optischer und ergonomischer Ausführung; sie unterscheiden sich jedoch kaum in den grundlegenden Interaktionsmustern. Eine durchschnittliche PC-Maus (sie ist weiter verbreitet als die Apple Ein-Tasten-Maus) hat zwei Tasten und ein Scrollrad.

Die linke Maustaste ist dabei die wichtigste Taste; mit ihr können durch einen kurzen Klick grafische Elemente auf dem Interface des Computers ausgewählt werden.

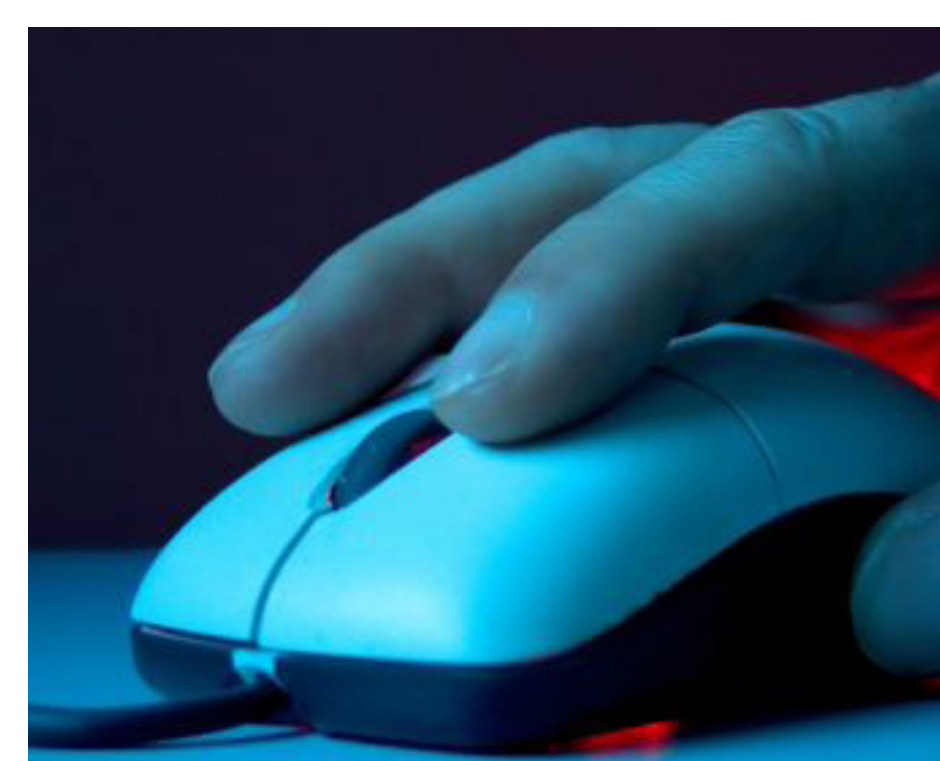

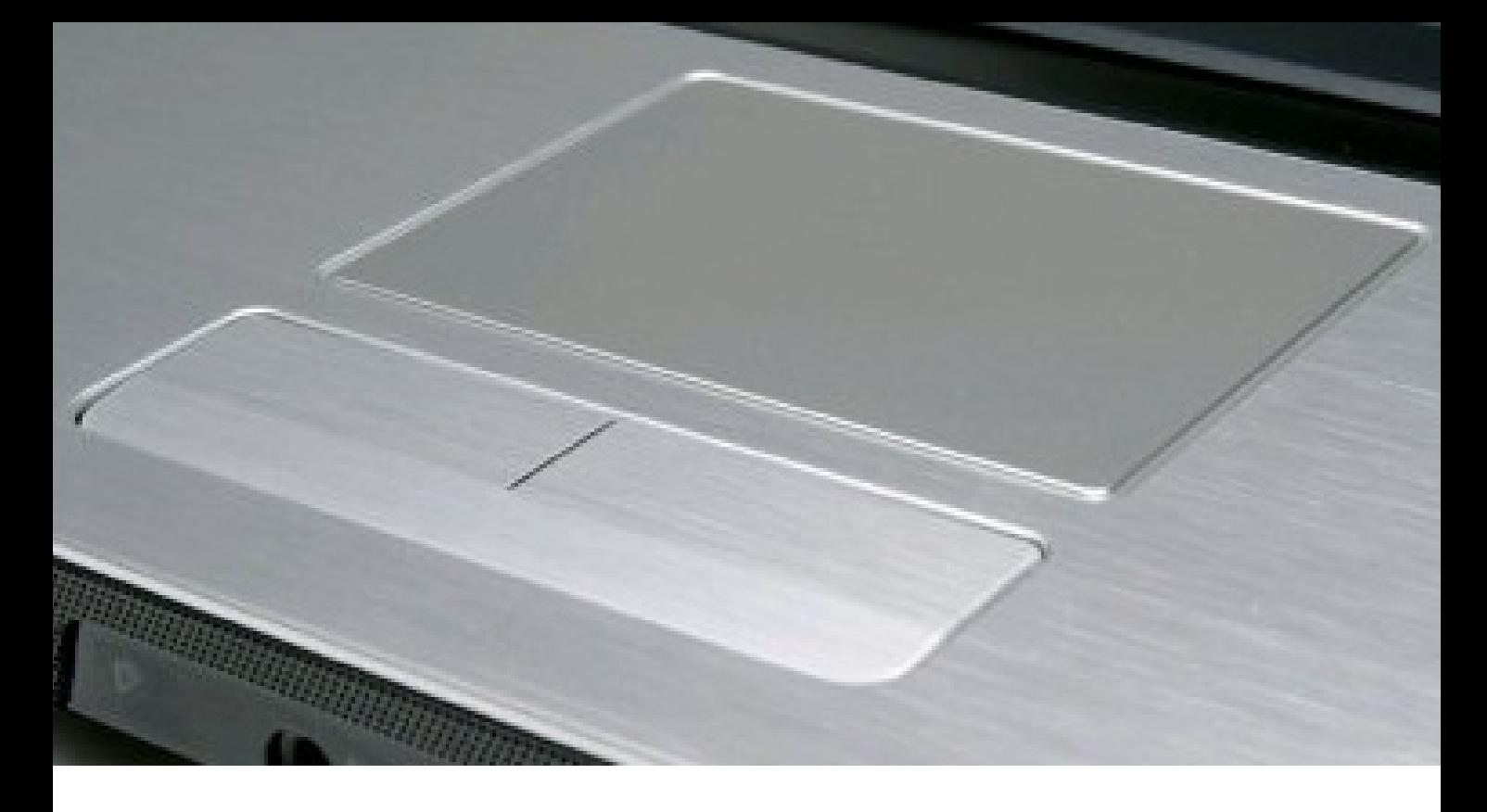

Ein **Mausklick** ist das Drücken und sofortige Loslassen der Maustaste, ohne zwischenzeitlich die Maus zu bewegen. Klickt man mit der rechten Maustaste, öffnet sich meist ein Kontextmenü, das abhängig von der Applikation ist.

Ein **Doppelklick** ist das zweimalige Drücken der Maustaste (meist die linke Taste, bei Linkshändern die rechte Taste) kurz hintereinander, ohne diese zu bewegen. Dadurch werden beispielsweise Programme gestartet oder Ordner geöffnet. Abhängig von der grafischen Benutzeroberfläche kann schon ein Klick auf ein Button eine Aktion auslösen. Auch ein Doppelklick auf ein Icon kann eine Aktion auslösen.

Einige Programme unterstützen auch **Mehrfachklicks** (Drei- bis Fünffachklicks). Etwa wird durch einen Mehrfachklick bei gängigen Textverarbe itungsprogrammen bei einer Markierung im Text zwischen einem Wort, einem Satz (bis zum nächsten Komma oder Punkt) oder Absatz (bis zur nächsten Leerzeile) umgeschalten. Der Zeitabstand zwischen dem ersten und zweiten Klick kann meist über das Betriebssystem eingestellt werden.

**Ziehen** bedeutet, dass eine Maustaste heruntergedrückt und gehalten wird, während die Maus bewegt wird. Erst am Ende dieses Ziehvorgangs wird die Taste losgelassen. Anwendung findet dies beispielsweise bei Drag & Drop von Objekten oder der Auswahl von Text.

Ein **Rechtsklick** ist der Klick der rechten Maustaste und wird synonym für Funktionen der zweiten Maustaste

verwendet. Meist öffnet sich dabei das Kontextmenü, das, wie der Name schon sagt, kontextabhängig ein passendes Menü öffnet.

Das **Zeigen** bezeichnet das Stellen des Mauszeigers an eine bestimmte Stelle, ohne eine Taste zu betätigen.

"Kontextsensitive Hilfen" oder einem Tooltipp werden durch das Zeigen mit der Maus ausgelöst und erscheinen direkt unter dem Mauszeiger.

Einige Programme (etwa die Webbrowser Opera und Firefox) implementieren sogenannte **Mausgesten**, um bestimmte Aktionen auszulösen. Dies ist ein erweitertes Ziehen bei gedrückter Maustaste, wobei eine vordefinierte Figur auf den Bildschirm gemalt wird, die mit einer Aktion verknüpft ist. Beispielsweise wird ein Strich nach links gemalt, um den Webbrowser

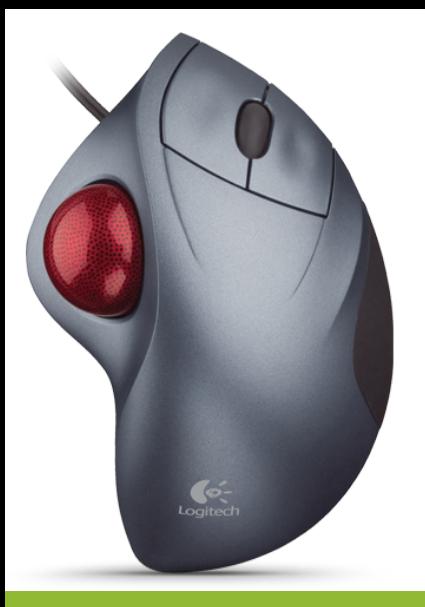

Oben: Trackballmaus Rechts: Trackpoint Unten: Grafiktablett mit Stift

anzuweisen, eine Seite zurück zu gehen. Zur Zeit gibt es jedoch nur wenige Programme, die Mausgesten unterstützen.

Das **Scrollen** mit dem Mausrad in vertikaler Richtung findet meist Anwendung beim Scrollen eines Dokuments oder einer Website. Auch ein horizontales Scrollen ist mit einigen Mäusen möglich, jedoch wenig verbreitet. Im Übrigen ist das Scrollrad eines der wenigen Neuerungen, die sich durchgesetzt haben.

Einige Mäuse haben zusätzliche Tasten an der Seite. Diese sind meist flexibel mit Funktionen belegt, etwa mit dem Vor- und Zurückknopf des Webbrowsers.

Neben der Maus haben sich auch einige ähnliche Eingabegeräte etabliert.

In transportablen Rechnern (Notebook, Laptop) kommen neben den gegenüber einer normalen Maus nur

beispielsweise die platzsparenderen **Touchpads** (berührungsempfindliche Fläche) und **Trackpoints** (eine Art Mini Joystick) zum Einsatz. Das Touchpad ist vor allem als Mausersatz bei Laptops verbreitet. Das kleine, unterhalb der Tastatur angebrachte Feld ist heute meist kapazitiv, reagiert also nur bei Berührung mit dem Finger, nicht mit einem Fingernagel oder Stift. Beim Touchpad gibt es neben Klicken und Doppelklicken

verkleinerten Notebook-Maus

(Finger hebt und senkt sich schnell), Ziehen (Finger bleibt auf der Fläche) oft noch berührungsensitive Flächen an der Seite, die meist das vertikale Scrollen ermöglichen. Beim Apple Scrolling Trackpad ist es möglich, durch die Bewegung von zwei Fingern über das Touchpad zu scrollen. Ein versehentliches Verschieben des Mauszeigers während des Klicks oder beim Scrollen, ist im Vergleich zu Maus unwahrscheinlicher. Allerdings führt die Lage unterhalb der Tasta-

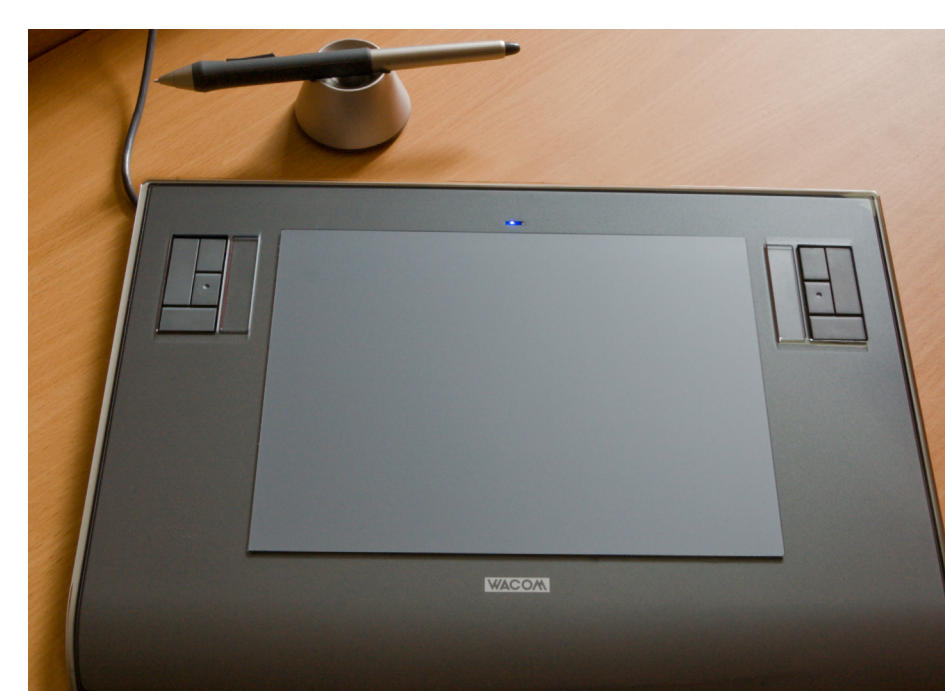

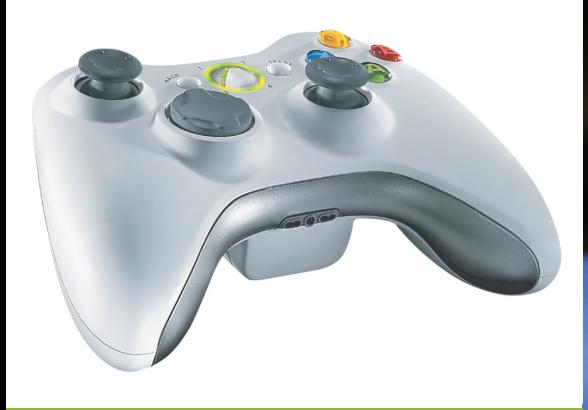

Oben: XBox Gamecontroller Rechts: Touchscreen

> tur oft zum ungewollten Auslösen eines Klicks oder Verändern der Cursorposition, wenn der Handballen abgelegt wird.

> Daneben existiert noch den mit der Maus verwandten **Trackball**, bei dem die (bei mechanischen und optomechanischen Mäusen eingesetzte) Kugel nicht auf der Unterseite angebracht ist, sondern auf der Oberseite durch die Finger oder den Daumen bewegt wird; die Interaktion funktioniert sonst genauso wie bei der Maus.

Im professionellen Grafik-Design werden oft auch Grafiktabletts eingesetzt, diese funktionieren jedoch absolut. Ein Stift, der sich auf der Oberfläche des Tabletts bewegt, entspricht der Cursorposition. Ein Klick wird über eine Taste am Stift selbst oder Tippen auf die Fläche hervorgerufen; ein Rechtsklick über das längere Halten auf dem Tablett oder einer weiteren Taste auf dem Stift. Ein Ziehen von beispielsweise Icons, findet über die Bewegung von der Anfangszur Zielposition statt und wird durch Hochheben des Stiftes unterbrochen.

Für die Bewegung in 3D ist die Benutzung einer so genannten **Spacemouse** oder eines Spaceballs möglich, die neben der Bewegung in der Ebene auch eine Bewegung um die dritte Achse registrieren können.

An öffentlichen Orten können berührungsensitive Bildschirme (**Touchscreens**) die Mausfunktion ersetzen, dabei ist der Mauszeiger der Finger des Nutzers, auch dieses Eingabegerät ist absolut.

Im Spielebereich werden unter anderem elektronische **Lenkräder**, **Joysticks**, **Gamepads** und **Kameras** als Mausalternative eingesetzt.

Die meisten Menschen, die einen Computer benutzt haben, haben auch eine Maus benutzt und wissen wie die Maus funktioniert und welche Interaktion damit möglich ist. Aber nicht nur das Wissen über die Funktion der Maus macht sie so beliebt, auch die Software ist optimiert auf die Interaktionsformen der Maus. Einerseits ist man die Maus gewohnt und andererseits ist sie sehr verbreitet.

Die Interaktion mit der Maus ist so bekannt und verbreitet, dass es allein dadurch beinahe unmöglich ist, eine Mausalternative zu erschaffen.

Ist die Maus unantastbar?

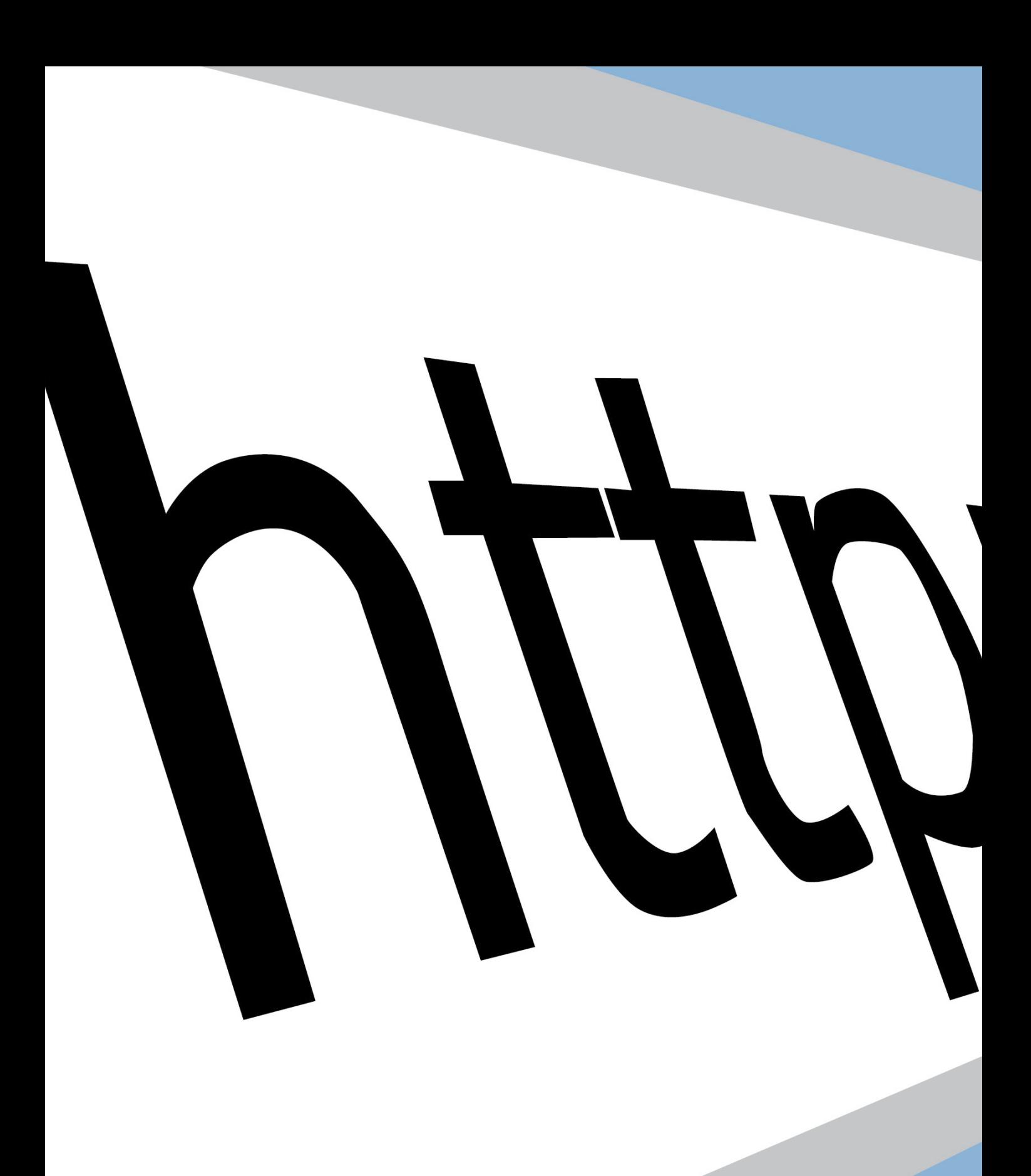

## **2. Das Internet**

Die Nutzung des Internets hat sich gerade in den letzten zehn Jahren massiv geändert. Viel mehr Menschen unterschiedlicher Gesellschaftsschichten haben heutzutage Internetzugang. Steigende Verfügbarkeit von Anschlüssen, Digitalisierung anderer Medien und der Vormarsch günstiger, für die Internetnutzung konzipierter Endgeräte beeinflussen sich gegenseitig und tragen zu einem Wachstum von Nutzung und Nutzbarkeit des Internets bei.

Die Erfindung des Internets beim Militär, die Nutzung im kleinen Kreis zu wissenschaftlichen Zwecken, hat sich heute grundlegend verändert. Das Internet unterstützt heute viele Bereiche des Lebens.

### **2.1 Entwicklung des Internets**

Gegen Ende der 1960er Jahre wurde in den USA von der Advanced Research Projects Agency (ARPA) an der Vernetzung von Computern geforscht. 1969 wurde das erste Datenpaket zwischen den damals zwei Hosts (University of California, Los Angeles und Stanford) verschickt. Nach und nach folgten weitere Knotenpunkte (Hosts).

1971 wurde die erste E-Mail verschickt. Eine Studie der ARPA von 1973 zeigte, dass die Nutzung von E-Mail über 75% des ARPANETs einnimmt, 2000 Nutzer zählt das Netzwerk insgesamt. Der Zugang erfolgte meist über Computer einer Universität, 1974 wird das Transmission Control Protocol (später TCP/IP) von Vint Cerf und seinen Kollegen vorgestellt; es ist ein offenes Protokoll, das es mehr Maschinen erlaubt, miteinander zu kommunizieren und keine zentrale Kontrollinstanz benötigt. Das Protokoll wurde ab

pean Laboratory for Particle Physics, located near-Geneval11 in<br>and[21 and France[31. Also the birthplace of the World-Wide

ons, see ним эоррогч contacts.com at cenn<br>e Laboratory(7) — Hot News[8] — Rctivities(9) — Rbout Physics(10)<br>ubjects(11) — Search(12)

.<br>Help[13] and -General information[14], divisions, groups and<br>activities[15] (structure), -Scientific committees[16] Directories[17] (phone & email, services & people), Scientific<br>Information Service[18] (library, archives or Alice), Preprint[19] Ser 1-45, Back, Up, <RETURN> for more, Quit, or Help: <mark>.</mark>

> 1977 erfolgreich eingesetzt. Die Verbreitung des Computers schreitet fort: der Apple II kam auf den Markt. In den späten 70ern waren Nachrichten einiger Zeitungen im Netz verfügbar.

> 1983 kam Deutschland ins Netz, die ersten Personal Computer kamen auf den Markt. 1984 wurden die kryptischen IP-Adressen endlich menschenlesbar; die Domain-Namen (dient der Identifikation von Internetseiten bzw. Server) werden eingeführt. Tim Berners Lee stellte 1989 im CERN bei Genf ein Projekt vor, dass Hypertext (also Verlinkungen) thematisiert, dies nannte er World Wide Web (World Wide Web).

> 1991 ging die erste Webseite sowie die erste Suchmaschine online. Mit dem ersten weit verbreiteten Browser "Mosaic" wurde 1993 das Internet auch für Nicht-Programmierer zugänglich. Nach 1994 wurde das WWW auch kommerziell genutzt, Plattformen wie Ebay.

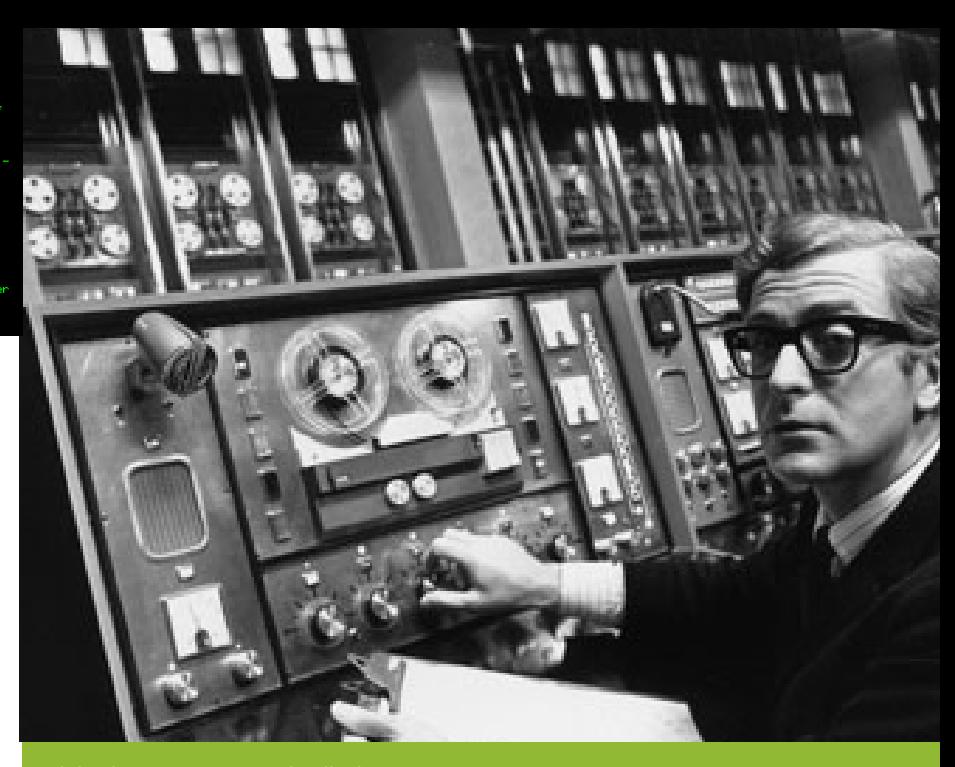

Links oben: CERN Kommandozeilenbrowser Oben: Replikat des Honeywell Computers, der dem UCLA Team zur Verbindung mit dem ARPANET

com und Amazon.com wurden gegründet. Netscape wurde 1995 zu einem der weit verbreitesten Browser, die ersten Internetradios gingen online. Der hohe Preis der Telefonverbindungen ist für die meisten Nicht-Nutzer der Grund warum sie nicht ins Internet gingen. Der erste Weblog ging 1997 online, Messenger wie ICQ und Chatrooms waren weit verbreitet. 1998 ging Googles Suchmaschine online.

2000 boten die ersten Telefonprovider Internetflatrates an [teltarif]. Dies rechnete sich für die Anbieter kaum, da

die Nutzer nicht wie erwartet ab und zu ins Internet gingen, sondern permanent online sein wollten. Das Onlinelexikon Wikipedia, dass durch die Mitarbeit der Nutzer lebt, ging 2001 online. Die soziale Plattform Myspace ging online, Skype nutzte das "Voice over internet protocol" damit Internetnutzer miteinander über die Internetverbindung telefonieren können. Der Zugang zum Internet wurde immer einfacher; es ist kein Fachwissen erforderlich, um online zu gehen. Günstige und schnellere DSL-Flatrates[wikipedia - T-DSL] ermöglichen, immer on-

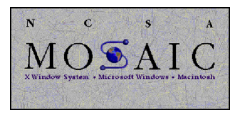

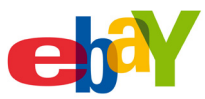

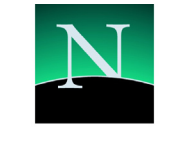

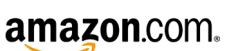

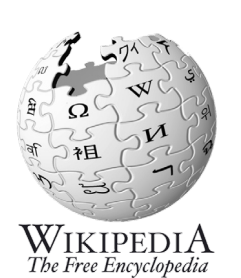

**Sicq Google** 

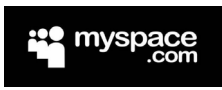

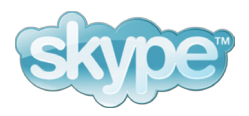

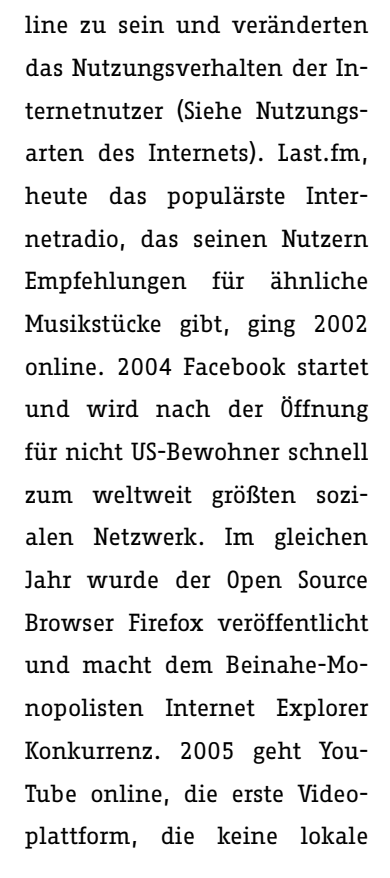

不同見

eizo<sup>ra</sup> ili

Software benötigte, um Videos abzuspielen. Das Onlinerollenspiel World of Warcraft spielten 2007 mehr als 9 Millionen Nutzer. Durch das iPhone wurde das WWW als mobile Applikation populär, vorher waren solche Versuche wegen der geringen Geschwindigkeit des Zugangs, des Verbindungspreises und wegen komplizierter Handhabung gescheitert.

2009 waren 66,6% der Bevölkerung in Deutschland über 14 Jahren in den letzten 12 Monaten online, 65,1% in den letzten drei Monaten. Der Großteil der deutschen Wohnbevölkerung nutzt also das In-

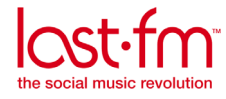

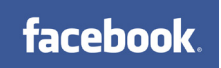

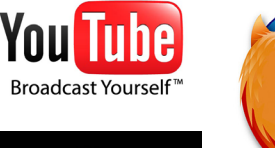

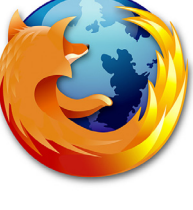

CERN DD/OC **Information May**  Tim Berners-Lee

Vagne but exciting

Information Management: A Proposal Abstract

anagement of gen<br>ems of loss of info oncerns the m<br>sses the probl<br>n a distribute rotems of 1088<br>ted hypertext :

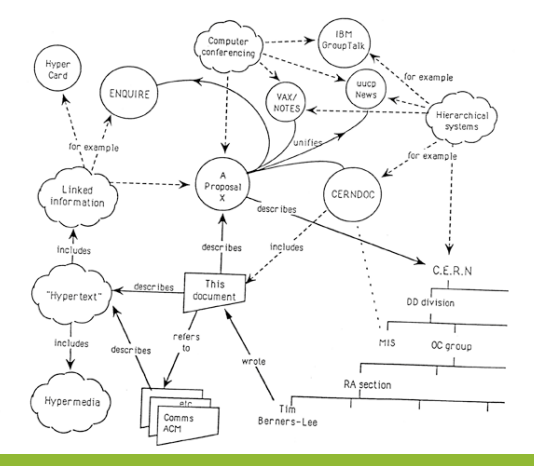

Oben: Tim Berners Lee und sein Vorschlag für das World Wide Web

ternet regelmäßig.

Die demografischen Strukturen der Internetnutzer, haben sich dabei in den letzten Jahren immer mehr denen der Gesamtbevölkerung angeglichen. Geschlechterverteilung, Bildungsniveau und Alter sind nun ähnlich verteilt. Lediglich in der Altersgruppe ab 60 entspricht die Anzahl der Internetnutzer nicht dem Anteil der Gesamtbevölkerung, dies ist auch der höheren Nutzung des Internets in Ausbildung und Beruf durch jüngerenBevölkerungsschichten geschuldet. Mehr als ein Viertel (26,6%) der über 60-jährigen ist online, mit steigender Tendenz.

Neun von zehn Internetnutzern (94%) gehen von zu Hause aus ins Internet, ein Drittel (33,5%) von Arbeits- oder Ausbildungsplatz und ein Drittel (30,5%) bei Freunden und Verwandten oder anderweitig [AGOF 2009].

Das Internet ist heute alltäglich und erfuhr gerade in den letzten Jahren durch höhere Verfügbarkeit, schneller Breitbandanschlüsse und attraktiver Tarife (Flatrates) sowie mehr Medieninhalten einen Wandel.

 $\sim$ Nauf des Internets, die auf den Daten von die auf den Daten von die auf den Daten von die auf den Daten von die aufgrunden von die aufgrunden von die aufgrunden von die aufgrunden von die aufgrunden von die aufgrunden  $15.001$ 

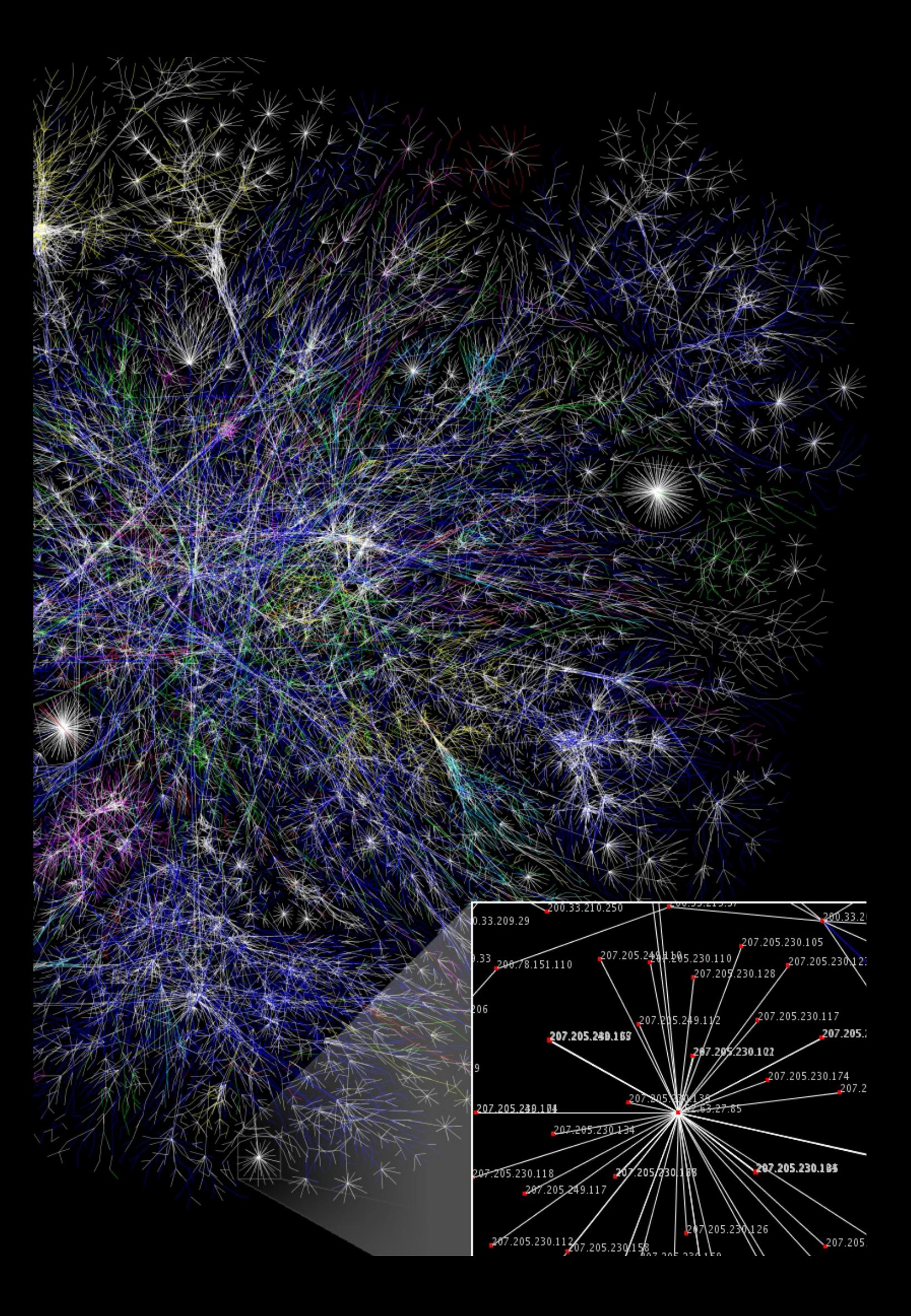

Nutzeranteil in Prozent

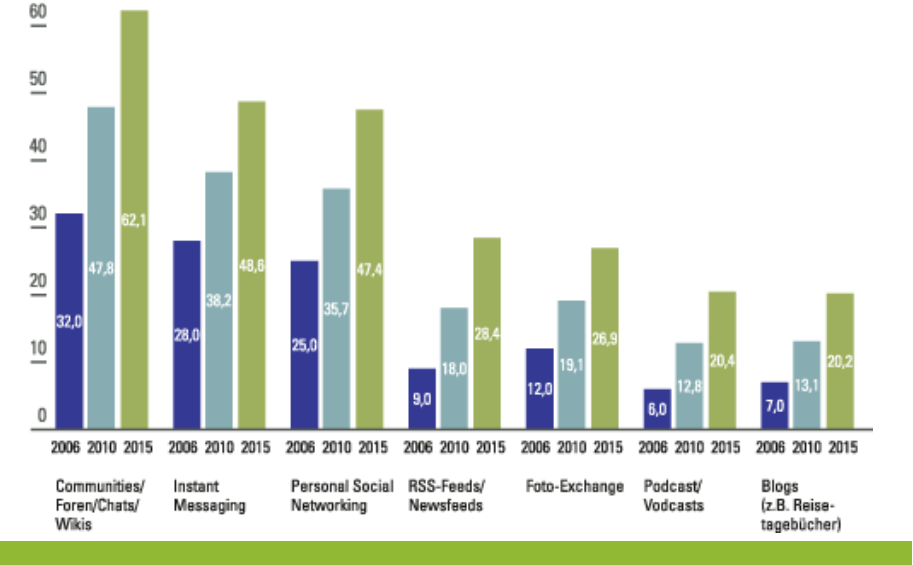

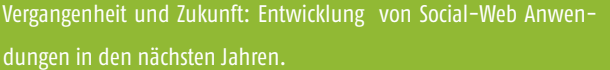

### **2.2 Nutzungsarten des Internets**

Für die meisten Internetnutzer steht das Senden und Empfangen von privaten E-Mails nach wie vor an erster Stelle (88,6%), gefolgt von der Recherche in Web Katalogen und Suchmaschinen (86,8%) und das Lesen von Nachrichten (65,1%) [AGOF 2009]. Bei anderen Studien rücken Freizeit und Unterhaltung (67%) an erste Stelle (inklusive E-Mail, Chat und Video), dicht gefolgt von Meinungsbildung (64%) und Berufswahl / Arbeitssuche (47%) [Wirtz 2007].

Jan Schmidt, Forscher für digitale interaktive Medien und politische Kommunikation am Hans-Bredow-Institut für Medienforschung in Hamburg, teilt die verschiedenen Nutzungsarten des Internets in drei Kategorien ein: Identitätsmanagement (Darstellung individueller Interessen,

Meinungen, Kompetenzen, etc.), Beziehungsmanagement (Pflege von bestehenden und Knüpfung von neuen Beziehungen) und Informationsmanagement (Selektion und Weiterverbreitung von relevanten Daten, Informationen, Wissenund Kulturgütern) [Schmidt et al. 2009]

Die Arbeitsgemeinschaft Online-Forschung e.V. (AGOF) teilt die Onlinenutzung in kommunikativ, informativ und transaktionsorientierte Aspekte ein.

Eine Studie von 2005 aus England [Dutton et al 2005] geht auf den Unterhaltungsaspekt des Internets ein, dabei hören oder downloaden 54% der Nutzer Musik und 48% spielen Spiele im Internet.

Die neueste Entwicklung, Applikationen, die im Browser laufen wie z.B. GoogleDocs und Photoshop Express wer-

den bisher in wenigen Studien [SaaS 2009] erfasst, daher ist ein Trend schwer hervorzusagen.

Es lassen sich drei Kategorien der Nutzung des Internets finden: **Kommunikation**, **Information** und **Unterhaltung**. Während unter Kommunikation beispielsweise E-Mail und Chat, unter Information z.B. Nachrichten lesen und Suchen fällt, kann Unterhaltung auch Information und Unterhaltung einschließen. Unterhaltung in offline Medien bedarf meist wenig Interaktion, während bei Onlinemedien die Interaktion des Nutzer sehr hoch sein muss.

Die zunehmende Anzahl an Breitbandanschlüssen (61% der Onlinezugänge) [AGOF 2009] verändert die Nutzung des Internets, während früher das Internet zur Kommunikation und Information genutzt wurde und vor allem textlastig war, ist es heute auch eine multimediale Unterhaltungsplattform. Der Zugang zu diesen Inhalten wird durch die höhere Geschwindigkeit und den steigende Nutzeranzahl attraktiver .

Das Nutzungsverhalten des Internets von Jugendlichen, die mit dem Internet aufgewachsen sind, gibt einen
wagen Zukunftsblick, wie die Entwicklung weitergeht. Instant Messenger (72%), E-Mail (60%) und Chat (30%) werden häufig und sehr häufig von den Jugendlichen im Internet genutzt. Sie sind zur Kommunikation im Internet bei Jugendlichen am wichtigsten, gefolgt von Social-Web Anwendungen (Blogs, berufliche und private Netzwerkplattformen, Videoportale, Wikipedia).

Die Anzahl der Nutzer von Social-Web Anwendungen wird auch in Zukunft weiter ansteigen, Communities/ Foren/Chats/Wikis bleiben an erster Stelle (48%), gefolgt von Instant Messaging (38%), Personal Social Networking (35%), RSS und Newsfeeds (18%), Fototausch (19%), Podcasts/Videocasts (13%) und Blogs (13%, alle Zahlen für 2010, Mehrfachnutzung möglich) [Wirtz 2007] .

Klassische Medien wie Zeitung sind so z.B. nach wie vor Informationsmedium [TNS emnid 2009] Nummer 1, in der Altersgruppe unter 30, ist das Internet zur Information jedoch schon genauso beliebt.

Auch ein Blick auf die momentan beliebteste [Comscore 2009] Multimedia-Plattform Youtube bestätigt den Wandel des Internets.

Der Marktanteil beispielsweise von Youtube.com beträgt 43% (März 2008) [Comscore 2009] bei den US-Internetnutzern, pro Monat sieht jeder Nutzer durchschnittlich 101 Videos (Januar 2009) mit einer Gesamtdauer von 6 Stunden. Täglich verbringen die Nutzer 23 Minuten auf der Plattform [alexa - youtube]. Auch in Deutschland wird Youtube.com von 78% der Internetuser genutzt, gefolgt von anderen Videoportalen wie MyVideo (54%) und Clipfish (41%) [Bertram 2007]. In der Altersgruppe 12 bis 19 Jahre, nutzen 98% eine Videoplattform, auf denen sie Musikvideos oder witzige Videos ansehen, die sie am häufigsten von Freunden empfohlen bekommen [Schorb et al 2009]. Ab Oktober 2009 werden pro Tag mehr als Milliarde Videos von Youtube weltweit abgerufen [YouTube 2009 a]. Als Google die Plattform YouTube im Oktober 2006 übernahm, waren es nur 100 Millionen Abrufe pro Tag.

**Video-on-Demand**, also das Abrufen von Filmen aus dem Internet als Stream oder Download hat sich in Deutschland bisher kaum etabliert, was auf die hohen Preise, der geringen Auswahl und der Beliebtheit der DVD zurückzuführen ist. In fast jedem Wohnzimmer steht ein DVD-Spieler (70% der Haushalte [Chip 2009]) jedoch selten ein Internet-fähiges Gerät, was das Ansehen von Filmen aus dem Internet ermöglichen würde. 2006 startet Premiere mit einem Bezahlonlineangebot, für Video-on-Demand. Die Deutsche Telekom folgte noch im gleichen Jahr mit T-Home Entertain. Theoretisch könnten 20 Millionen deutsche Haushalte mit IPTV (Internet Protocol Television - Übertragung von Fernsehprogramm und Filmen) versorgt werden [Van den Broek 2008]. Immer größerer Beliebtheit erfreut sich IPTV, zu dem auch Video on Demand zählt und allgemein das kostenpflichtige digitale TV Angebot mit Hilfe einer SetTopBox beschreibt. Während es 2007 nur 180.000 IPTV-Nutzer in Deutschland gab, stieg die Zahl 2008 auf 536.000. 2009 sollen 1,2 Millionen Deutsche das Angebot nutzen, im Jahre 2010 werden es schon 1,8 Millionen sein, so die Prognose [Van den Broek 2008].

Die Nutzung eines PCs wird als **Lean Forward Interaktion** bezeichnet, da seine aktive Nutzung ein nach vorne lehnen zum Bildschirm benö-

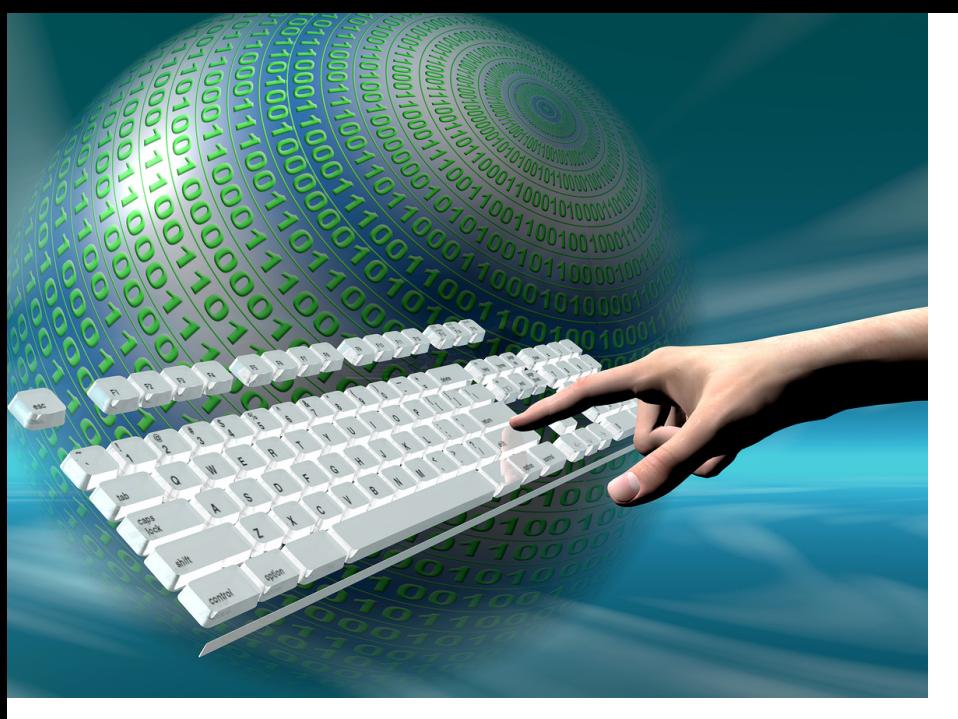

tigt. Im Gegensatz dazu steht die **Lean Back Interaktion**, die das zurückgelehnte Fernsehschauen des Nutzers auf seinem Sofa bezeichnet, während er seine Fernbedienung zur Interaktion nutzt.

Schon beim Interaktiven Fernsehen ist man zu dem Schluss gekommen, dass der Nutzer nicht zu einer Lean Forward Interaktion gezwungen werden sollte, die Interaktivität sollte dem passiven zurückgelehnten Art entsprechen [Gawlinski 2003].

Nicht immer ist die Interaktion mit dem Fernseher passiv: Videotext erfordert eine erhöhte Interaktion und auch Videospiele sind alles andere als passiv.

Experten rechnen mit einer immer stärkeren Vernetzung von On- und Offline-Medien. So wird die Vernetzung von Fernseher und Internet immer beliebter, es wird mit einem Wachstum von 90% bis 2015

gerechnet [Wirtz 2007].

Im Juni 2009 brachte Youtube.com eine auf große Bildschirme optimierte Version heraus [YouTube 2009 b]. Größerer Text und eine vereinfachte Navigation, sowie die Möglichkeit, alle Ergebnisse der Suche hintereinander abzuspielen, soll eine Nutzung auf großen Bildschirmen oder über den Internetzugang von Konsolen wie Playstation 3 und Wii ermöglichen.

# **2.3 Interaktion im Internet mit Maus und Tastatur**

Für die Interaktion mit dem Internet wird meist Tastatur und Maus verwendet.

Die Tastatur wird vor allem für die Eingabe von Adressen und Suchbegriffen oder das Schreiben von Texten, z.B. für Chat und E-Mail benötigt. Es werden dabei nicht alle Funktionen der Tastatur benötigt, so sind beispielsweise Buchstaben und Zahlen

sowie einige Funktionstasten für die effizientere Steuerung von Browserfunktionen am nötigsten. Eigentlich sollten Webseiten allein mit der Tastatur [Caldwell et al 2008] bedient werden können. Dass das selbst bei großen bekannten Websites [Spanring 2008] im Grunde nicht funktioniert, zeigt, wie angewiesen man auf die Maus ist und wie sehr nicht nur Anwendungen sondern auch Websites auf die Maus zugeschnitten sind.

Die Maus hat bei der Nutzung des World Wide Web eine wichtige Aufgabe: zur Positionierung des Cursors, zum Klicken von Verlinkungen, zum Start eines Videos, zum Abschicken eines Formulars, und zum Scrollen bei längeren Websites. Weitere Funktionen der Maus (wie etwa Ziehen und Rechtsklick) finden auch zunehmend im Internet in sogenannten Rich-Internet-Applications Verwendung. Rich-Internet-Applications sind Anwendungen, welche im Browser laufen und einen ähnlichen Funktionsumfang wie herkömmliche Desktopsoftware besitzen.

# **2.4 Alternative Eingabemöglichkeiten für das Internet**

# **DONTCLICK.IT**

Auf der Website DONTCLICK.IT wird die Nutzung des Mausklicks in Frage gestellt. Der Nutzer navigiert ohne zu Klicken durch die Verlinkungen der Website. Dieses Webseite ist das Diplomprojekt von Alex Frank, der versucht herauszufinden,

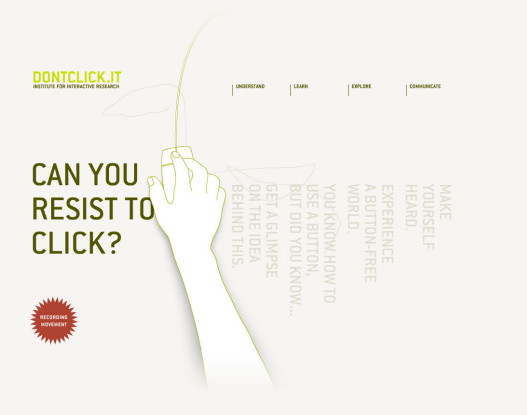

DONTClLICK Webseite von Alex Frank.

ob der Mausklick nötig ist, ob der Nutzer diesen vermisst und ob man sich umgewöhnen kann.

## **Wii Konsole**

Die Spielekonsole Wii der Firma Nintendo kam 2006 auf den Markt und revolutionierte mit ihrem Gamecontroller, der Wii-Remote, die Interaktion mit den Spielen. Die Wii-Remote verfügt über einen Beschleunigungssensor, der es dem Nutzer ermöglicht durch freie Armbewegungen mit der Konsole zu interagieren. Eine Infrarotsensorbar auf dem Fernseher ermöglicht die Nutzung der Wii-Remote

> Rechts oben: Wii Konsole und Remote Rechts unten: Wii Browser

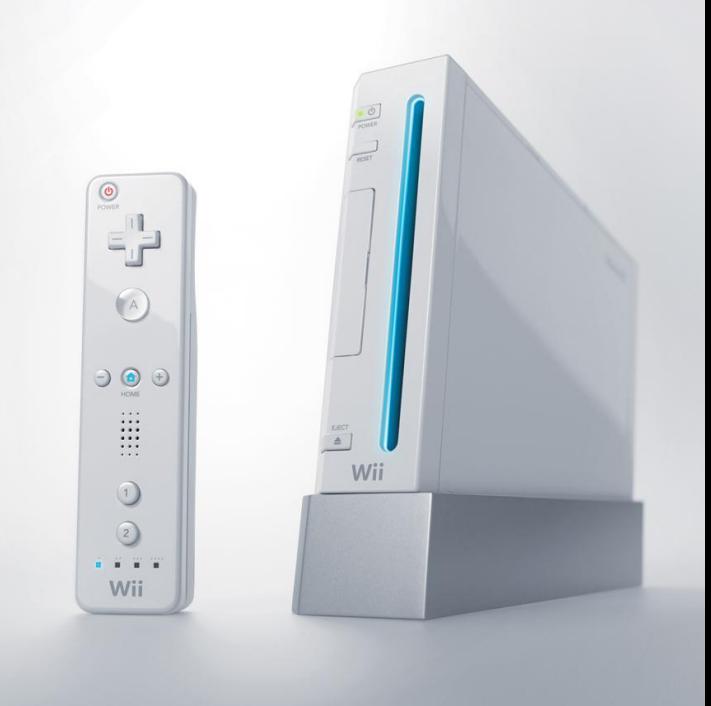

als Zeigegerät.

Neben Spielkonsole ist die Wii auch Multimediaplattform, mit der der Nutzer Musik hören, Filme sehen oder im Internet surfen kann.

Der Browser Opera wurde für die Wii, die Nutzung mit der Wii Remote Control und für größere Bildschirme optimiert[Wii Opera]. Eine Toolbar am unteren Rand des Bildschirms fasst wichtige Funktionen zusammen. Ein Button für die Suche mit zwei vorgegebenen Suchmaschinen ist vorhanden. Mit der Wii Remote zeigt man direkt auf den gewünschten Inhalt

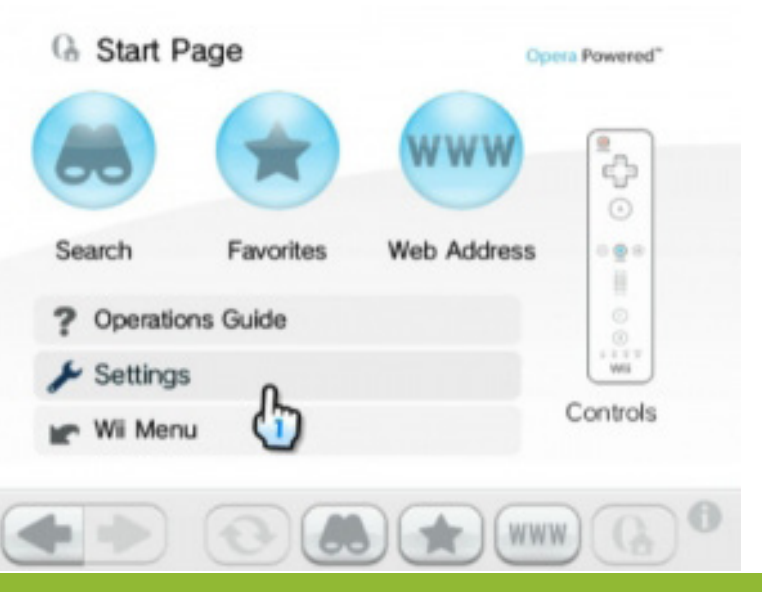

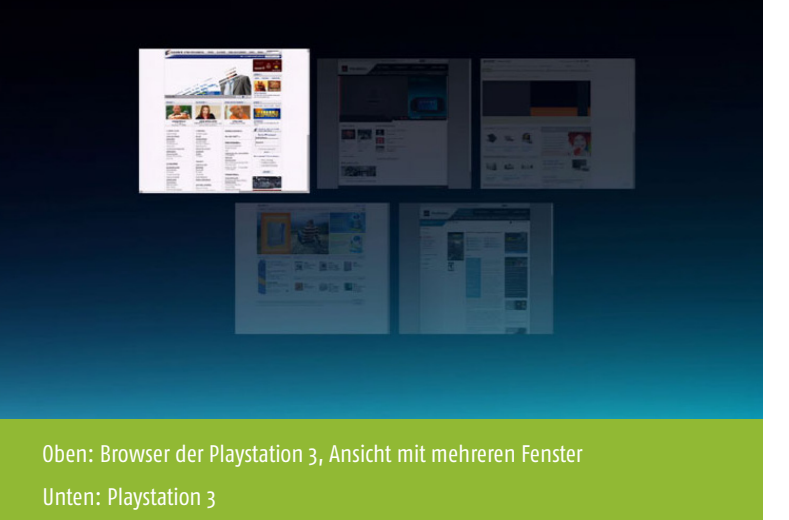

(Infrarot Sensoren).

Der Nutzer kann beim gleichzeitigen Halten einer Taste und oder Bewegung der Wii-mote über den Bildschirm oder durch Nutzung der Richtungstasten links-rechtsoben-unten auf der Webseite scrollen. Mehrere Wii Remotes können gleichzeitig angezeigt werden und beispielsweise auf etwas zeigen, jedoch kann nur die Haupt-Remote Aktionen ausführen. Das Schreiben von Texten wird über das Zeigen auf die Buchstaben einer Bildschirmtastatur gelöst. Die Zoomfunktion, die über Tasten aktiviert wird , ist eine der wichtigsten Funktionen, da eine komplett angezeigte Webseite wegen der geringen Auflösung

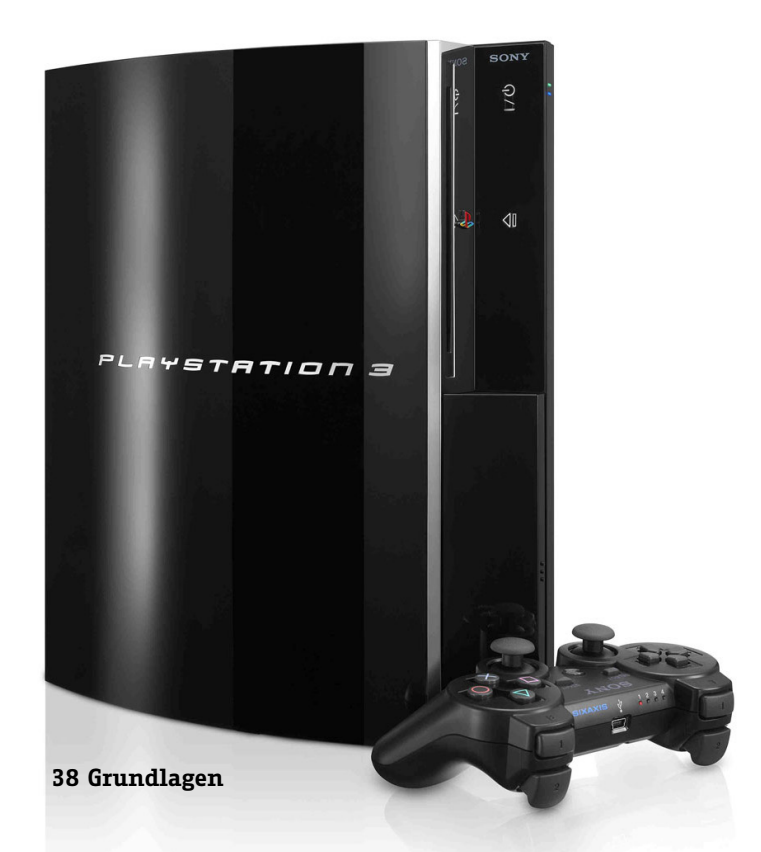

von maximal 420 Pixeln der Wii Konsole nicht lesbar ist.

## **Playstation 3**

Auch mit der Playstation 3 von Sony ist das Surfen im Internet möglich. Dabei nutzt man entweder den kabellosen Spielecontroller oder über USB angeschlossene Tastatur und Maus. Auch hier ist die Zoomfunktion wichtig, da bei der PS3 die maximale Bildauflösung im Browser bei 1080 Punkten liegt, was immerhin die meistgenutzte Auflösung von 1024x768 für die Internetnutzung am Schreibtischmonitor überschreitet [Market Share 2009], der Nutzer jedoch weiter weg vom Fernseher sitzt als vor einem gewöhnlichen Bildschirm.

#### **STIFTMAUS**

Die Maus in der Form als Stift fördert die natürliche Haltung der Hand und ist meist unabhängig von der Oberfläche, auf der sie genutzt wird. Einfachklick und Rechtsklick sind meist gut zu erreichen, jedoch ist das Scrollen, meist durch ungewollte gleichzeitiger Positionsveränderung des Stiftes und damit des Mauszeigers verbunden und ist damit dem Grafiktablett sehr ähnlich.

#### **Touchscreens**

Touchscreens sind gerade in mobilen Geräten und im öffentlichen Bereich sehr beliebt. Während der Nutzer auf kleinen Displays schnell Inhalte verdecken kann, ist die Anwendung auf großen Displays auf Dauer unbequem – nicht nur der nötige Winkel des Displays zum Nutzer, um einerseits eine bequeme Bedienung und andererseits den Blick auf das Display

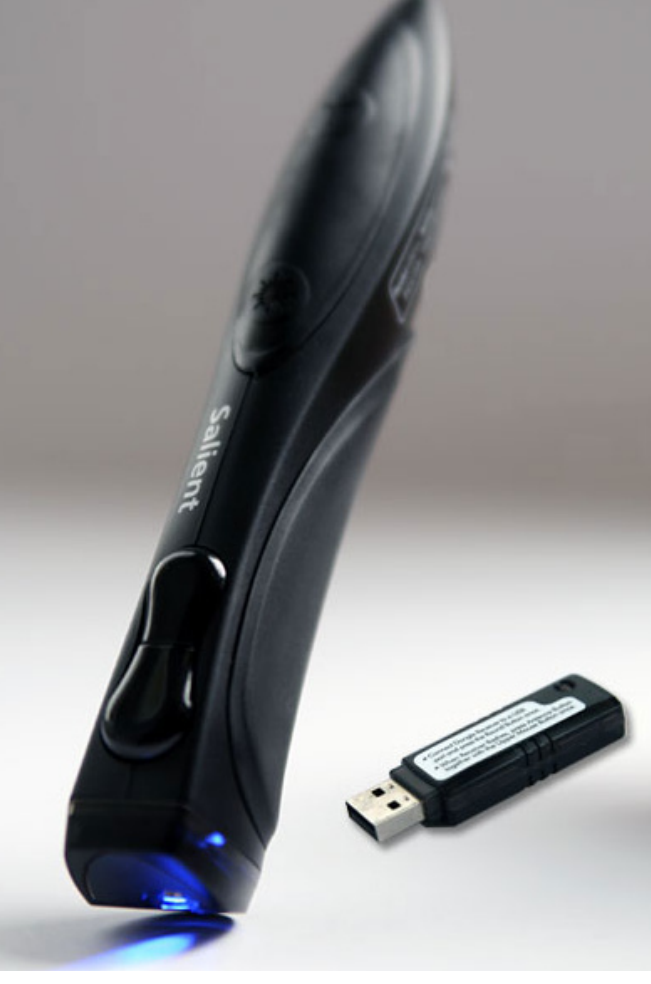

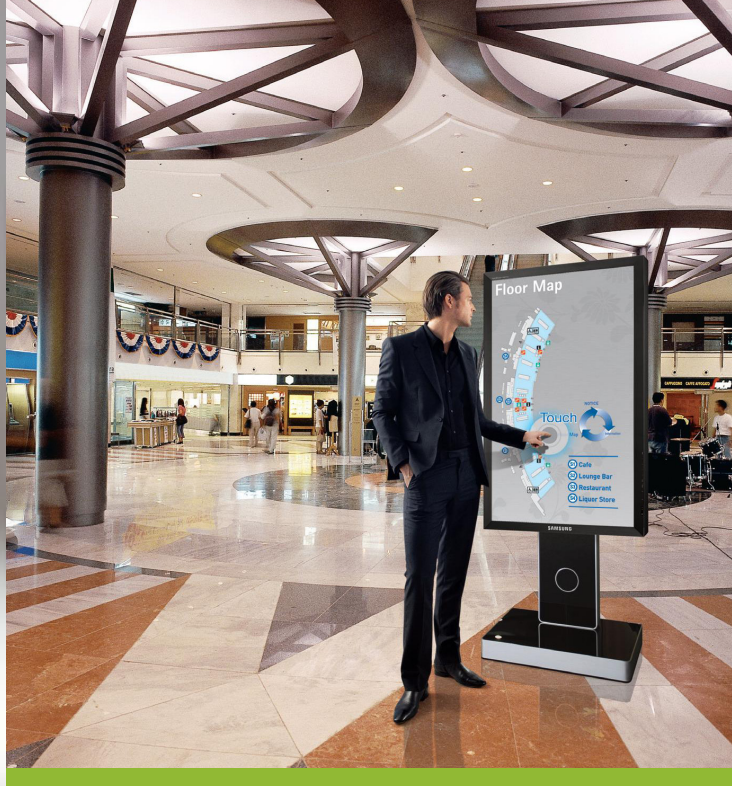

Links: optische Stiftmaus Rechts: öffentlicher Touchscreen

zu ermöglichen, wirkt störend, sondern auch die nötige Armbewegung können bei Dauernutzung zu Schmerzen in der Schulter führen. Oft ist auch das Ablegen der Hand/des Armes auf dem Display nicht möglich. Ein haptisches Feedback, wie bei der Maus fehlt.

Bezogen auf die Interaktion auf einem Mobiltelefon hat Stephen Brewster folgendes erforscht: *Touchscreen und taktiles Feedback sind so gut wie echte Buttons, Touchscreen alleine funktionieren schlechter. Kopf nach unten im Alltag ist immer schwierig* [da man visuelles Feedback braucht] *Hands-free Interaktion ist sinnvoll, aber was ist mit Eyes-free Interaktion?* Er plädiert für Sound und taktiles Feedback als Ersatz für visuelles Feedback [Brewster 2009].

### **Windows Media Center**

Dieses Programm von Microsoft ist speziell für die Video und Audiowieder-

gabe auf einem PC am Fernseher ausgelegt, zum Beispiel durch eine optimierte Schrift. Die Benutzeroberfläche lässt sich sowohl mit einer Fernbedienung als auch mit Tastatur und Maus bedienen. Seit Windows Vista ist Windows Media Center in das Betriebssystem integriert und kann von dort aus aufgerufen werden. Eine Wiedergabe von Filmen aus dem Internet ist möglich, eine freie Nutzung des Internets durch einen Browser ist jedoch nicht.

#### **Project Natal**

Im Juni 2009 stellte Microsoft ein Prototyp vor, der eine kontrollerfreie Interaktion mit Spielen erlaubt, der Körper wird zur Eingabe genutzt und durch eine Sensorbar verfolgt. Tiefenkameras, 3D Mikrofone sowie Farbkameras ermöglichen das Erkennen von Gesten, Sprache und Objekten. Die neue Technologie soll nicht nur für die Spielekonsole XBOX 360 zur

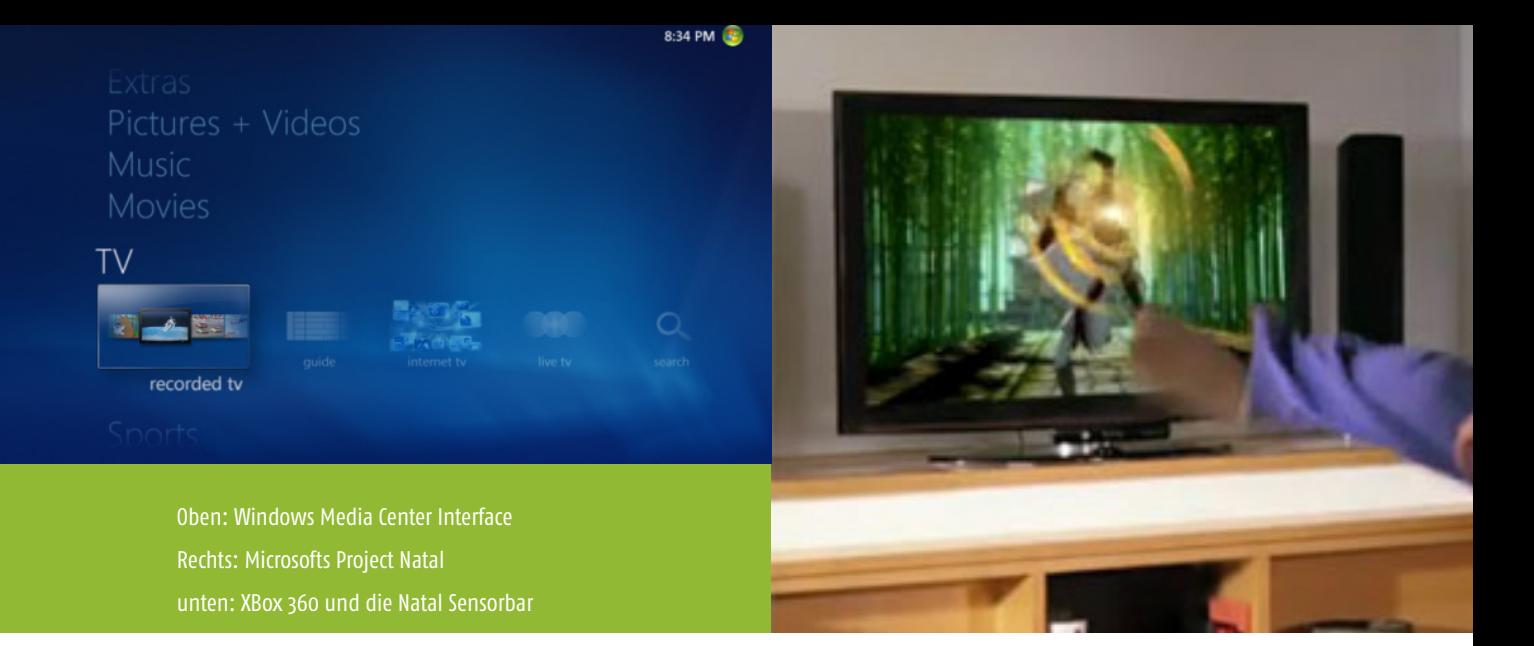

Verfügung stehen, sondern auch auf das Betriebsystem Windows portiert werden. Eine Anwendung sieht Microsoft in der Bedienung von Windows Media Center.

#### **Ubiquity**

Dieses Addon für den Internetbrowser Firefox von Mozilla erlaubt es den Nutzer über eine Art Kommandozeileneingabe Kommandos an den Browser zu geben, also z.B. einen Text zu übersetzten oder etwas zu suchen ohne vorher auf eine neue Website zu gehen. So wird bei einem markierten Text im Browserfenster und der Eingabe von "tr" oder "translate"

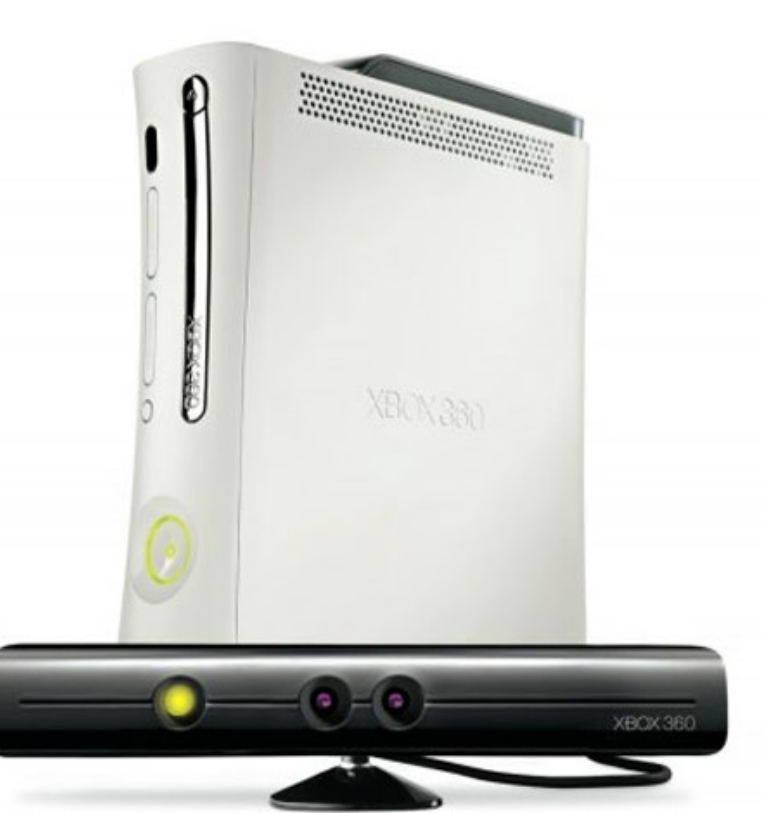

im Ubiquity Interface eine Übersetzung ausgelöst.

#### **Gummi**

Gummi von Sony ist ein Prototyp, der die Interaktion mit einem potentiell biegbaren Display erforscht [Schwesig et al 2004]. Interaktion wie Zoomen, Selektieren, Abspielen und durch Menüs navigieren werden mittels der verbiegbaren Fläche untersucht.

### **Block Jam**

Block Jam ist ein Prototyp für ein musikalisches Interface, dass sich beliebig und auch nicht linear zusammenstecken lässt und so eine Steuerung der Musik zulässt [Newton-Dunn et al 2003].

#### **Inflatable Mouse**

Die Inflatable Mouse [Kim et al 2008] ist eine Maus, die, wenn sie nicht benutzt wird flach zusammengedrückt werden kann. Durch Aufblasen der Luftkammer wird sie zu einer Computermaus.

#### **Laser Pointer Interaktion**

Mit Hilfe eines Laserpointers [König et al. 2008] wird mit einem großen Display interagiert. Sensoren hinter der Leinwand bestimmen die Position des Pointers und

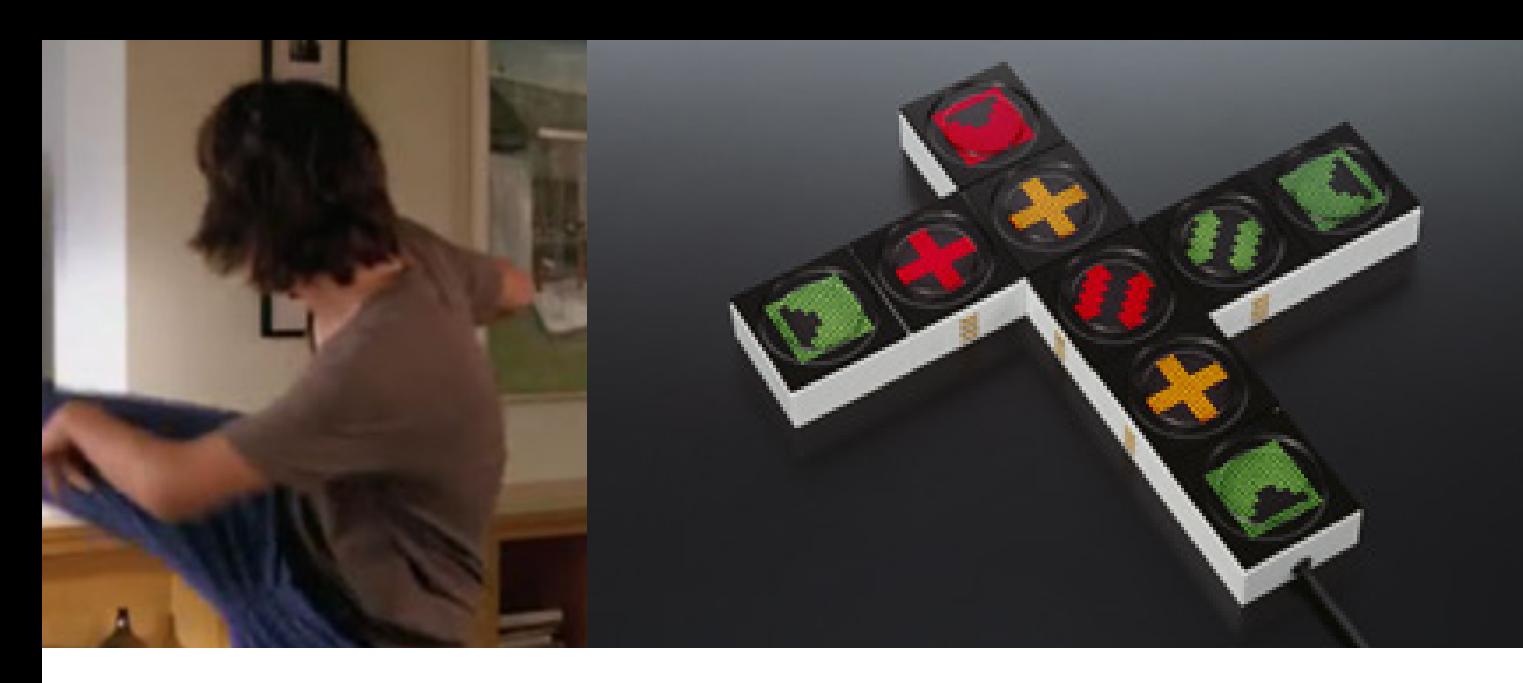

berechnen daraus den Schnittpunkt mit der Leinwand. Der Nutzer kann mit dem Gerät zeigen als auch Klicken.

Es gibt also schon einige Ansätze, die als neues Eingabegerät für das WWW auf dem Sofa zu verwenden sind. Erstaunlich ist auch die momentan geringe Auf-

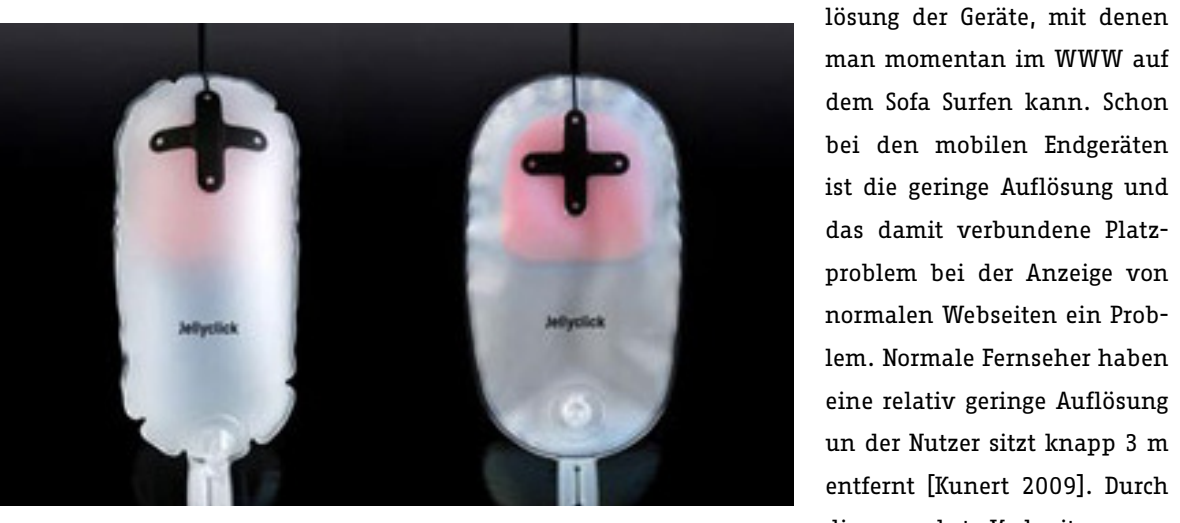

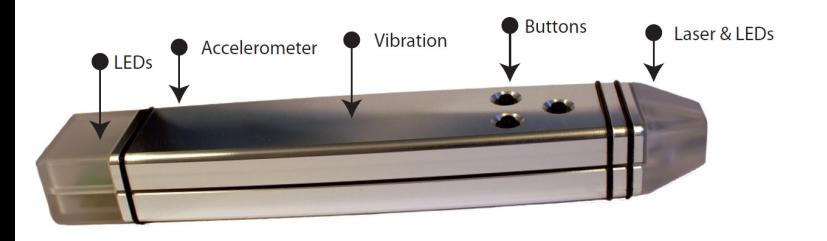

Oben: Block Jam, ein Zusammensteckbares Musikinterface mitte oben: Inflatable Mouse mitte unten: Laser Pointer unten: Gummi, Interaktion über Verformung

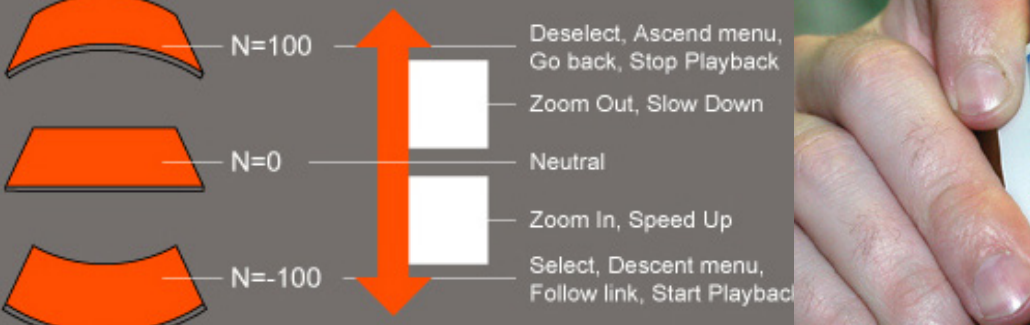

Deselect, Ascend menu, Go back, Stop Playback

Neutral

Follow link, Start Playbac

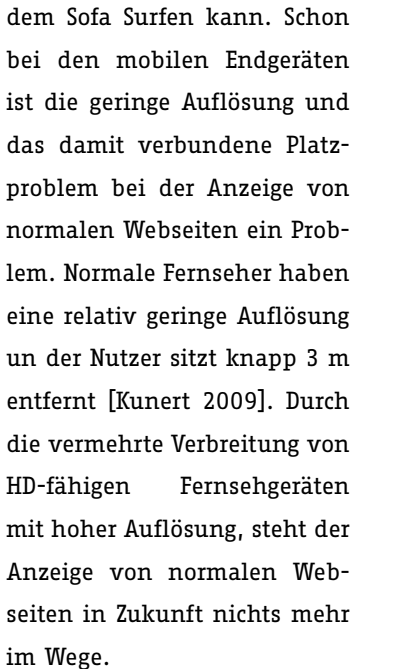

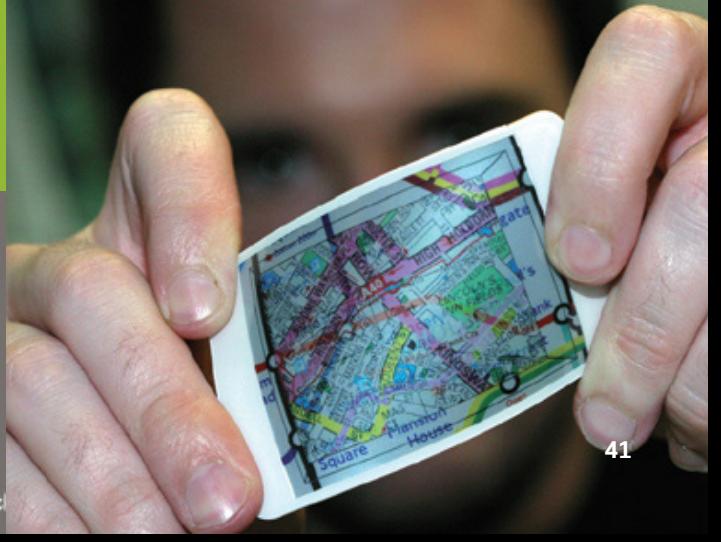

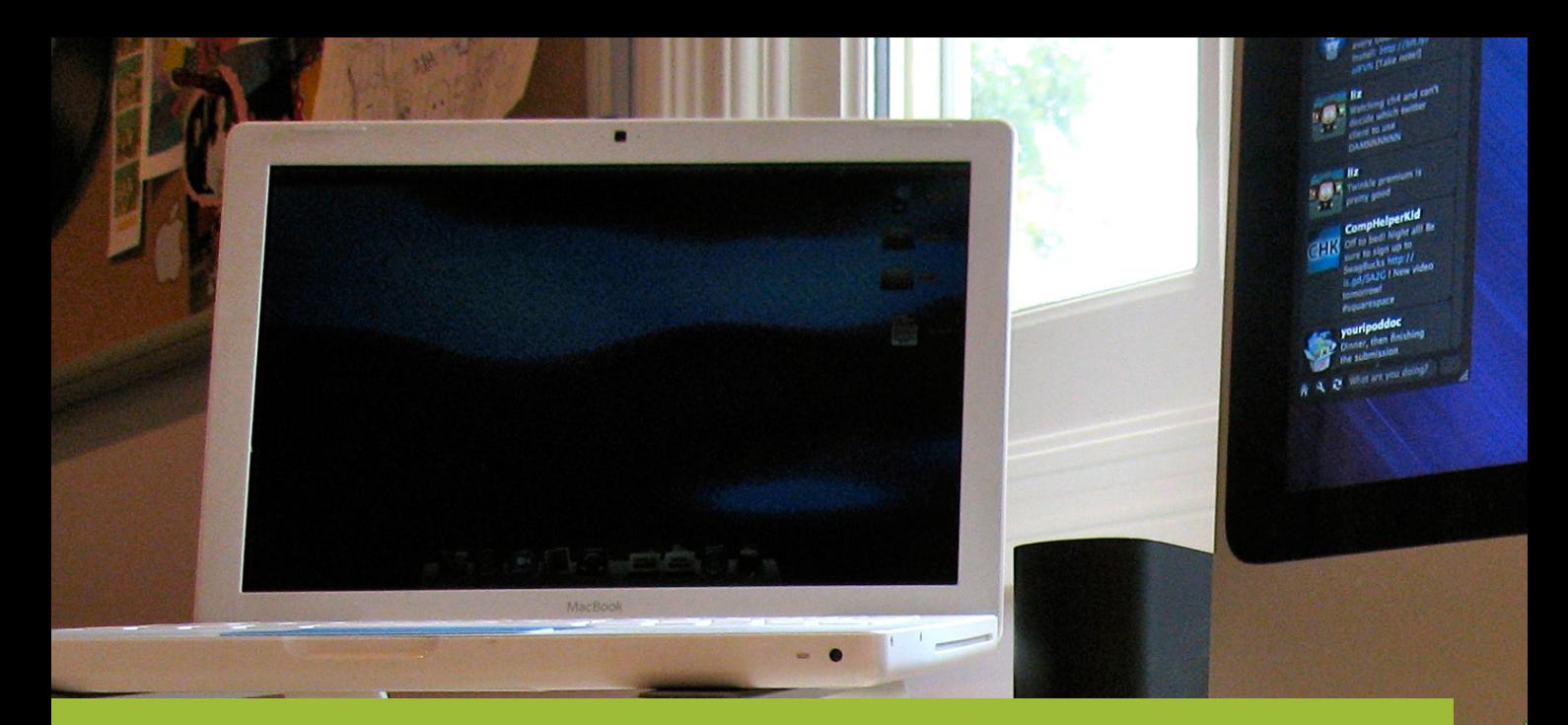

# Warum die Maus?

Warum ist die Maus immernoch das beliebteste Eingabemedium am Computer?

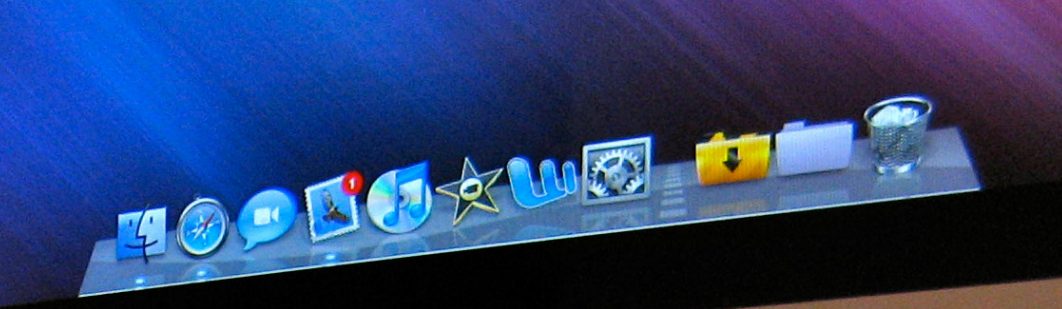

Ć

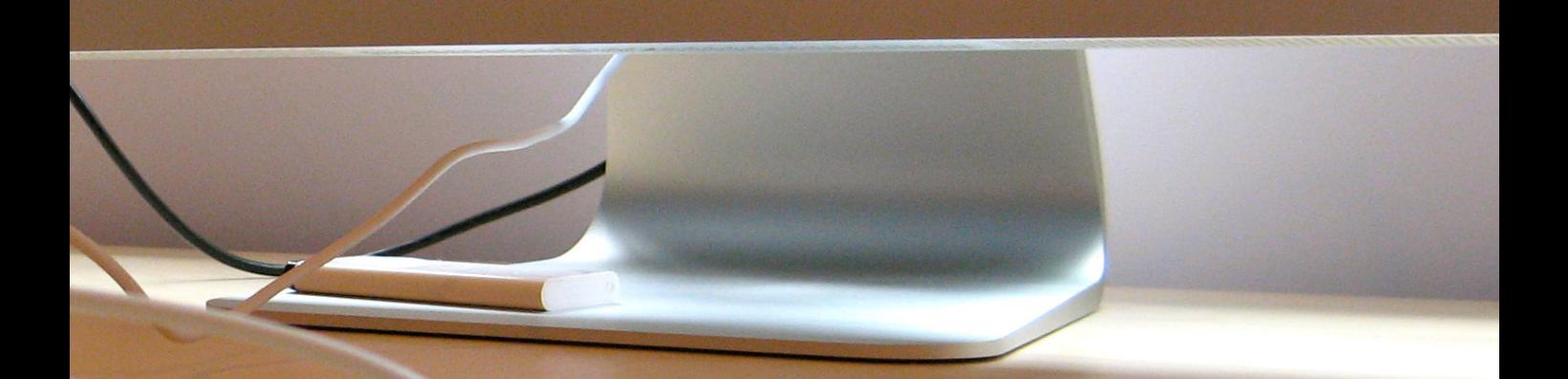

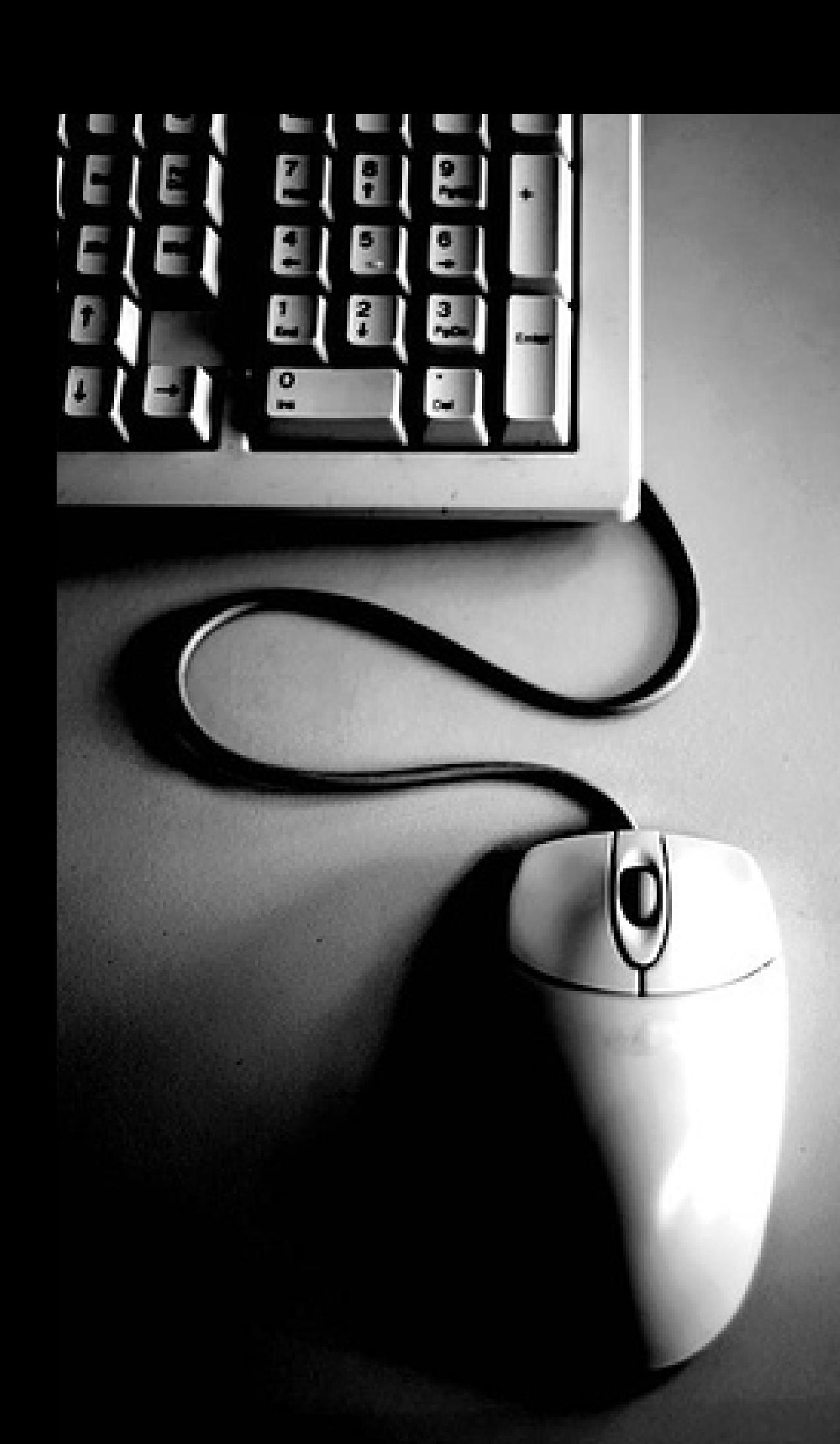

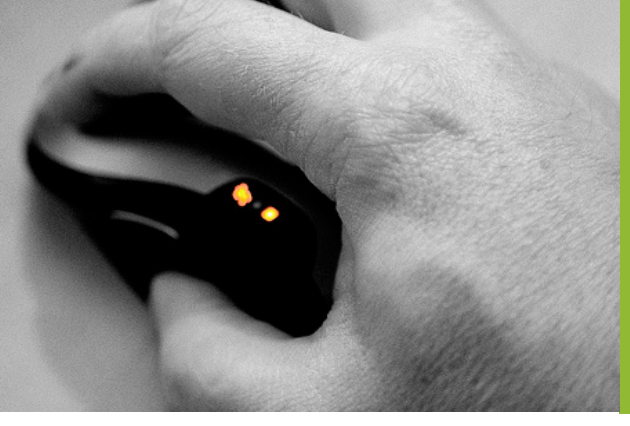

# **3. Vor- und Nachteile der Maus als Eingabegerät**

# **3.1 Im Alltag**

Neben der Tastatur hat sich die Maus als Eingabegerät für den Computer etabliert, denn "die Eigenschaften der Maus passen zu den Anforderungen von Desktop Grafikinterfaces".[Hinckley 2008]

Ihren täglichen Einsatz findet die Maus am Schreibtisch, sei es im Büro oder zu Hause.

Die Liste auf der folgenden Seite zeigt auf, welche Vor- und Nachteile die Maus hat, sortiert nach dem Einfluß auf die Nutzung (oben = wenig Einfluß, unten= viel Einfluß).

Die meisten negativen Aspekte der Maus sind eher kosmetisch, beeinflussen die Nutzung kaum. Einige Probleme sind bereits durch die Weiterentwicklung der Technik (z.B. Lasermaus) behoben worden und werden sich nach und nach durchsetzen. Was jedoch festzustellen ist, dass die Maus immer ein visuelles Feedback braucht und nicht funktioniert, wenn keine ebene Unterlage vorhanden ist.

# **3.2 Bei der Internetnutzung**

Die Maus wird neben der Nutzung in Büroanwendungs-, Grafik- und 3D-Programmen auch zum Surfen durch das World Wide Web genutzt. Sie ist dabei kaum ersetzbar, sind doch Browser und Websiten beinahe ausschließlich auf die Nutzung durch die Maus ausgelegt. So sind beispielsweise Verlinkungen sehr klein und lassen nur gut mit der Maus auswählen, während dies mit dem Finger auf einem Touchscreen schwierig ist.

Die Maus spielt dabei immer mit der Tastatur zusammen, ohne sie ist eine Suchworteingabe oder das Schreiben einer E-Mail nicht möglich und das, obwohl der Nutzer dafür seine Hand von der Maus zur Tastatur nehmen muss.

Bei mobilen Endgeräten findet die Maus aus den oben genannten Gründen keine Anwendung, der Touchscreen oder ein Fokuspunkt auf dem Display übernehmen die Funktion des Zeigens.

Bei mobilen Geräten mit einem Touchscreen werden vermehrt On-Screen Tastaturen verwendet um das Fehlen einer echten Tastatur zu kompensieren und zeigen damit die Möglichkeit auf, ausschließlich mit einem Zeigegerät im Internet zu surfen.

Möchte man das Internet weder auf einem kleinen oder einem mittleren Display, sondern auf einem großen Bildschirm nutzen und dabei zurückgelehnt sitzen, fehlt meist eine Möglichkeit die Maus zu nutzen. Ein Touchscreen kommt wegen der großen Entfernung zum Display und der Häufigkeit der Interaktion nicht in Frage und eine Nutzung der Maus ohne Unterlage ist nicht möglich.

Viele individuelle Modelle verfügbar.

Sie ist transportabel und robust (keine beweglichen Teile)

Problemlos kompatibel zu Software und Computerhardware.

Einfache Installation (Plug & Play).

Sie reagiert sofort ohne Verzögerung. Das Klicken der Tasten ist fühl- und hörbar.

Man kann eine Taste drücken, ohne, dass sich die Position der Maus verändert.

Sie ist intuitiv benutzbar, da ihre Aktion direkt auf den Screen übertragen wird.

Sie bleibt an der Position an der sie losgelassen wird.

Im Vergleich zu anderen Eingabegeräten, wie z.B. dem Grafiktablett braucht sie wenig Platz.

Um die Maus zu bewegen, nutzt man den ganzen Arm von der Schulter über die Ober- und Unterarmmuskeln sowie Handgelenk und die Finger, was grobe Bewegungen genauso ermöglicht wie präzise, langsame Bewegungen.[Zhai 1996]

Es gibt viele Interaktionsformen (Auswählen, Positionieren, mehrere Elemente wählen … siehe Kapitel Interaktionsmöglichkeiten mit der Maus)

Sie ist jedem, der einen Computer benutzt, bekannt.

**46 Warum die Maus?** Vor- und Nachteile der Maus als Eingabegerät Im Alltag Die Anwendungen sind auf ihre Interaktionsmöglichkeiten zugeschnitten (siehe Kapitel Interaktionsmöglichkeiten mit der Maus)

## **Positiv Negativ**

Die Mauspadkanten sind im Weg.

Durch einen kleineren Eingabegeräteplatz ist eine schnellere Eingabe möglich, die Fehlerrate erhöht sich jedoch.

Der Mauszeiger verdeckt einen Teil des Bildschirms.

Eine mechanische Maus muss oft gereinigt werden (LED Technik hat dies verbessert).

Wiederfinden des Mauszeiger auf zwei Displays ist schwierig.

Das Mauskabel verheddert sich (nicht bei kabellosen Mäusen).

Extra Gerät.

Ein Mauspad oder eine passende Oberfläche für bessere Reaktion ist nötig.

Keine 100%tige Genauigkeit möglich.

Maus muss hochgehoben und abgesetzt werden, wenn wenig Platz ist oder um zu einem anderen Punkt zu springen.

Man muss auf den Bildschirm sehen (Tastatur hat taktiles Feedback).

Gesundheitliche Schäden (Überlastung durch Nutzung) wie Sehenscheidenentzündung oder repetitive strain injury (Verletzung durch wiederkehrende Belastung) sind möglich.

Die Maus braucht Bewegungsfreiheit auf dem Tisch, was eine Anwendung im mobilen Kontext erschwert. Ein Tisch oder eine ebene Fläche ist nötig um sie zu nutzen.

## **3.3 Fazit und Problembeschreibung**

Historisch gesehen ist die Maus also seit 40 Jahren vor allem eins: ein verschiebebasiertes Zeigegerät für die Eingabe am Computer. Dabei benötigt sie immer eine Unterlage um zu funktionieren.

Computer haben sich weiterentwickelt, sind mittlerweile nicht mehr nur am Schreibtisch, sondern überall in unserem Leben, sei es im Handy, der Waschmaschine, zur Lichtsteuerung im Wohnzimmer oder dem Auto, zu finden. Allerdings ist nicht überall, wo ein Computer ist, eine Tischplatte für die Maus vorhanden. Bei einem Handy mag dies nicht schlimm sein, es gibt genügend Hardware wie z.B. Touchscreens, die es erlaubt trotzdem mit dem Handy zu interagieren. Mit Computern wie z.B. in der Waschmaschine oder Ambient Displays ist es normalerweise

nicht nötig zu interagieren. Wenn man sich zurück lehnen möchte, beispielsweise auf dem Sofa ist die Maus schwer zu Nutzen, auf Sofa oder Hosenbein ist sie selten akkurat genug und man sitzt schnell wieder am Schreibtisch, obwohl man sich eigentlich nur unterhalten lassen will.

Zurückgelehnte Interaktion findet normalerweise mit wenig Aktionen des Nutzers statt, beim Fernsehen ist beispielsweise nur geringe Interaktion mit dem Gerät nötig. Im Gegensatz dazu steht das WWW, dessen GUI in keinster Weise zum Zurücklehnen ist, von Videos ansehen über Surfen bis hin zu Chatten oder gar das Spielen von Browsergames nimmt die nötige Interaktion des Nutzers immer weiter zu und scheint ein zurückgelehntes Bedienen beinahe unmöglich zu machen.

Daraus lässt sich also folgendes Zusammenfassen:

Die Maus ist so wie sie ist nicht für die Eingabe am Fernseher geeignet, da sie eine Unterlage und Platz zum interagieren benötigt. Das bekannte Interface eines Browsers und die Interaktionslogik mit der Website macht am Fernseher wegen der momentan geringeren Auflösung, dem größeren Abstand zum Monitor und der nötigen häufigeren Interaktion wenig Sinn.

Ich suche also ein Eingabegerät, das eine einfache Interaktion des entspannt sitzenden Nutzers auf dem Sofa im WWW auf dem Fernseher ermöglicht. Die GUI muss der kleinen Auflösung angepasst werden und eine weniger häufige Interaktion begünstigen.

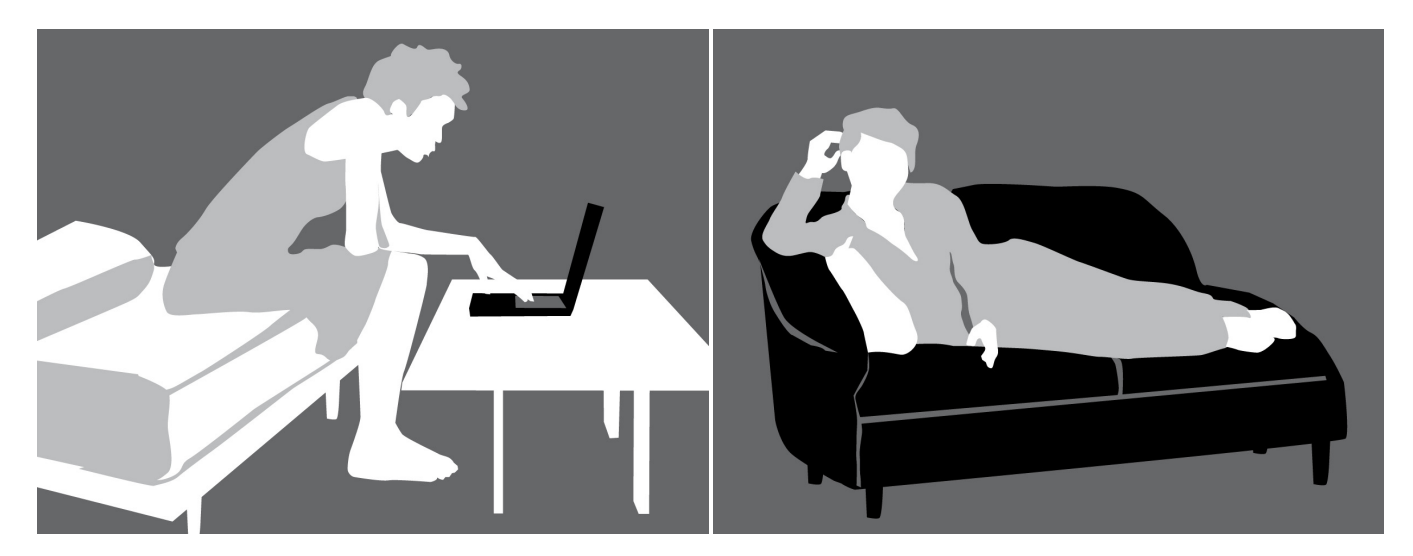

Fazit und Problembeschreibung Vor- und Nachteile der Maus als Eingabegerät **Warum die Maus? 47**

Das regevames ewichtsfeedback Makey Casual ames ein -<br>achere<br>lule faces, roidward Games ein orduson Sachere Feedback non-visuell  $s$ *oda* $\beta$ *es* besseres moglich? Feedback? empaches is Kombi SIE ZU LIUTZEN  $\frac{C_0}{C_0}$ SUNSEV Livings  $\sqrt{109}$ e

bedictor

Vergleich

tousde - Spiel

Userbefragues

# Lösungsansätze

Ausgehend von dem Problem, dass die Maus nicht auf dem Sofa funktioniert und die höhere Komplexität der Interaktion mit dem WWW ein anderes Eingabegerät und Interface benötigt, sah ich mir an, welche Faktoren beim Design von Eingabegeräten eine Rolle spielen.

Laplop Palm

 $GLI$ 

macht nur Simmens<br>Hill wenty Navi hillil well Installient.<br>48 Maingieren Nachten Fazier

(IMPULO)

Weldie Av

Feedback

fur was ?

des seurcht Uibrahau.

Stetseude

Veräliden

Evaluation

 $\frac{6}{4}$ 

μ

Kow

 $|v|$ 

Pler drivery

7 Keylinetes

+ Gestallung

frage

Linguagent erfaces im Film Raberche luhalte. aly Zu Leuis Forschung' yes gedallung Leavest scholall. 10.07 2 Miles Srage Gesehen nel <u>Visuelle</u> Daren Zusaummen-Interfaces stellung von. luterfaces Im hainge geaindert? Film rste<br>edite<br>Umsetzung Ersie Sind Kansalter line/aces Vomaus 2 sagevery der Veränderung restallet? Wed simplered Tedruik? Analyse versch. Inlerfaces  $Buch$ Website Installation  $\frac{1}{2}$ etrachitang MOS **49 Lösungsansätze** Vor- und Nachteile der Maus als Eingabegerät Fazit und Problembeschreibung **49**exface

**50 Lösungsansätze** 

**SEE** 

OE ISLAND

 $\boldsymbol{\psi}$ 

る

# **1. Prozess**

Im Kapitel Grundlagen habe ich die Entwicklung und die vorhandene Technik erkundet und wusste in Zahlen wie das Internet genutzt wird Ich habe also das Umfeld abgesteckt und weiß wie die Nutzer denken und sehe mir nun die Nutzer genauer an.

Um einen genaueren Überblick zu bekommen, für wen das Produkt sein soll, also die **Zielgruppe** und in welcher Situation es benutzt wird, entwickelte ich mehrere **Szenarien** basierend auf mehreren **Personas** und Umfragen im Freundeskreis um die Bedürfnisse und Anforderungen meiner Nutzergruppe genauer vor Augen zu haben. Solch eine Anforderungsanalyse (Nutzerprofile bestimmen, Aufgaben analysieren, Hard- und Softwaremöglichkeiten ermitteln und Designprinzipien aufgestellen und Usability Ziele abgeleitet), Entwicklung, Evaluation [Mayhew 1999], ist stark iterativ (Entwickeln, Testen, Entwickeln).

Die Grundlage für die spätere Ideenfindung, Selektion und Umsetzung als Prototyp um zielgerichtete Fragen zu beantworten, also die Idee in Hinsicht auf eine spezielle Fragestellung oder anhand der **Use Cases** zu überprüfen, bildeten die Szenarien und Personas. Anhand der Ergebnisse wurden die Idee und der Prototyp verbessert oder neue Ideen gebildet.

Eine schnelle Methode um interaktive Konzepte/Erfahrung zu visualisieren, ist das **Video Prototyping**. Der Prototyp zeigt nicht nur die Interaktion sondern lässt erahnen, wie sich die Interaktion im Anwendungsbereich funktioniert [Vertelney 1989]. Hugh Dubberly gilt als der erste, der mit dem Videoprototypen Knowledge Navigator 1987 seine Interaktionsidee beschreibt und ist auch heute noch überzeugt, dass es ein adäquates Mittel ist [Bergman et al 2004].

hang mit der Eingabe des Nutzers steht, ist das Prototyping durch **Physical Computing**  sinnvoll. Dieser Begriff wurde z.B. von Tom Igoe geprägt und findet vor allem Anwendung, um den Nutzer und seine physikalisch Interaktion mit dem Computer zu verstehen, ist also fokussiert auf den Körper und dessen Interaktion. Es geht darum digitale, interaktive Prototypen schnell und kostengünstig zu erstellen und anschließend zu testen.

Da das Gerät im Zusammen-

**52 Lösungsansätze** 

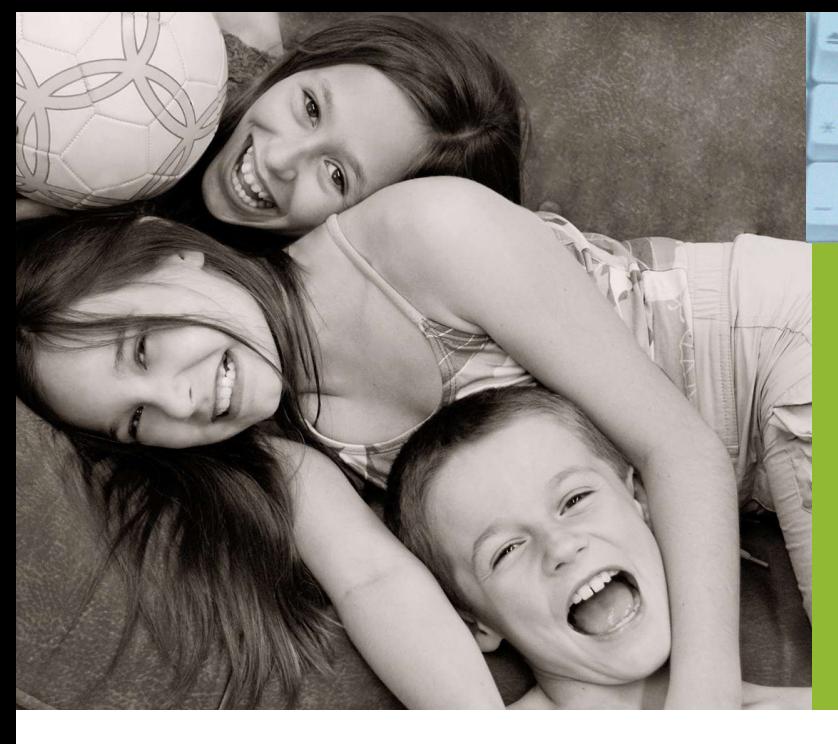

# **2. Personas & Szenarien**

Auf der Grundlage der Recherche zur Nutzung des Internets interessierten mich vor allem ein Anwendungsbereich: die Nutzung des WWW zu Hause für private Zwecke, weil sich dort ein Problem in der Nutzung der Maus ergibt.

Zu Hause möchte man bequem und nebenbei im Internet surfen. Einige Ähnlichkeiten ergeben sich dabei zu der Nutzung des WWW auf dem Mobilfunkgerät, es ist wenig Platz, man liest eher als dass man schreibt, konsumiert Nachrichten, Musik, Videos (Unterhaltung), nutzt Locationbased Services, Kalender, Mail und Navigation.

# **2.1 Personas**

In diesem Abschnitt ist auf Grundlage des Anwendungsszenarios prototypische Nutzerprofile erstellt worden.

# **Couchpotatoe**

Sven aus Dresden 35 Jahre Dachdecker wohnt allein

Sven ist 35 Jahre alt und arbeitet als Dachdecker im Meisterbetrieb seines Chefs in Dresden. Seine neue Freundin kommt ab und zu bei ihm vorbei, leider sehen sie sich wenig, da sie in Leipzig wohnt.

Er ist oft schon früh auf den Beinen und ist nach der schweren körperlichen Arbeit oft sehr erschöpft. Er freut sich abends auf seine Couch, er sieht dann gern fern, eine DVD über seinen Beamer oder sitzt am Schreibtisch und nutzt seinen Computer, dazu ein kühles Bier und oft ein Fertigessen, das schlägt sich auf

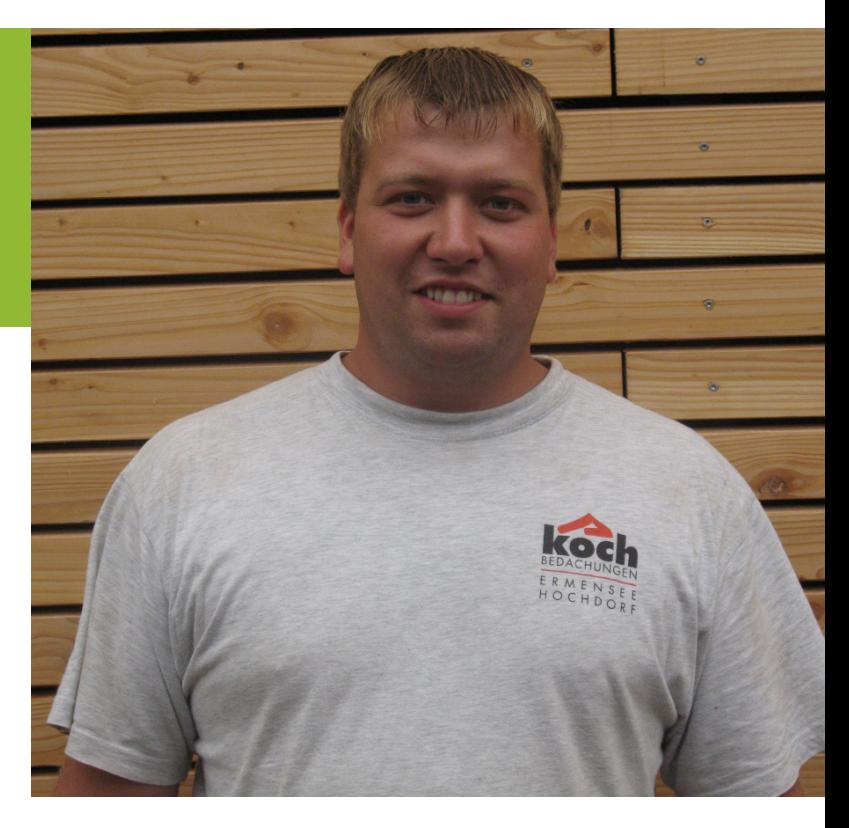

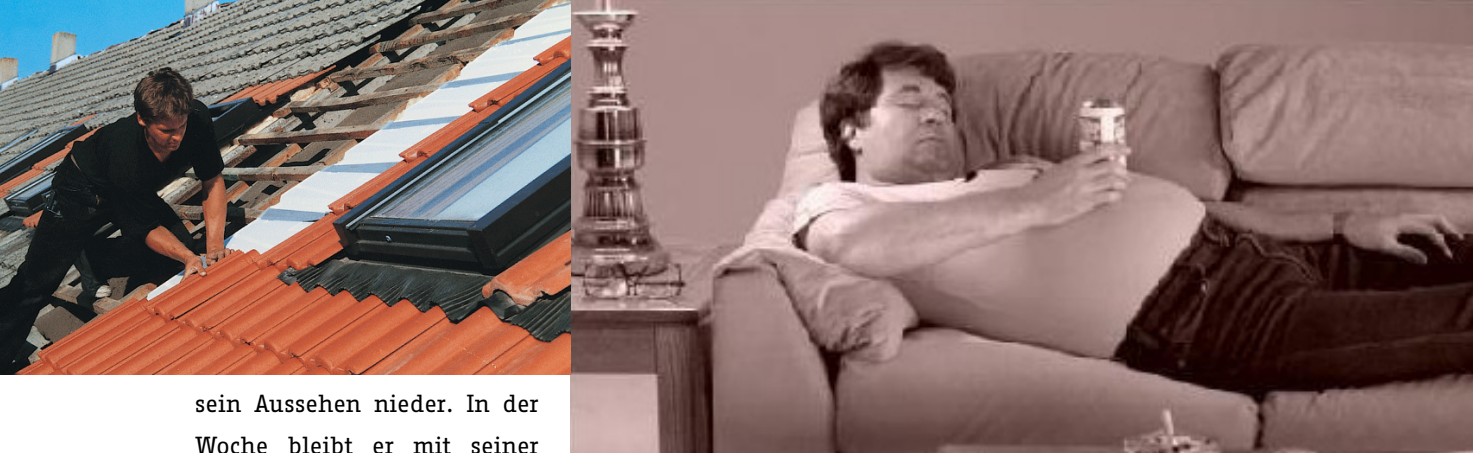

Woche bleibt er mit seiner Freundin und seinen Freunden über das Internet in Kontakt, am Wochenende treffen sie sich zum Grillen, gemeinsamen Filmabenden, Ausgehen oder einem gemeinsamen Wochenende.

ist in Onlineforen unterwegs, wo er sich Ratschläge zur Gewichtsabnahme holt.

Ziele: Er möchte seinen Job weiterhin so gut machen wie bisher. Er will endlich seinen Meister machen um einen eigenen Betrieb zu gründen und zu seiner Freundin ziehen zu können.

Sven chattet vor allem im Internet mit Bekannten und

# **Businessman**

Georg aus Kölm 56 Jahre Schulungsleiter verheiratet, zwei Kinder

Georg ist 56 Jahre alt und wohnt mit seiner Frau in einem Einfamilienhaus am Rande von Köln. Seine beiden Kinder sind schon aus dem Haus. Er verdient sein Geld mit Softwareschulung in ganz Deutschland für eine Buchhaltungssoftware einer großen Firma. Er ist daher oft mit seinem Auto unterwegs und muss immer erreichbar sein. Mit seinem Blackberry und seinem Laptop kann er immer seine E-Mails abrufen, den nächsten Termin planen, mit dem Navigator die Route zum nächsten Kunden planen und

den Kontakt nach Hause aufrecht erhalten.

Wenn er zu Hause ist, möchte er gern entspannen und macht es sich gern mit seiner Frau vor Kamin und Fernseher gemütlich. Er findet es schade, dass oft nichts Gutes im

Fernsehen läuft. Er sitzt oft vor seinem Computer, wo er sich Filme online anschaut, sein Hotelzimmer für den nächsten Aufenthalt bucht letzten Urlaub schickt er gern

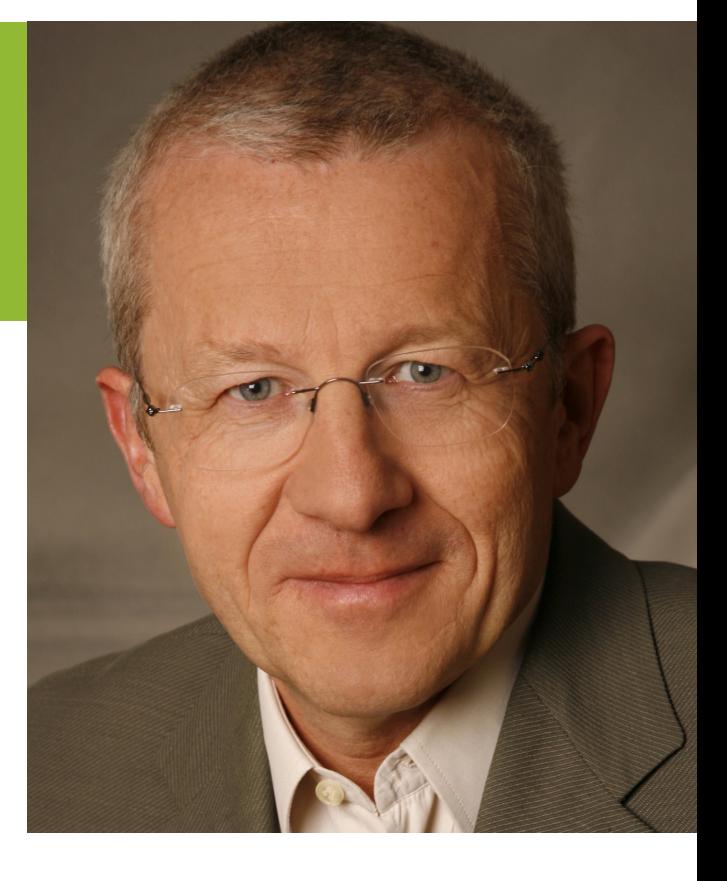

oder zusammen mit seiner Frau nach Reisezielen für den nächsten Urlaub stöbert. Fotos von Familienfeiern oder dem

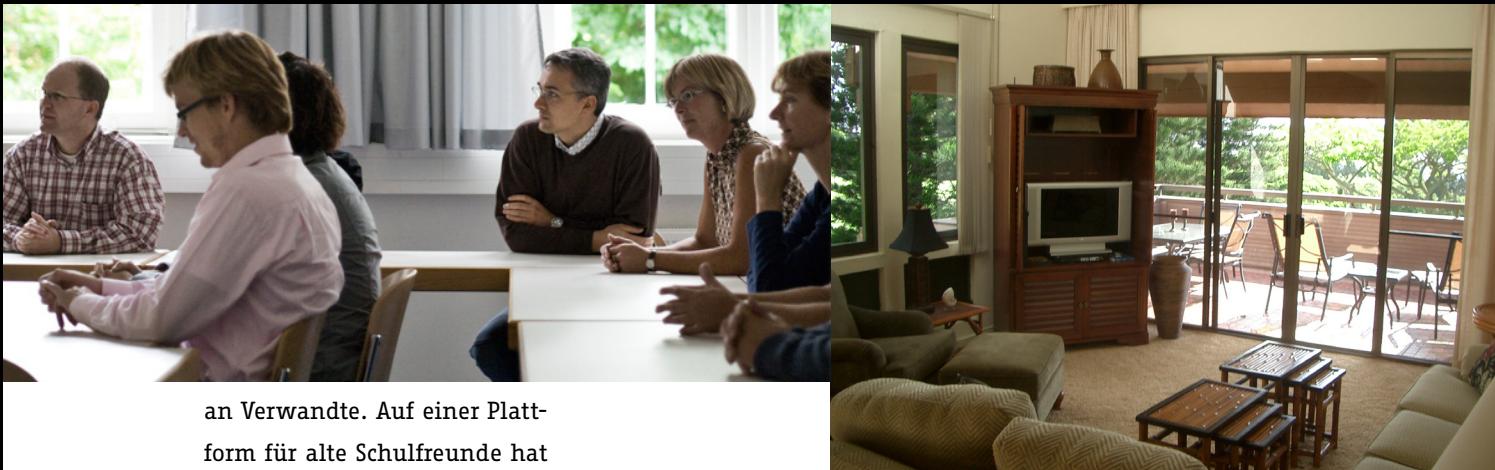

er vor kurzem seinen besten Freund aus der Schule wieder gefunden und steht nun per E-Mail öfter im Kontakt mit ihm. Er möchte demnächst Videotelefonie ausprobieren, um vor allem mit seinem Sohn öfter in Kontakt zu treten.

Ziele: Er hofft, dass er bald einen Job hat, in dem er weniger reisen muss. An Informationen muss er schnell und effektiv kommen, er hat keine Lust sich einem System anzupassen.

# **Teenager**

Sarah aus Berlin 15 Jahre Schülerin wohnt zusammen mt ihrer Schwester bei den Eltern

Sarah ist 15 Jahre alt und Schülerin der 9ten Klasse am Gymnasium in Berlin – Mitte. Sie und ihre große Schwester Nicole haben jeder ein eigenes Zimmer in der Wohnung ihrer Eltern. Klara und Nadine, Sarahs beste Freundinnen, erzählt sie alles, so wissen sie auch, dass sie in einen Jungen aus ihrer Klasse verknallt ist. Wenn Sarah zu Hause ist, sitzt sie viel an ihrem eigenen Computer, sei es um Hausaufgaben zu machen und dafür bei Wikipedia zu recherchieren oder um mit ihren Freundinnen in Kontakt zu bleiben.

Ihr Messengerprogramm ist immer offen, damit sie nichts verpasst und sich mit ihren Freundinnen über ihren Schwarm austauschen kann. Auf Videoportalen schaut sie gern lustige Videos an, auf myspace surft sie um coole Musik zu finden, last. fm nutzt sie um Musik zu hören, so braucht sie sich keine teuren CDs

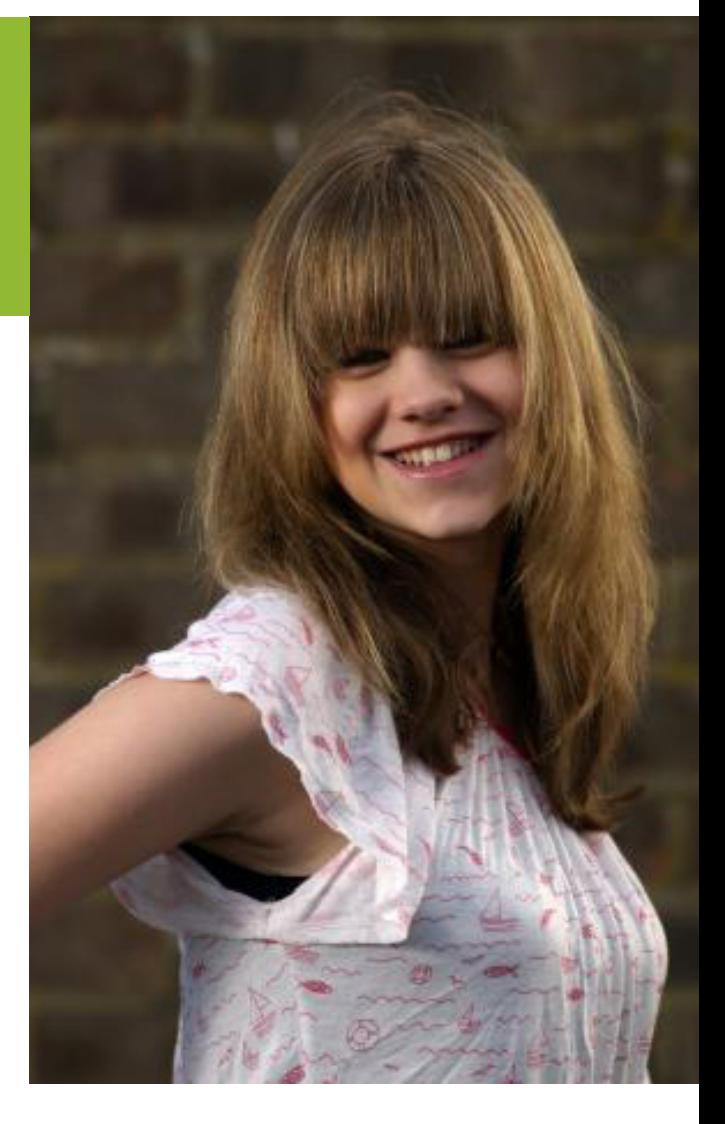

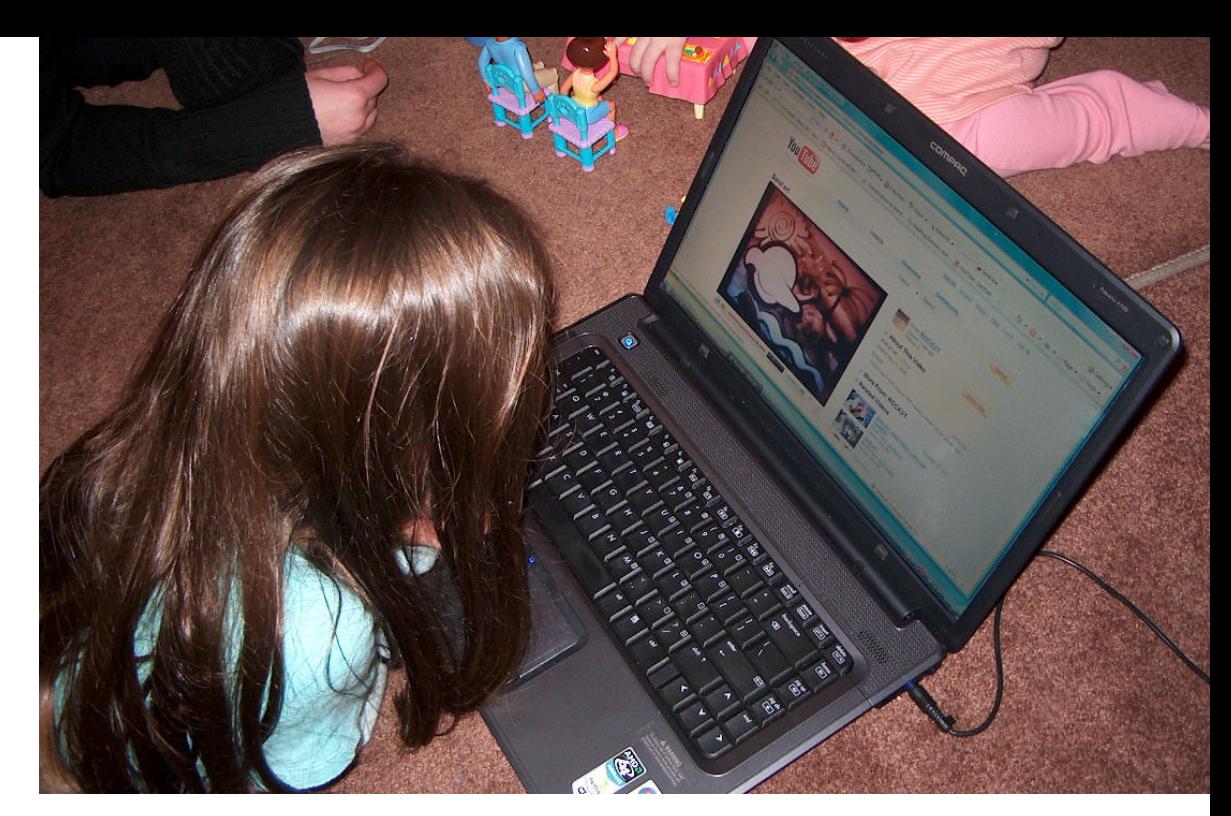

kaufen. Sie hat selbst einen Blog bei Livejournal, den sie gern mit Fotos von Stars, ihrem letzten Ausflug und von ihren Freundinnen, News, coole Musik und Videos füllt. Ihre Eltern finden es eigentlich nicht gut, dass sie soviel Zeit im Internet verbringt und fragen sich oft was sie da die ganze Zeit macht. Wenn Sarahs Freundinnen da sind und es nur noch um das lustige Video von neulich geht, sind die Eltern enttäuscht nicht mitreden zu können. Sarah sitzt dann mit ihren Freundinnen vor dem Computer und schauen sich zusammen Videos an. Ab und zu lassen sich auch die Eltern zeigen, was es für tolle Sachen im Internet zu sehen gibt, sie sind seither ganz erstaunt, was alles möglich ist.

Ziele: Sie möchte, dass ihre Eltern verstehen, warum das Internet so wichtig für sie ist. Der Kontakt zu ihren Freundinnen und ein gutes Abizeugnis ist ihr wichtig.

# **2.2 Szenarios**

Auf Grundlage der Personas entstanden die folgenden Szenarien, die immer das Surfen im WWW zu Hause auf dem Sofa thematisieren.

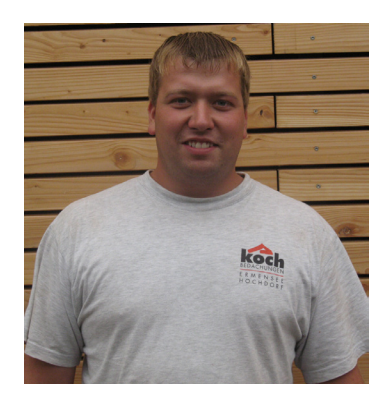

Sven würde eigentlich gern abends auf seiner Couch sitzen, wenn er im Internet surft, das findet er viel gemütlicher und im Internet surft er ja sowieso genau wie beim Fernsehschauen nur zu seiner Unterhaltung. Ein Laptop könnte er mit auf die Couch nehmen, aber auch das findet er unangenehm, da er lieber seinen Beamer nutzen will. Gemütlicher und billiger wäre auch, wenn er endlich mit seiner Freundin über Skype telefonieren könnte, er möchte aber nebenbei noch weiter im Internet surfen.

Georg würde gern seinen großen HD Fernseher fürs Internetsurfen nutzen. Im Wohnzimmer ist es viel gemütlicher und zu zweit vor dem Computer im Arbeitszimmer zu sitzen findet er eine Notlösung. Er hat schon ausprobiert, wie das Internet auf seinem Fernseher aussieht, fand es aber zu umständlich mit Tastatur und Maus, obwohl sie kabellos sind, auf dem Sofa zu hantieren.

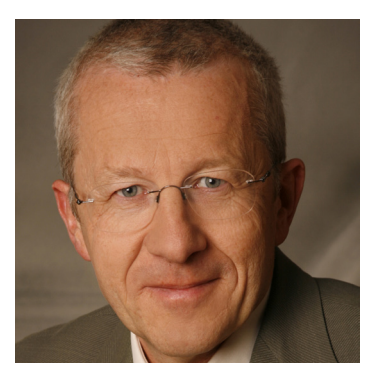

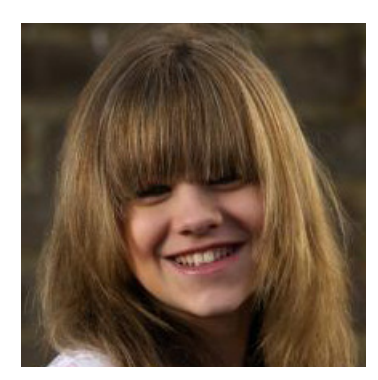

Sarah würde gern mehr mit ihren Freundinnen zusammen im Internet surfen und die Videos zusammen sehen. Auf dem kleinen Monitor, den sie zur Zeit hat, macht das keinen Spaß, außerdem muss einer immer vor dem Computer sitzen, um das nächste Video aufzurufen, während die anderen auf ihrem Bettsofa sitzen und von dort zusehen oder stehen.

# **2.3 Ziele und Motivationen**

Umfragen im Freundeskreis ergaben, dass das Internet nach getaner Arbeit, also bei der privaten Nutzung, gerade in den Abendstunden als Unterhaltungsmedium genutzt

wird. Von E-Mail (Online und in Software wie z.B. Outlook) und Chats (Messenger/Skype) über MySpace und Facebookseiten bis

Eine Nutzerbefragung wurde durchgeführt, um einen Eindruck über die Zielgruppe zu bekommen und um weitere Anforderungen sowie Nutzungsszenarien auszumachen.

hin zu ausgiebigen Filmabenden (auf Portalen wie YouTube, vimeo …) oder Radio (last. fm]) diente das WWW vor allem zur Unterhaltung, ähnlich wie das Fernsehen. Skype war

für die meisten die wichtigste Anwendung um mit der Außenwelt ohne eigenes Zutun in Kontakt zu bleiben, Skype sei immer an. Trotzdem wurde Skype wenig zum telefo-

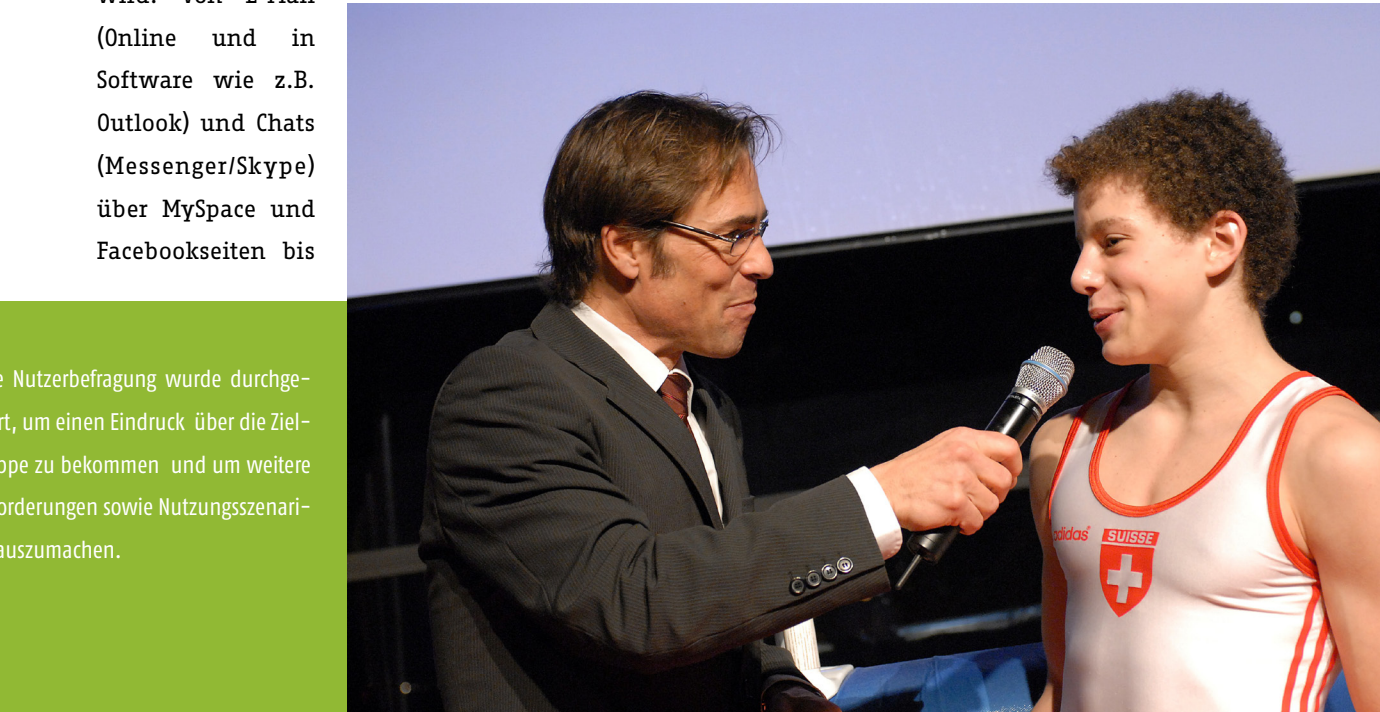

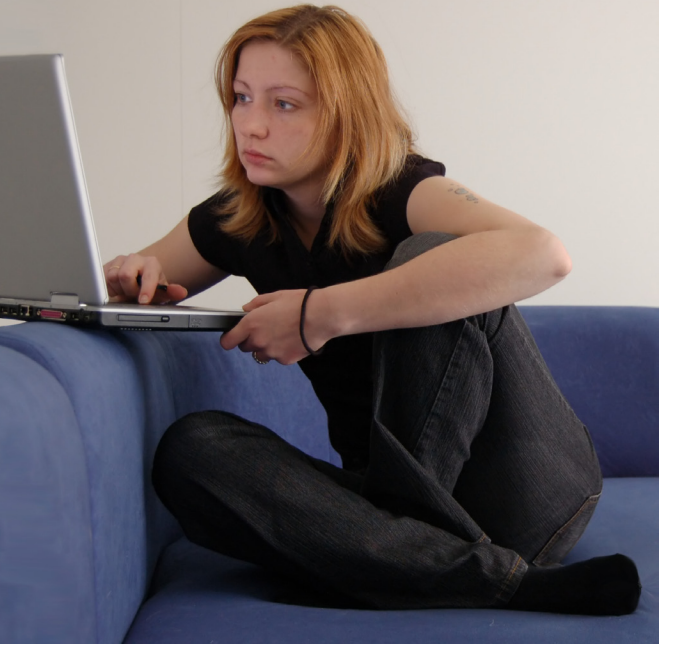

nieren genutzt, da man immer vor dem Computer sitzen bleiben musste und man es sich gerade bei längeren Telefonaten nicht bequem machen konnte.

Die befragte Gruppe (23-35 Jahre) besaß in der Mehrheit keinen Fernseher und Kabelanschluss. Das Surfen im Internet fand direkt vor dem Computer statt, in wenigen Fällen wurden Smartphones zum Videosehen oder Nachrichten lesen im Bett genutzt.

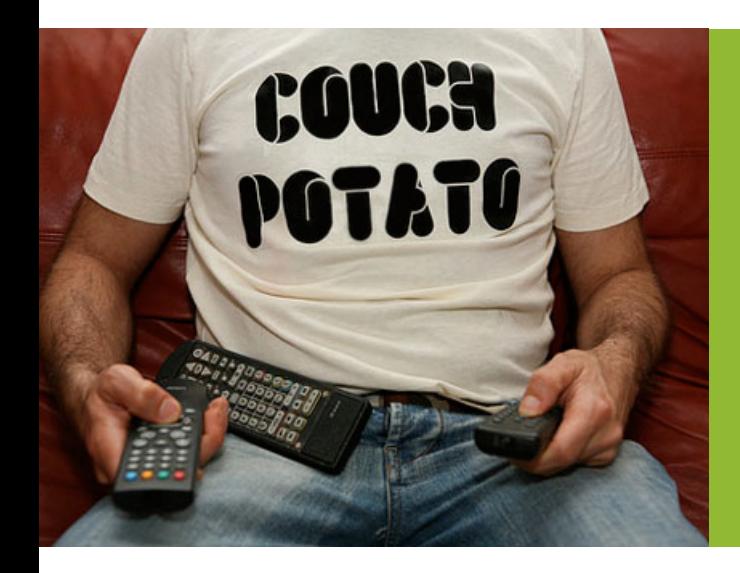

# **3. Use Cases & Anforderungen**

Die Szenarien stellen einige Anforderungen, denn das Internet muss nicht nur wohnzimmertauglich werden sondern auch zurückgelehnt bedient werden können.

Da es sich ähnlich wie bei Fernsehen um eine Situation handelt, in der der Nutzer zu möglichst wenig eigene Interaktion ausführen will, muss auch die Bedienung wenig anstrengend und einfach sein.

Damit das Internet auf dem Sofa genutzt werden kann, braucht dieses einen entsprechend großen Bildschirm, sei es ein Fernseher mit moderner Auflösung oder ein entsprechend großer Bildschirm.

# **3.1 Use Cases**

in Use Case bündelt alle möglichen Szenarien, welche bei der Nutzung eines Systems mit einem bestimmten Ziel, eintreten könnten. Der Begriff stammt aus der Softwaretechnik und beschreibt das "wer"

und "was" im Zusammenhang mit dem System und wird durch die technischen Anforderungen in einem speziellen Szenario beschrieben.

Zitat: "Ein Use Case ist eine Beschreibung, wie ein Nutzer

eine bestimmte Aufgabe ausführen wird. Oft beginnt ein Use Case mit einem Ziel, welches der Nutzer erreichen will, gefolgt von den Aktionen des Nutzers und der Reaktionen des Systems." [Constantine et al. 1999 und Cooper et al. 2003]

Die Use Cases dienen zur Evaluation, um herauszufinden, inwieweit die Aufgabe korrekt ausgeführt wurde. für die Formulierungen ist der

Als Vorlage für die Evaluation können die Use Cases genutzt werden, damit sich der Nutzer leichter in seine Aufgabe hineindenken kann. Grundlage Gedanke, dass sich der Nutzer wie bei einem Tutorial das System selbst erlernen kann [Wharton et al 1994]. Als Einfindung in den Ablauf dient eine Szenariobeschreibung.

# **Use Case 1: Videoportal**

Der Nutzer möchte im Internet in einem Videoportal (youtube) nach einem Video seiner Lieblingsband suchen und es ansehen.

- URL Eingabe
- Suchworteingabe
- Auswahl aus dem Suchergebnis (Anwählen)
- Video abspielen/anhalten
- Lautstärke ändern

### **Use Case 2: News lesen**

Der Nutzer möchte sich auf einem Newsportal (tagesschau.de) über das aktuelle Tagesgeschehen informieren.

- URL Eingabe
- Scrollen
- Nachricht anwählen
- zurück zur vorhergehenden Seite/ neue Nachricht anwählen

## **Use Case 3: Karte**

Der Nutzer möchte sehen, ob das Hotel seines nächsten Reiseziels in der Nähe vom Meer ist.

- URL Eingabe/Suchmaschineneingabe
- Suchworteingabe
- Auswahl des richtigen Suchergebnisses
- In die Karte zoomen
- zwischen Karten- und Satellitenansicht wechseln

## **Use Case 4: E-Mails lesen**

Der Nutzer möchte seinen E-Mail Anbieter im World Wide Web aufrufen und E-Mails lesen.

- URL Eingabe
- Eingabe Nutzername und Passwort
- Anwahl einer E-Mail in der Eingangsbox
- zurück zur Eingangsbox

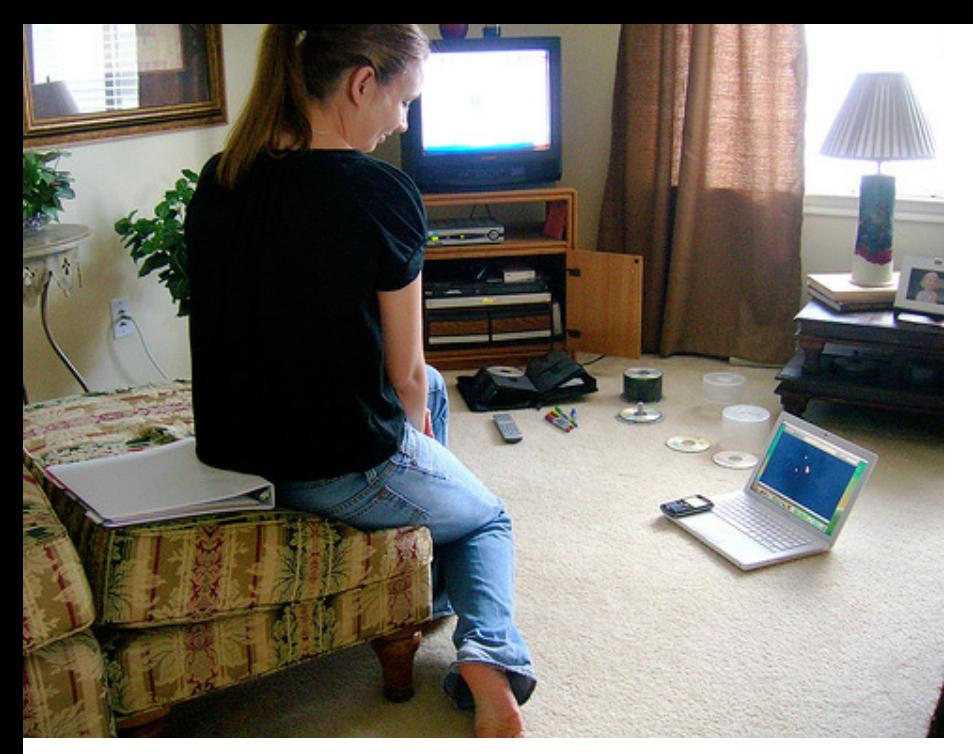

# **3.2 Anforderungen**

Das Gerät soll **mit einer Hand** bedient werden können. Es soll gut in der Hand liegen. Es soll nicht versuchen Tastatur und Maus zu imitieren. Eingabe und Ausgabe soll nicht nur visuell sondern auch **haptische** stattfinden. Eine **freie Bewegung über den Bildschirm** soll möglich sein, nicht nur das Springen von einem Button zum nächsten. Eine **Buchstabeneingabe** (Sucheingabe, Formulare, Passwort, Webadresse) ist sehr wichtig, optimalerweise geht die Eingabe schnell und einfach, muss aber nicht die Anforderungen einer Tastatur erfüllen. Verlinkungen zu Klicken, Scrollen, Zoomen, Videos abspielen und Ton lauter/ leiser sind weitere Wunschfeatures.

Das einfache Erfüllen der Anforderungen ist nicht immer die beste Lösung, so spielen neben beispielsweise ästhetischen Gesichtspunkten der Spaß (joy of use) neben der reinen Gebrauchstauglichkeit (ease of use) eine größere Rolle [Hassenzahl et al. 2001]. So schlug Hassenzahl [Hassenzahl et al 2003] vor, sich bei der Gestaltung an Computerspielen zu orientieren, bei denen man die Funktionsprinzipien und Benutzung spielerisch und nebenbei erlernt, sie können sich nur durchsetzen, wenn sie Spaß machen, leicht zu benutzen sind und motivieren und sich nicht ausschließlich über die Funktionalität definiert. Es ist nicht nötig eine Anleitungen zu lesen.

In den einzelnen Prototypen wurde meist nur ein Ausschnitt der Funktionalitäten umgesetzt und überprüft. So wurde auch während des Entwurfes klar, dass die Gestaltungsanforderungen nicht klar genug definiert waren und sich erst schrittweise durch die verschiedenen Versionen der Prototypen und Konzepte definiert werden konnten.

Eine Evaluation fand in Form von Interviews, also einer qualitativen, analysierten Auswertung in Form eines **Walkthroughs** (Durchdenken/ Durchgehen eines Problems) oder einer Bewertung von **Skizzen**, **Videoprototypen**  und **Funktionsprototypen** statt. Die Prototypen sind in ihrer Funktionalität soweit ausgearbeitet, wie es in der Breite (Funktionsumfang) und Tiefe (Detaillierte Ausarbeitung der Funktion) nötig erschien, um die Fragestellung des Szenarios zu beantworten [Rosson & Carroll 2002].

In der Literatur findet man vielfach den Hinweis, dass drei bis fünf Experten [Nielsen 1992] des Gebietes ausreichen, um 60-70% der Benutzbarkeitsprobleme aufzudecken, was für die meisten Projekte ausreicht [Nielsen 1993, S 169]. Die überwiegenden Zahl der Konzepte wurde durch 4-6 Nutzern evaluiert.

# **4. Ideenskizzen**

Als erstes betrachtete ich die Gegenstände im näheren Umfeld sowie den Körper selbst und überlegte inwieweit diese mit einer Funktion versehen werden könnte. Das Eingabegerät sollte dabei mehr können als es bisher eine normale Fernbedienung tat. Eine Fernbedienung, die die Möglichkeit durch ein DVD Menü zu navigieren hat, erfüllt bis auf die Punkte Buchstabeneingabe alle Anforderungen, die es an ein Eingabegerät für das Sofasurfen gibt, solange die Software/Website dafür ausgelegt ist.

Der haptische Aspekt schien mir dabei besonders interessant, nur wenige Geräte sind weich oder gar verformbar.

Über eine Steuerung über einen Brain Chip Interface sah ich dabei ab, da es in absehbarer Zeit keine funktionsfähige Geräte geben wird.

Soweit möglich und sinnvoll ließ ich die jeweilig auftauchenden Probleme von den Nutzern bewerten. Dabei legte ich die Wichtigkeit der jeweiligen Anforderung fest und stellte fest, wie kritisch der User diese empfand. Die Skala nach Nielsen 1994[64] wird wie folgt beschrieben:

- 1 = Es besteht kein Usability-Problem
- 2 = Kosmetisches Problem zu beheben wenn Zeit dafür ist
- 3 = Geringfügiges Problem zu bearbeiten, untergeordnete Priorität
- 4 = Bedeutendes Problem dringend zu bearbeiten
- 5 = Katastrophe das Produkt kann erst nach Beheben des Fehlers freigegeben werden

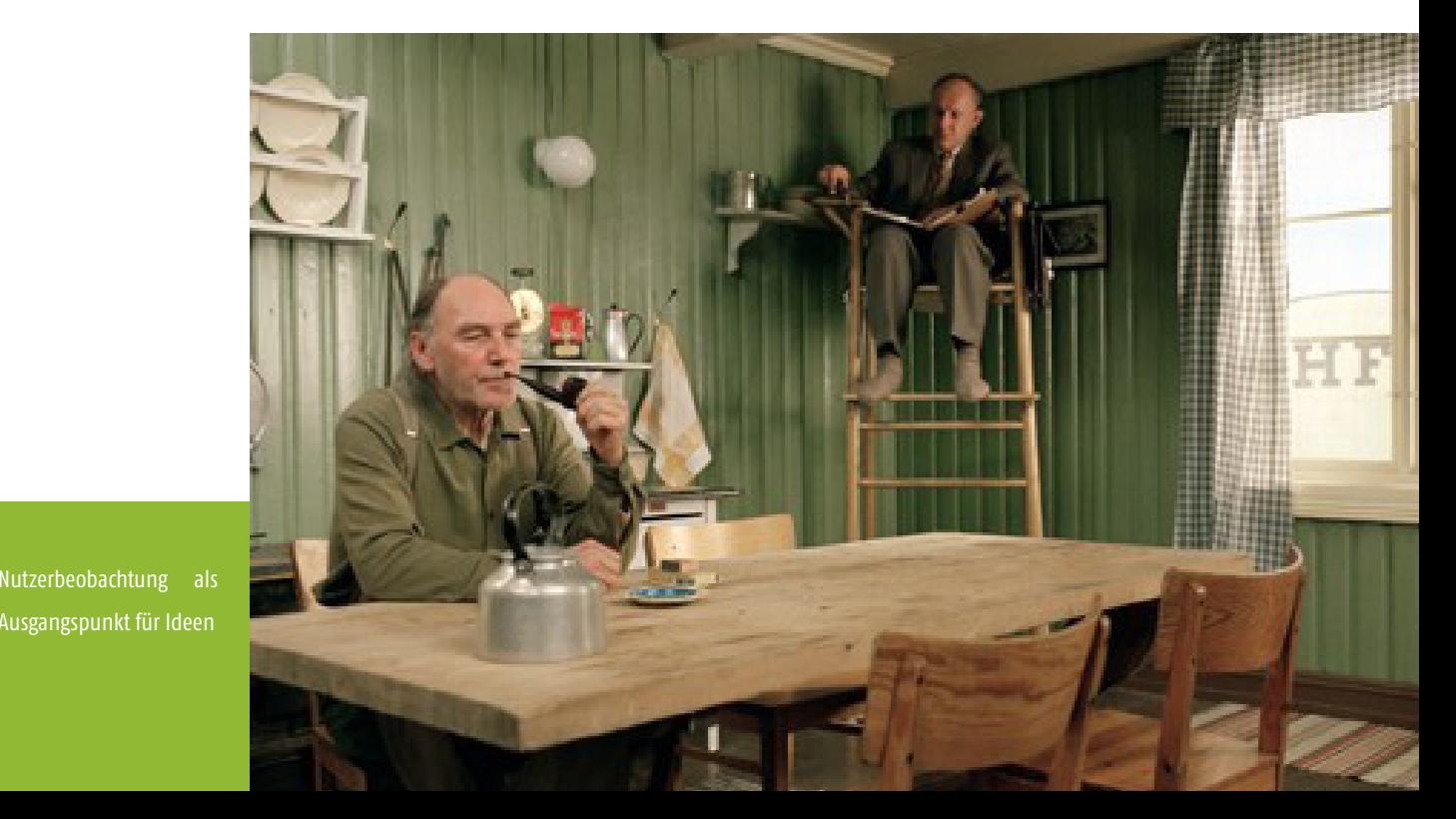

Nutzerbeobachtung als Ausgangspunkt für Ideen

# **5. Umsetzung / Prototypen**

In diesem Abschnitt werden einige der Konzepte vorgestellt, die ich parallel zu Recherche entwickelt habe. Es sind nur die Konzepte vertreten, die in ihrem Ergebnis zu einer weiteren Idee geführt haben oder für das finale Konzept relevant sind.

# **Stadtfavoriten**

Ein Konzept, dass in der frühen Phase vor der genauen Entscheidung für einen Anwendungsfall, entstand, ist die Stadtfavoriten. Mit seinem mobilen Endgerät surft man gern von unterwegs und ist oft an den gleichen Orten unterwegs (Supermarkt, Bahn, Post … ). Um diese mobile Nutzung zu unterstützen, wird auf dem Handy Website und Nutzungsort gespeichert, so muss man durch die Stadt laufen, um einen Favoriten aufzurufen.

# **Tatoo und Rub-A-Leg**

Inspiriert von der Fußmaus und dem Fußinterface, entstand das erste Konzept zu einer Bedienung über das Hosenbein und ein Tatoointerface. Neben der Interaktion mit Gegenständen, war es interessant, den Körper stärker mit in die Interaktion einzu-

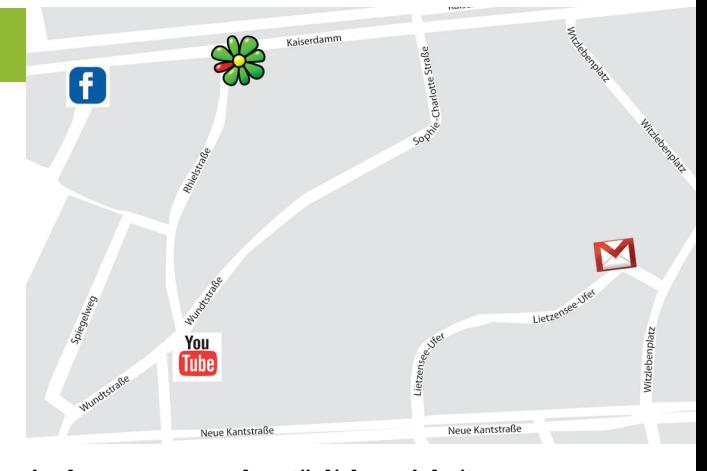

Auch wenn man den täglichen Arbeitsweg mit Favoriten belegen könnte, ist die Anwendung unvorhersehbar.

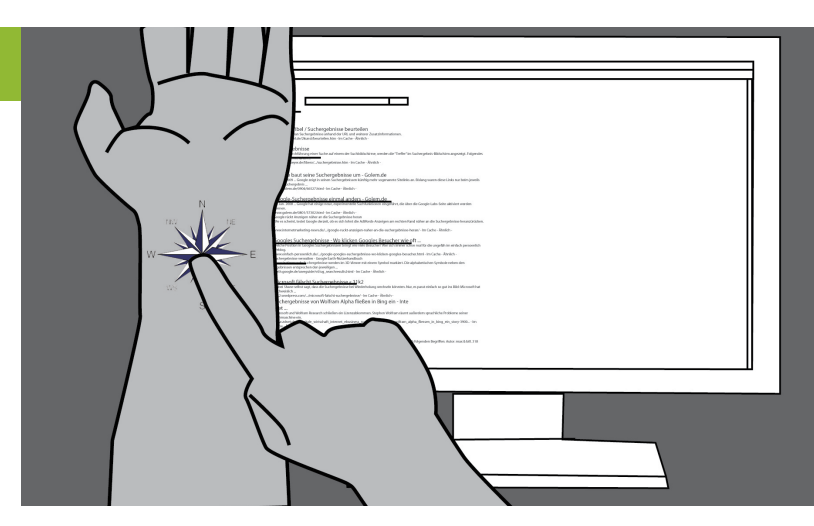

beziehen. Eine Interaktion mit den Füßen wurde beispielsweise mit "Dance your Work away" erforscht [Meyers et al 2006]

Das Hosenbein ist dabei ähnlich wie ein Touchpad die Eingabefläche. Eine mögliche Umsetzung wäre eine Integra-

tion der Technik in die Hose, eine Nutzung in einem anderen mobilen Kontext wäre dann auch möglich. Eine Interaktion findet über das Streichen über das Hosenbein statt, der Cursor würde damit bewegt werden. Klicken wird wie bei einem Touchpad mit antippen aktiviert.

Ein großer Vorteil liegt in dem Feedback durch den Körper selbst, der Nutzer merkt, wohin er den Cursor bewegt ohne auf den Bildschirm zu sehen.

**Feedback 1**: Die Idee wurde von den Probanden gut angenommen und gleich auf eine mobile Anwendung in der Öffentlichkeit übertragen. Ein Problem stellt die Nutzung in der Öffentlichkeit dar, zu Hause wird diese Art der Eingabe als nicht problematisch angesehen, die Nutzer wäre es in der Öffentlichkeit jedoch peinlich, da sie negative Reaktion der Mitmenschen erwarten.

**Fazit: 1** Das Problem dieses Interface in der Öffentlichkeit zu nutzen liegt meiner Meinung nach an der momentanen Fremdartigkeit des Konzepts. Ähnliches kann man auch über das Telefonieren über ein Headset sagen, das meist so klein ist, dass es nicht sichtbar ist und der Nutzer scheinbar mit sich selbst spricht. Hier wäre ein Test in der Öffentlichkeit sehr interessant gewesen, da es mir thematisch nicht passend erschien, fand dieser Test jedoch nicht statt.

Das Konzept des Tatoos entstand aus dem Rub-A-Leg Konzept, das wegen der problematischen Nutzung im nicht Heimbereich nicht akzeptiert wurde. Die Idee ist ein vorhandenes Tatoo auf dem Arm als Fläche für eine Eingabe zu nutzen. Dabei ist die Größe, der Funktionsumfang (z.B. spezielle Hotkeys) vom Tatoo abhängig. Eine Umsetzung könnte in Form von

Skizzen, Videoprototyp Feedback zu Skizzen, Diskussion Konzept Kann man den Körper selbst stärker in die Interaktion miteinbeziehen?

Art der Umsetzung Evaluation Fragestellung

Implantaten, spezieller Farbe (leitende Farbe) oder auch ein Kameratracking von außen stattfinden.

**Feedback: 2** Die Idee wurde nicht gut angenommen, zu klein schien den Probanden die Verbreitung von Unterarmtatoos, zu speziell die jeweilige Belegung mit Funktionen. Als weniger problematisch wurde die Position der Interaktion am Körper gesehen. Positiv kam auch die Art des Feedbacks an, die Eingabe auf der Haut zu fühlen war für alle Nutzer neu und schien ihnen ausbaufähig. Eine Umsetzung in Form von Implantaten (auch ohne Tatoo) war für einen denkbar.

**Fazit 2**: Auch wenn es für niemanden in Frage kam, sich ein Eingabegerät in den eigenen Körper zu pflanzen, wurde das haptische Feedback als besonders interessant und nützlich angesehen. Die direkte Eingabe auf die Haut sollte daher weiter untersucht werden, gerade die Handinnenfläche scheint dafür besonders geeignet zu seien, da hier auch eine beinahe unsichtbar Eingabe stattfinden kann.

# **Doseninterface**

Eine Form und die Interaktionsmöglichkeiten einer Bier oder Coladose wurden für diese Idee als Vorbild genommen. Durch zusammendrücken der Dose wer-

Art der Umsetzung Technologie Prototyp aus Pappe, Wireframes

pidoco Interaktionevaluation anhand des Proto-

Evaluation typen Feedback: Obwohl die In-

den Verlinkungen aufgerufen, durch drehen des oberen Rings kann man Buchstaben über das Screeninterface eingeben.

+ Buchstabeneingabe möglich

- Positionierung auf dem Screen sehr schwierig

 Es fand eine Evaluation im Wizard von Oz Prinzip statt (ausgelöste Interaktion mit dem Prototypen wurden vom Testleiter im Wireframe Interface umgesetzt).

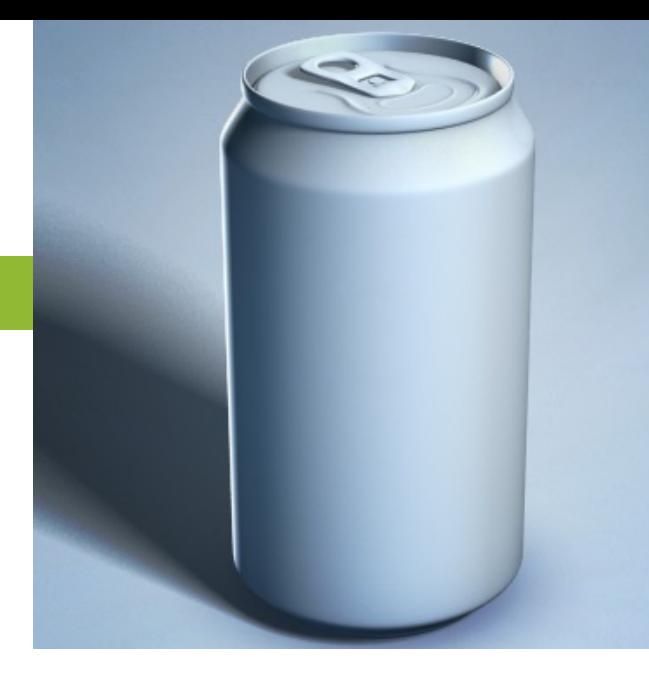

teraktionsmöglichkeiten reich-

haltig waren, war es dennoch schwer für die Nutzer mit dem Prorotypen zu interagieren, da sie auch die Funktion einer Blechdose erwarteten. Ein Klicken konnte nicht rückgängig gemacht werden, da die Dose für den Nutzer nun zerstört war.

**Fazit**: Interaktionsprinzip wie drehen und Zoomen sind interessant und eine weitere Untersuchung wert.

# **Kissentastatur**

Betrachtet man das Umfeld des Sofas, findet man meist das ein oder andere Kissen, was bei Bedarf als Stütz- oder Füllmasse für eine bequeme Position vor dem Fernseher dient. Auch zum Verstecken, falls der Film zu gruselig wird, ist das Kissen geeignet. Ist es möglich es als Interaktionsmedium zu nutzen?

**Feeback 1**: Das Kissen ist eigentlich eine komplette Maus und Tastatur, die Eingabe von Text ist durch die weiche Oberfläche ohne haptische

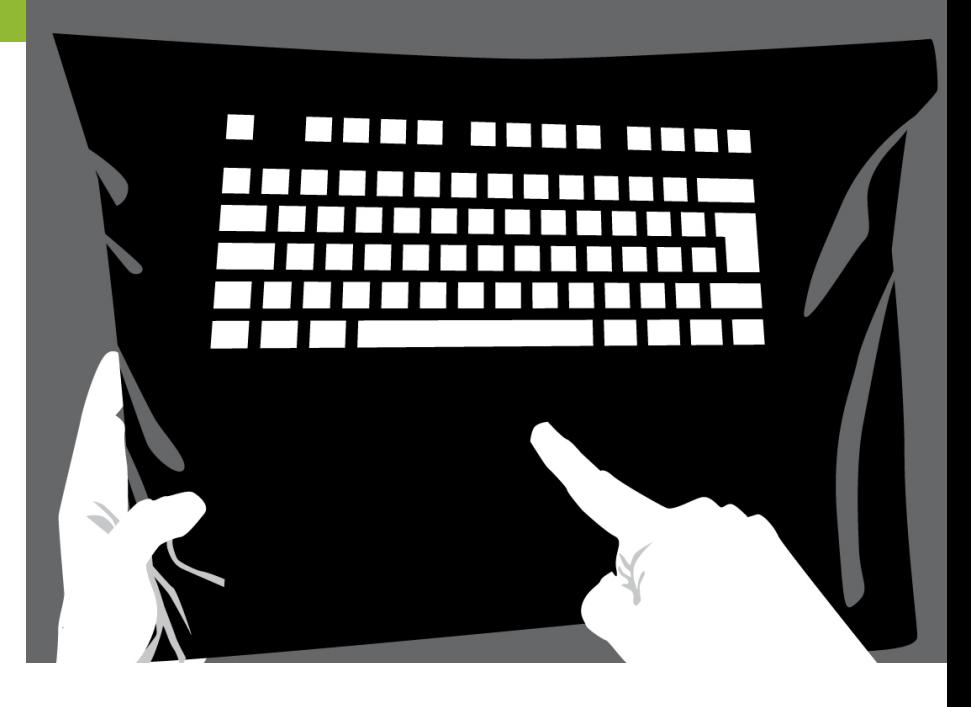

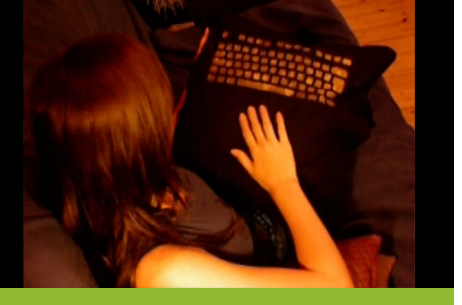

Bewegen des Cursor

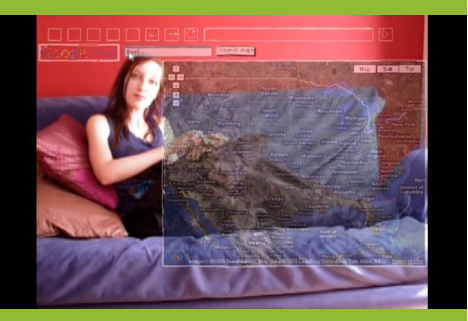

Eingeben von Buchstaben

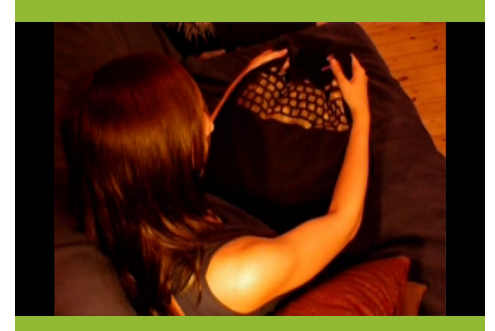

In die Karte zoomen

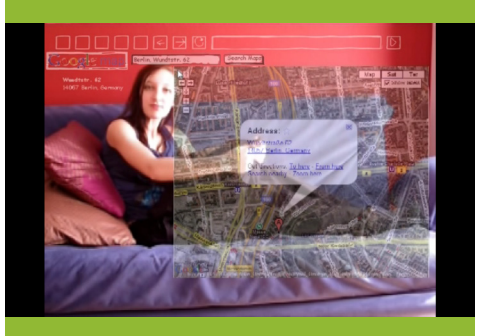

Zoomen

#### **Einzel Kissen**

Parallel zu der Kissentastatur und aufgrund des Feedbacks zum ersten Protoypen, sollte nun festgestellt werden, was der Nutzer für einen ausreichenden Funktionsumfang hält und ob die Teile dafür einfach in Form von Kissen auf dem Sofa Platz finden können. Für jede Funktion sollte dabei ein extra Kissen zur Verfügung stehen. Je nach Bedarf kann der Nutzer sein eigenes Gerät zusammenstellen.

**Feedback**: Es wird schwer sein, den Überblick zu behalten, ist wahrscheinlich wenig gemütlich, da man genau auf der Funktion sitzt, die man gerade braucht und daher nicht findet. Umsetzung wurde als technisch unmöglich angesehen (wann löst das Kissen aus, wann nicht?),

Videoprototyp, haptische, Prototypen Stoff, Füllwatte, Fimo Knete, Tastatur Schablone Feedback Videoprototyp Funktioniert ein weicher Verformbarer Gegenstand?

Art der Umsetzung Technologie Evaluation Fragestellung

Abgrenzung der Tasten schwierig. Das Scrollen und Zoomen ist naheliegend. Der Funktionsumfang wird als zu reichhaltig eingeschätzt, weniger Funktionen würden ausreichen.

**Feedback 2**: Das Tippen auf dem weichen Kissen wird durch eine quadratische Taste unter dem Stoff haptisch einfacher, es ist eine Sicherheit den richtigen Buchstaben zu treffen vorhanden.

- + Buchstabeneingabe
- + Mauseingabe
- + Zoom
- + Scrollen
- sehr nah an der normalen Tastatur und Maus
- Tippen sehr schwierig, wegen der weichen Oberfläche

+ nach Hinzufügen von haptischen Tasten besseres Schreibgefühl

- unklar, ob relative oder absolute Mauseingabe besser ist

**Fazit**: Die weiche Form ist zwar angenehm, macht jedoch eine Interaktion schwammig, eine Bestätigung durch ein visuelles Feedback ist zu oft nötig. Es gibt zu viele Funktionen, für eine Bedienung des normalen Fernsehers ist weniger nötig.

die Möglichkeit zur Abstimmung auf den aktuellen Funktionsbedarf wurde als sinnvoll erachtet

+ individuelle Zusammenstellung je nach Anwendungszweck

- unübersichtlich
- schon umgesetzt

# **Popcorntracking**

Ein weiteres Konzept im Zusammenhang mit vorhanden Gegenständen ist das Popcorntracking. Hierbei kann der Nutzer jeden Gegenstand, den er gerade zur Hand hat, also beispielsweise Chips oder Popcorn als Eingabemedium definieren.

Eine Inspiration hierfür gab mir Project Natal, dass im Juni 2009 von Microsoft vorgestellt wurde und eine kontrollerfreie Interaktion mit Spielen,

der Körper wird als Eingabe genutzt und durch eine Sensorbar getrackt.

**Prototyp 1:** Der Videoprototyp zeigt, wie man jeden Gegenstand, den man zur Hand hat, als Eingabemedium nutzen kann und zeigt dann die Interaktion mit der Website youtube, auf der ein Video angesehen wird.

**Feedback 1:** Durch den Videoprototypen wurde klar, dass es ein Feedback und eine Verzögerung für das Berühren und Klicken einer Verlinkung geben musste, da ein Auslösen nur durch eine versehentliche Bewegung zu häufig vorkam. Eine sich anfüllende Fläche über der Verlinkung zeigt dem Nutzer, ob er

**Fazit**: Es ist zu unübersichtlich, es gibt zu viele Einzelteile und es ist viel Platz zur Aufbewahrung und bei der Nutzung nötig. Die individuelle Kombinierbarkeit der Funktionen sollte weiter untersucht worden.

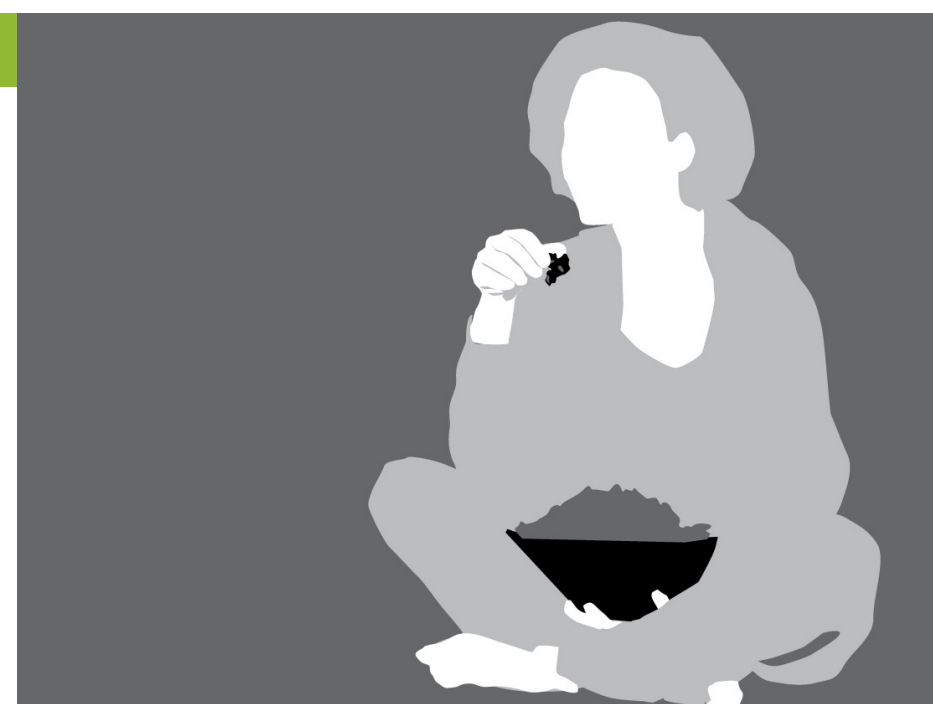

sich auf einer Verlinkung befindet und ob diese ausgelöst wird. Ein netter Nebeneffekt, war die Fülle von Popcorn, die man jeweils nach einem Klick aufaß und für eine erneute Navigation ein weiteres Popcorn nutzen musste. Spätestens, wenn das Popcorn alle war endete der WWW Genuss. Das letzte Popcorn konnte zur Eingabe eines neuen Trackinggegenstandes genutzt werden.

**Prototyp 2:** Der Prototyp funktionierte bis auf die Erkennung des zu trackenden Gegenstandes komplett (dieser musste durch eine manuelle Kalibrierung festgelegt werden). Das Tracking funktionierte absolut, die obere Ecke des Kameraus-

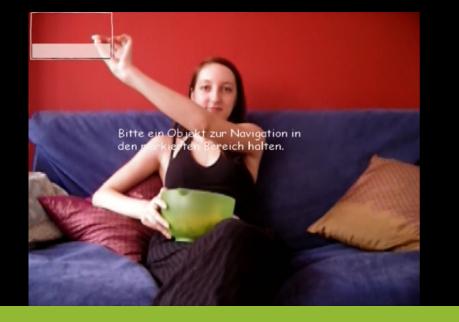

Zu trackenden Gegenstand eingeben

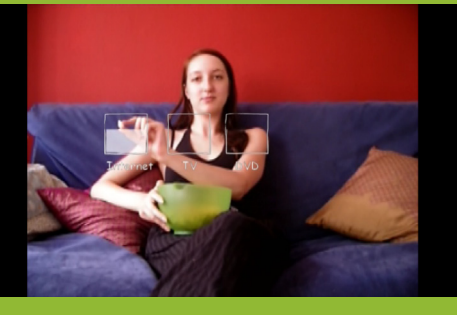

Menüauswahl

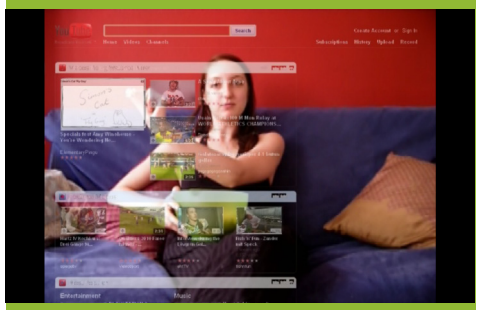

Auswählen einer Verliknung

schnittes entsprach der des Bildschirmrandes. Eine Interaktion mit einer als Wireframe umgesetzte Oberfläche von youtube sowie eine Nutzung von normalen Websites ist möglich. Der

funktionierende Prototyp wurde unter bei den Nutzern unter gleichen Bedingungen getestet, jeweils mit der Wireframeoberfläche und zum Abschluss im normalen Browserinterface.

**Feeback 2:** Der Prototyp ist intuitiv und einfach zu benutzen. Es ist anstrengend die Verlinkungen genau zu treffen, es ist eine sehr hohe Kontrolle über die Hand nötig. Nur das Feedback auf dem Bildschirm allein macht es schwierig zu wissen wann man außerhalb des Bildes ist und wann ein Klick ausgelöst wurde. Ein Audiofeedback wurde von einigen Nutzern zur Verbesserung vorgeschlagen.

**Prototyp 3:** Der Abstand zwischen Kamera und Nutzer wurde verändert um zu Testen, inwieweit die Größe des Interak-

Videoprototyp, funktionierende Anwendung auf Wireframebasis und Kameratracking Webcam, pidoco, Cameramouse Software Feeback zum Videoprototypen und Test des funktionierenden Prototypen Inwieweit ist eine Eingabe mit jedem beliebigen Gegenstand möglich (technisch betrachtet)? Können damit alle Anforderungen erfüllt werden?

Art der Umsetzung

Technologie Evaluation

Fragestellung

tionsraums mit einer hohen Trefferquote im Gegensatz zu einer großen Bewegung optimiert werden kann. Je weiter die Kamera vom Nutzer weg steht, umso größer ist der Weg, der von einer Verlinkung zur nächsten ausgeführt werden muss.

**Feedback 3:** Die optimale Entfernung variiert von Nutzer zu Nutzer. Einige Nutzer bevorzugen einen kleinen Interaktionsraum, der jedoch eine viel genauere Positionierung der Hand verlangt, da sie dies als weniger anstrengend empfanden. Keiner der Nutzer fand wie erwartet eine Interaktion über die Fläche, die sie ohne aufstehen mit dem Arm erreichen konnten als besonders positiv. Assoziationen zur aktiven Wii-Spielen oder zu sportlichen Betätigung zu Videos stand im Gegensatz zu einem gemütlichen Fernseher.

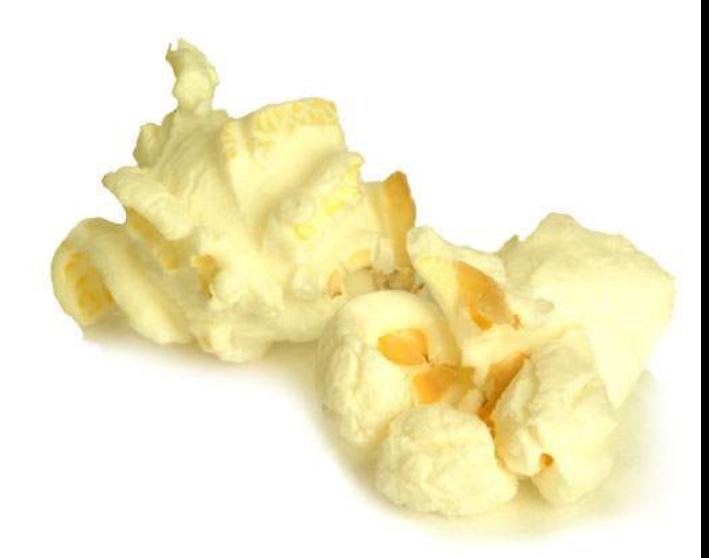

- + Mauseingabe
- + OnScreen Tastur möglich
- keine Buchstabeneingabe
- ungenau
- anstrengend, Konzentration nötig
- Textlinks sehr schwer auszuwählen

**Fazit**: Auch wenn diese Art der Interaktion gut bei den Nutzern ankam und ihnen Spaß machte, ist die nötige Konzentration auf das Treffen der Verlinkungen der einfachen Bedienung abträglich.

# **Formveränderung**

Die Formveränderung des Eingabegerätes erschien ein interessantes Konzept, um dem Nutzer ein Feedback über die Position des Cursors zu geben. Der Prototyp wurde in der Zusammenarbeit mit den Deutsche Telekom Laboratories entwickelt und getestet.

Es wurden zweierlei Arten der Eingabe getestet: Die Cursorposition, wenn sich der Cursor frei bewegen kann und ein Springen von einer Verlinkung zur nächsten.

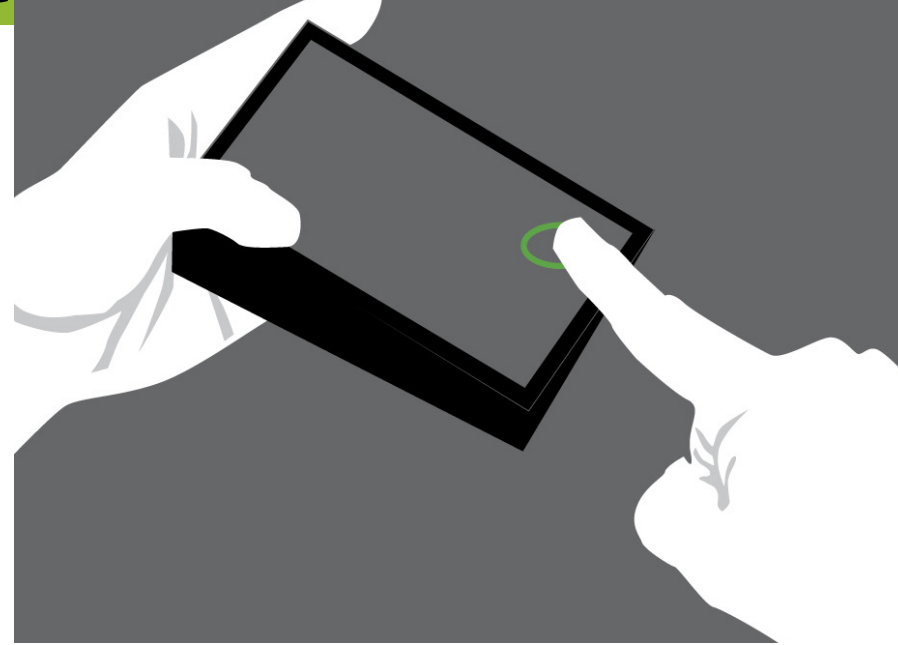

Der erste Prototyp hatte eine veränderliche Rückplatte, die in deren Ausrichtung und Abstand um eine Achse zur Vorderseite variiert werden kann. Da durch die Hand erstaunlich gut gefühlt werden kann, ob etwas parallel ist oder nicht, ist dies als Feedback interessant.

Getestet wurde die Genauigkeit, mit der der Nutzer die Position des Cursors bestimmen konnte. Nach einer kurzen Demonstration von Mitte, maximal in eine (-15°) und in die andere Richtung (+15°) gekippt, wurde der Prototyp in eine von 9 Positionen gefahren, danach dem Probanden in die Hand gegeben ohne dass

er den Prototypen sehen konnte. Der Proband war dann aufgefordert den Winkel der Platte zur Oberseite zu schätzen. Nach der Demonstration der Anwendung als Information über noch verbleibenden Inhalt einer Website, durch die sie Scrollen konnten (je mehr Inhalt umso dicker ist das Prototyp in dieser Richtung) fand eine qualitative Befragung zum Prototypen und dessen Anwendung statt.

**Feedback 1**: Die Nutzer konnten die Position mit einer Abweichung von knapp 3° bestimmen. Alle Probanden fanden die Anwendung gut, da sie intuitiv wussten, wo noch viel Inhalt lag, kritisierten jedoch die große Bewegung und die ihrer Meinung nach ungenaue Interpretation wo genau man sich befindet.

**Fazit**: Die Ergebnisse der quantitativen Studie lässt darauf schließen, das die menschliche Hand sensibel

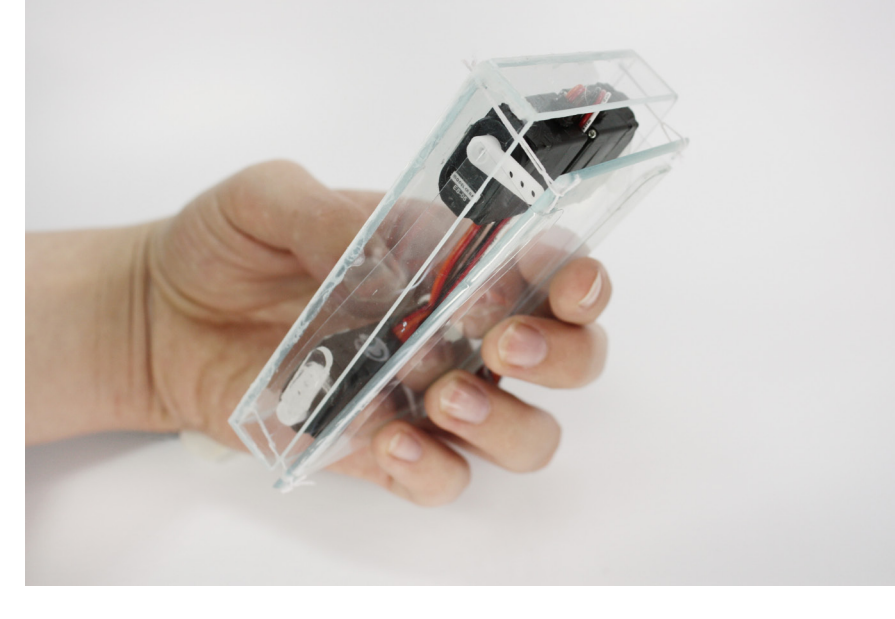

**Prototyp 2**

qualitativ

# **Prototyp 1**

Funktionsfähiger Prototyp, Mobiltelefon als Eingabe und Display Arduino, Servos, Mobile Processing, Processing, Bluetooth quantitativ und qualitativ mit 12 Probanden, sechs männlich, sechs weiblich, Durchschnittsalter 26,8 Jahre

> zu einer Formveränderung ist und damit als Feedbackform sinnvoll ist.

> Der zweite Prototyp hat die Größe eines normalen Fernbedienung und hat eine veränderliche Rückplatte, die in deren Ausrichtung und Abstand um zwei Achsen zur Vorderseite variiert werden kann. Zwei Anwendungen wurden getestet: Dicke von Inhalt und Ausgabe der Cursorposition.

> **Feedback 2**: Wie schon im ersten Prototypen kam die intuitive Aussage des Prototypen, wo mehr Inhalt liegt gut an, der überwiegende Teil der Nutzer, fand die Bewegung sinnvoll als Rückmeldung. Gerade beim Scrollen durch eine

Webseite fanden die Nutzer es angenehm zu wissen, wo auf der Website sie sich befinden.

Art der Umsetzung

Technologie

Evaluation

**Fazit**: Interessant wäre eine direkte Einflußnahme des Nutzers auf den Prototypen beispielsweise durch ain Touchpad direkt auf dem Prototypen gewesen. Eine extra Steuerung, die aufgrund der

Machbarkeit, per Maus durch-

Videoprototyp, Funktionsfähiger Proto-

typ, Eingabe über Processing Arduino, Servos, Processing

geführt wurde, lenkte zu sehr ab.

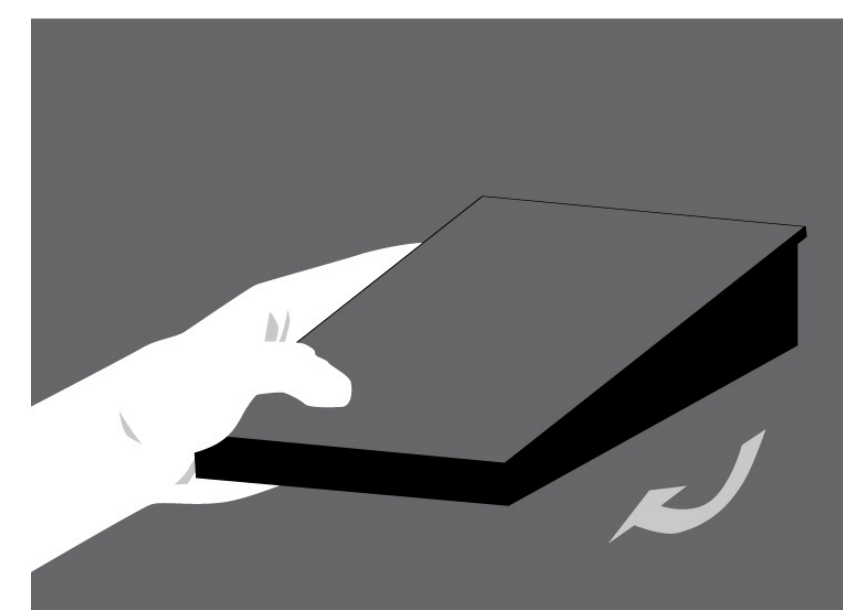

# **Joysticktastatur**

Dieser Prototyp sollte ursprünglich über einen kleinen Joystick oder einen Trackpoint bedient werden, auch eine Maus mit integrierten Joystick oder Trackpoint war angedacht. Ein Prototyp des

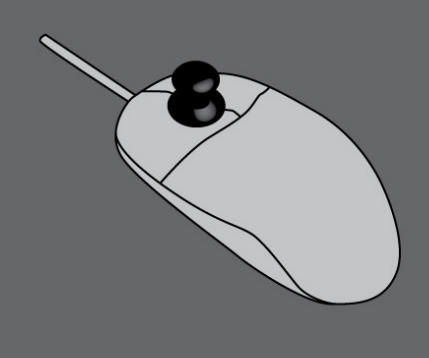

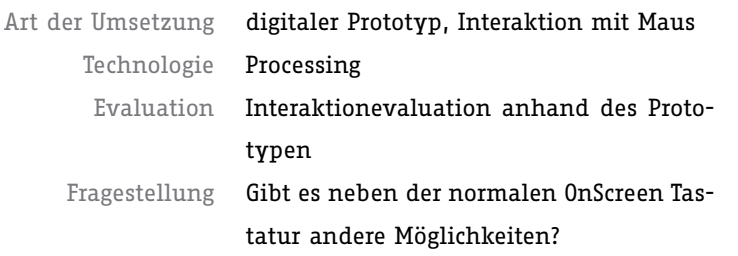

Eingabegerätes wurde jedoch noch nicht gebaut. Das Konzept ist eine OnScreen Tastatur, die nicht alphabetisch oder QWERTZ angeordnet ist, sondern spiralförmig. Der Cursor in der Mitte kann im Kreis bewegt werden. Bei einer Bewegung im Uhrzeigersinn, zoomt man in die Spirale heraus, bei einer Bewegung gegen den Uhrzeigersinn, zoomt man in die Spirale hinein. Über einen Klick lässt sich der jeweilige Buchstabe auswählen.

**Feedback**: Das Konzept wurde sehr gut angenommen. Alle Tester verstanden auf Anhieb die Interaktion mit der Tastatur. Die Hälfte der Nutzer hatte einen genau umgekehrten Zoom erwartet. Die Buchstabeneingabe wurde als schnell und einfach verständlich bewertet. Eine falsche Buchstabeneingabe fand jedoch öfter statt, was dem ungenauen Prototypen zu Schulden ist und in einem weiteren Prototypen evaluiert werde müsste.

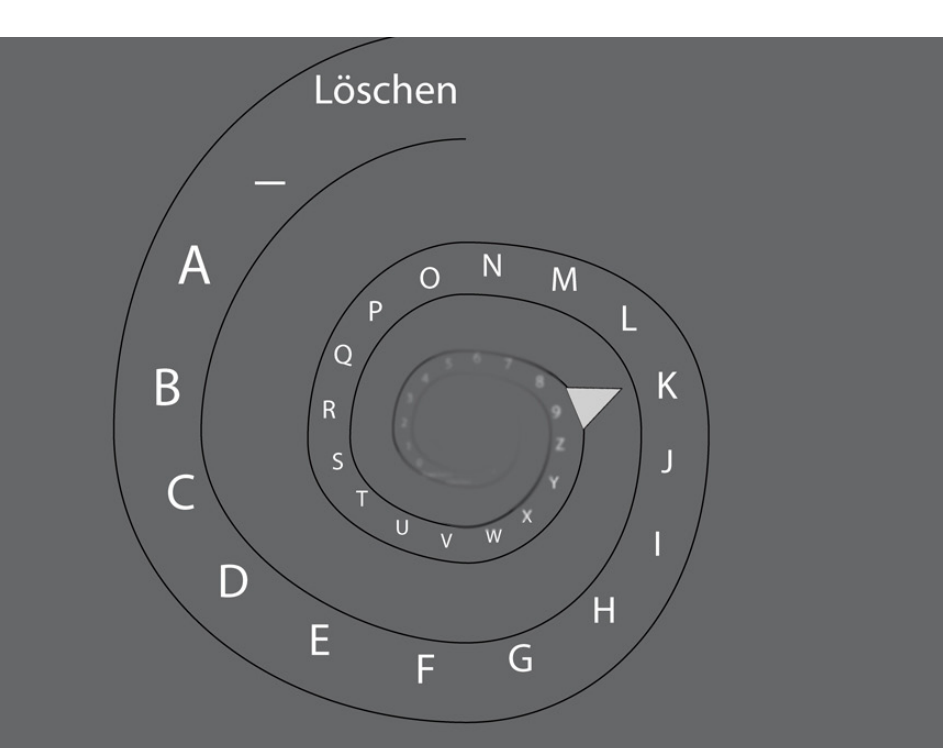

Das getestete Interface in Processing, hier noch als grobe Funktionsskizze
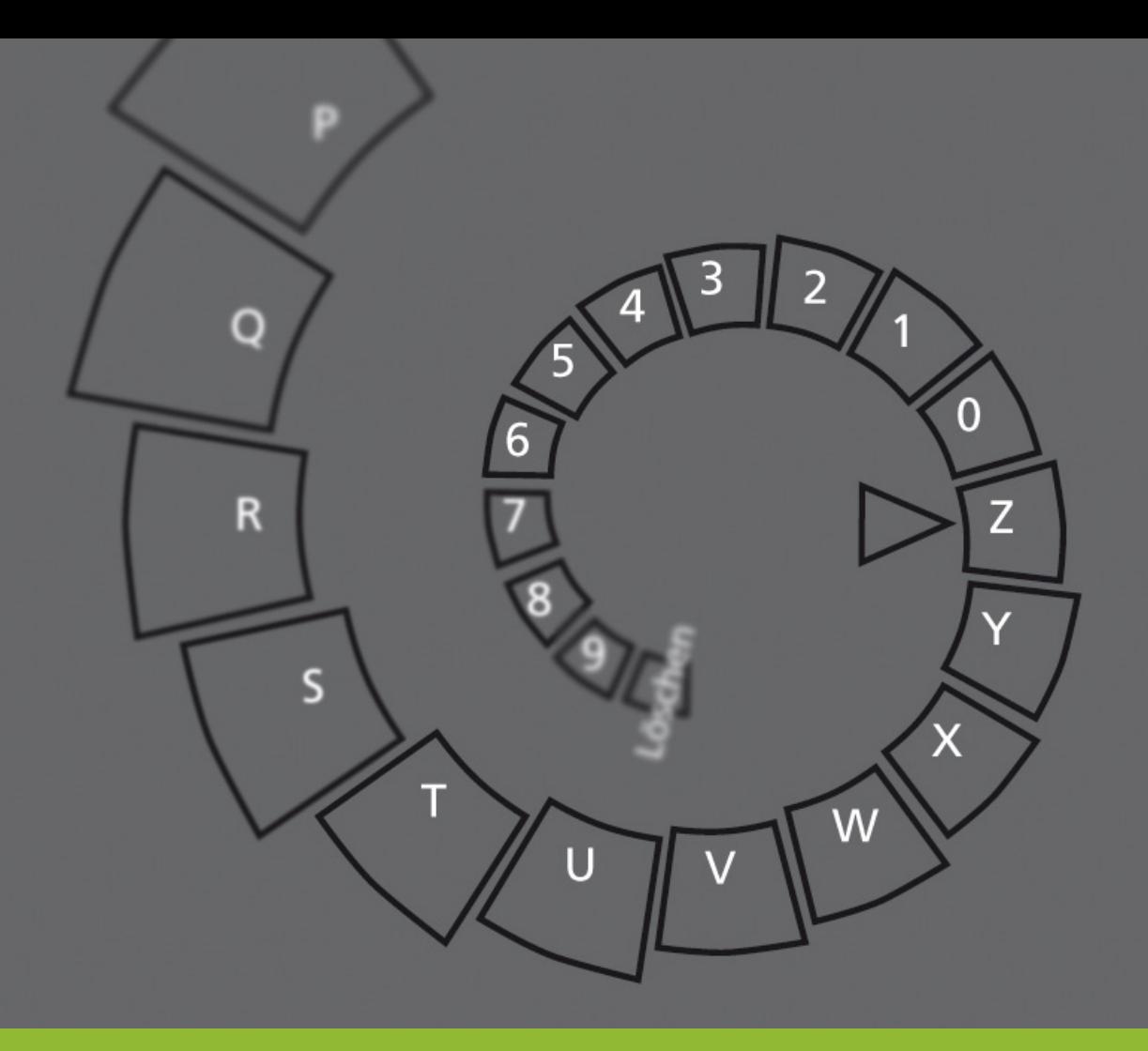

Entwurf der OnScreen Tastatur mit Unschärfe

+ einfache Eingabe der Buchstabeneingabe

- + Mausposition
- kein Scrollen möglich
- sehr viel On-Screen

**Fazit**: Diese Art der Interaktion mit Buchstaben kam bei den Testern erstaunlich gut an und sollte weiter ausgebaut werden. Eine Kombination mit dem normalen Interface des Browsers wäre der nächste Schritt.

## **Ergebnis der Konzepte**

Aus den Konzepten sind einige weiterzuführende Ergebnisse entstanden. So ist eine runde oder kreisförmige On-Screen Tastatur genau wie die Veränderung der Form und der Eingabe über eine Art Touchpad ein interessanter Ansatz. Es ist nötig eine Art Toolbar zusätzlich zum normalen Browser zu konzipieren, da ein

einfacherer Zugriff auf Funktionen wie Suchen oder Favoriten nötig ist.

Ein neues Eingabegerät sollte den Erwartungen des Nutzers entsprechen und möglichst nah an den bekannten Interaktionsformen liegen, wie Beispielsweise das Konzept mit der Dose gezeigt hat.

# Ausblick

Das Internet auf dem Fernseher? Wird das überhaupt gebraucht?

i Z

Wie gezeigt wurde, ist nicht nur der Computer aus keinem Bereich des Alltages mehr wegzudenken, sondern es ist heutzutage auch eine Selbstverständlichkeit, dass der Rechner jederzeit online, mit dem Internet verbunden ist. Aus diesem Grund verwundert es nicht, dass das Internet immer mehr Teil des Lebens von immer mehr Menschen wird.

iii

Schneller als das Internet wächst nur die immer stärkere Verwendung des Internets als multimediale Unterhaltungsplattform. Dass 20% des globalen Internetverkehrs Videodaten sind, spricht eine deutliche Sprache. Somit ist es nur eine Frage der Zeit, bis erste Systeme auf dem Markt Verbreitung finden, welche wirklich ein bequemen und intuitiven Konsum des Internets vom Sofa aus ermöglichen.

Wie könnte ein solches System aus Hard- und Software konkret aussehen? Dieser Frage werde ich mich intensiv widmen. Ich werde aus den vorgestellten Ansätzen die geeignetsten Konzepte auswählen und in einem finalen Prototypen umsetzen. Essentiell wird mir hierbei die einfache und komfortable Interaktion mit dem System sein. Um dies sicherzustellen, werde ich den Prototypen in mehreren Iterationsschritten evaluieren und verbessern.

# **Anhang**

# **Quellen**

[AGOF 2009] Arbeitsgemeinschaft Online Forschung e.V. Berichtsband zur internet facts 2009-II AGOF e.V. September 2009.

www.agof.de/internetfacts Letzter Zugriff: November 2009

[alexa] http://www.alexa.com/siteinfo/youtube.com Letzter Zugriff: November 2009

[Bergman et al 2004] Bergman, E., Lund, A., Dubberly, H., Tognazzini, B., and Intille, S. 2004. Video visions of the future: a critical review. In CHI '04 Extended Abstracts on Human Factors in Computing Systems (Vienna, Austria, April 24 - 29, 2004). CHI '04. ACM, New York, NY, 1584-1585. http://doi.acm.org/10.1145/985921.986156

[Bertram 2007] Bertram. Studie zur Nutzung der Videplattformen. 2007 Mehrfachnennung möglich http://www.gugelproductions.de/blog/2007/studie-zur-nutzung-der-videoplattformen.html Letzter Zugriff: November 2009

[Brewster 2009] Stephen Brewster, Präsentation bei den Deutsche Telekom Laboratories, Juli 2009

[Caldwell 2008] Caldwell,Ben. Cooper, Michael. Reid, Loretta Guarino. Vanderheiden, Gregg. Web Content Accessibility Guidelines (WCAG) 2.0 2008 http://www.w3.org/TR/WCAG20/ Letzter Zugriff: November 2009

#### [Chip 2009] Chip Communications 2009.

Www.chip.de/vbc/print\_b2b\_artikelunterseite\_27138896.html+verbreitung+dvd+player&cd=1& hl=de&ct=clnk&gl=de Letzter Zugriff: Oktober 2009

[comscore 2009] http://www.comscore.com/Press\_Events/Press\_releases/2009/3/YouTube\_Surpasses\_100\_Million\_US\_Viewers Letzter Zugriff: November 2009

[Constantine et al 1999] Larry L. Constantine and Lucy A. D. Lockwood. Software for use: a practical guide to the models and methods of usage-centered design. ACM Press/Addison-Wesley Publishing Co., New York, NY, USA, 1999. Seite 109

[Cooper 2003] Alan Cooper, Robert Reimann, Robert M. Reimann, and Hugh Dubberly. About Face 2.0: The Essentials of Interaction Design. John Wiley & Sons, Inc., New York, NY, USA, 2003. Seite 77

[dictionary - on the go] http://dictionary.reference.com/browse/on+the+go Letzter Zugriff: November 2009

[Dutton et al. 2005] WH Dutton, C di Gennaro, AM Hargrave, The Oxford Internet Survey (OxIS) Report 2005: The Internet in Britain 2005 - Oxford Internet Institute, University of Oxford, Seite 5 http://papers.ssrn.com/sol3/papers.cfm?abstract\_id=1327035#

[Engelbart et al 1968] Engelbart, D. C. et al. (1968). A Research Center for Augmenting Human Intellect. (demonstration) Stanford Research Institute, Menlo Park, CA. http://sloan.stanford.edu/ MouseSite/1968Demo.html.

[English et al. 1967] English, W.K. Engelbart, D.C. Berman, M.L., Display-Selection Techniques for Text Manipulation, IEEE Transactions on Human Factors in Electronics, March 1967, Seite: 5- 15

[Evoluent] http://www.evoluent.com/vm3.html Letzter Zugriff: November 2009

[Gawlinksi 2003] Mark Gawlinski. Interactive television production. Focal Press, 2003

[Hassenzahl et al. 2001] Hassenzahl, Marc (2001): The Effect of Perceived Hedonic Quality on

Product Appealingness. In International Journal of Human-Computer Interaction, 13 (4) Seiten. 481-499

[Hassenzahl et al. 2003] Hassenzahl, M. (2003). The thing and I: understanding the relationship between user and product. In M.Blythe, C. Overbeeke, A. F. Monk, & P. C. Wright (Eds.), Funology: From Usability to Enjoyment (Seiten: 31-42). Dordrecht: Kluwer Academic Publishers.

[heise 1997] Gates will "intelligentere Computer" Heise Artikel von 1997 http://www.heise.de/newsticker/Gates-will-intelligentere-Computer--/meldung/1460 Letzter Zugriff: November 2009

[heise - Computermaus] http://www.heise.de/ct/Auf-den-Spuren-der-deutschen-Computermaus--/ news/meldung/136901 Letzter Zugriff: November 2009

[keybowl.com] http://www.keybowl.com/ Letzter Zugriff: November 2009

[Kim et al 2008] Kim, S., Kim, H., Lee, B., Nam, T.-J., and Lee, W. (2008). Inflatable Mouse: Volume-Adjustable Mouse with Air-Pressure-Sensitive Input and Haptic Feedback. Proc. of ACM CHI '08. Seiten: 211–224.

[König et al 2008] König, W. A., Böttger, J., Völzow, N., and Reiterer, H. 2008. Laserpointer-interaction between art and science. InProceedings of the 13th international Conference on intelligent User interfaces (Gran Canaria, Spain, January 13 - 16, 2008). IUI '08. ACM, New York, NY, 423-424. http://doi.acm.org/10.1145/1378773.1378848

[Kunert 2009] Kunert, Tibor. User-Centered Interaction Design Patterns for Interactive Digital Television Applications. Human-Computer Interaction Series. 2009, VI, Seite 41.

[Magic Mouse] Magic Mouse. Apple. http://www.apple.com/magicmouse/ Letzter Zugriff: November 2009

[Mayhew 1999] Mayhew, D.J. (1999): The Usability Engineering Lifecycle. Practioner's Handbook for User Interface Design. San Francisco: Morgan Kaufmann.

[Meyers et al 2006] Meyers, B., Brush, A. B., Drucker, S., Smith, M. A., and Czerwinski, M. 2006. Dance your work away: exploring step user interfaces. In CHI '06 Extended Abstracts on Human Factors in Computing Systems (Montréal, Québec, Canada, April 22 - 27, 2006). CHI ,06. ACM, New York, NY, 387-392.

http://doi.acm.org/10.1145/1125451.1125534

[Newton-Dunn et al. 2003] Newton-Dunn, H., Nakano, H., and Gibson, J. 2003. Block jam: a tangible interface for interactive music. In Proceedings of the 2003 Conference on New interfaces For Musical Expression (Montreal, Quebec, Canada, May 22 - 24, 2003). New Interfaces For Musical Expression. National University of Singapore, Singapore, 170-177. http://www.sonycsl.co.jp/IL/projects/blockjam/index.html

[Nielsen 1992] Nielsen, J. (1992). Finding Usability Problems Through Heuristic Evaluation. Proceedings of the CHI'92 Conference, The Association for Computing Machinery, Special Interest Group on Computer Human Interaction, 3-7 May 1992, 373-380, Monterey, CA. New York: ACM Press.

[Nielsen 1993] Nielsen, Jakob (1993): Usability Engineering. Boston, MA, Academic Press

[Nielsen 2004] J. Nielsen. Heuristic Evaluation. In: Usability Inspection Methods. New York: John Wiley. 1994. (25-62).

[Rosson & Carroll 2002] Rosson, Mary Beth and Carroll, John M. (2001): Usability Engineering: Scenario-Based Development of Human Computer Interaction. Morgan Kaufmann [SaaS 2009] Software-as-a-Service, http://www.saas-forum.net/isv-studie-2009.html Letzter Zugriff: November 2009

[Schmidt et al 2009] Schmidt, Jan/Beate Frees/Martin Fisch: Themenscan im Web 2.0. Neue Öffentlichkeiten in Weblogs und Social-News-Plattformen. In: Media-Perspektiven, Nr. 2, 2009, S. 50-59.

http://www.media-perspektiven.de/uploads/tx\_mppublications/02-2009\_Schmidt.pdf

[Schorb et al 1009] Schorb, Bernd. Würfel, Maren. Kießling, Matthias. Keilhauer, Jan. Medienkonvergenz Monitoring Videoplattformen-Report 2009, YouTube und Co. – neue Medienräume Jugendlicher

http://www.uni-leipzig.de/~umfmed/MeMo\_VP09.pdf

[Schwesig et al. 2004] Schwesig, C., I. Poupyrev, and E. Mori. Gummi: a bendable computer.Proceedings of CHI'2004. 2004: ACM: pp. 263-270

http://www.sonycsl.co.jp/person/poup/projects/gummi.html

[Sears et al. 2008 ] Sears, A. Jacko, J. The Human-Computer Interaction Handbook: Fundamentals, Evolving Technologies and Emerging Applications, Second Edition (Human Factors and Ergonomics), 2008.

Kapitel: Input Technologies and Techniques, Hinckley, K. S. 161

[Spanring 2008] Spanring, Christian. Tab Stop. 2008 Artikel gebloggt auf http://spanring.eu/blog/2008/11/25/tab-stop/ Letzter Zugriff: November 2009

[TNS emnid 2009] TNS Klassische Medien punkten in der Informationsgesellschaft 2.0 – noch! TNS emnid.

http://www.tns-emnid.com/presse/pdf/presseinformationen/2009\_10\_21\_TNS\_Emnid\_Info20.pdf Letzter Zugriff: November 2009

[teltarif] http://www.teltarif.de/arch/2000/kw03/s1393.html Letzter Zugriff: November 2009

[Vardalas 1994] Vardalas,John. From DATAR To The FP-6000 Computer: Technological Change In A Canadian Industrial Context. 1994 IEEE . Reprinted from IEEE Annals of the History of Computing, Vol. 16, No.2, 1994

http://ewh.ieee.org/reg/7/millennium/fp6000/fp6000\_datar.html

[Vertelney 1989] Vertelney, L. (1989). Using video to prototype user interfaces. SIGCHI Bulletin 21(2):57–61.

[Van den Broek et al 2008]Van den Broek, W. und Pierson, J. Digital Television in Europe. Brussels: VUBPRESS, 2008. Seite 88

[Villar et al. 2009] Nicolas Villar, Shahram Izadi, Dan Rosenfeld, Hrvoje Benko, John Helmes, Jonathan Westhues, Steve Hodges, Eyal Ofek, Alex Butler, Xiang Cao, Billy Chen. Mouse 2.0: Multitouch Meets the Mouse. UIST'09, October 4–7, 2009, Victoria, British Columbia, Canada. http://www.microsoft.com/appliedsciences/mouse20.mspx

[youtube 2009 a] http://youtube-global.blogspot.com/2009/10/y000000000utube.html Letzter Zugriff: November 2009

[youtube 2009 b] http://youtube-global.blogspot.com/2009/06/experience-youtube-xl-on-bigscreen\_02.html Letzter Zugriff: November 2009

[Wharton et al 1994] C. Wharton, J. Rieman, C. Lewis, P. Polson: The cognitive walkthrough method. A practioner's guide. In: J. Nielsen, R.L. Mack: Usability Inspection Methods. John Wiley & Sons, New York 1994, S. 105–140

[Wii Opera] Wii Opera http://my.opera.com/community/wii/features/ Letzter Zugriff: Nov. 2009

[Wikipedia - Input Device] http://en.wikipedia.org/wiki/Input\_device Letzter Zugriff: November 2009

[Wikipedia - Internet] http://de.wikipedia.org/wiki/Internet Letzter Zugriff: November 2009

[Wikipedia - Pointing Device] http://en.wikipedia.org/wiki/Pointing\_device Letzter Zugriff: November 2009

[Wikipedia - T-DSL] http://de.wikipedia.org/wiki/T-DSL Letzter Zugriff: November 2009

[Wikipedia - World Wide Web] http://de.wikipedia.org/wiki/World\_Wide\_Web Letzter Zugriff: November 2009

[Wirtz 2007] Wirtz, Bernd W. Deutschland Online – Unser Leben im Netz. 2007. Studie der Deutschen Telekom 15.000 Konsumenten wurden befragt http://www.studie-deutschland-online.de/do5/sdo\_2007\_de.pdf Letzter Zugriff: November 2009

[Zhai et al 1996] Zhai, S., Milgram, P., and Buxton, W. 1996. The influence of muscle groups on performance of multiple degree-of-freedom input. In Proceedings of the SIGCHI Conference on Human Factors in Computing Systems: Common Ground (Vancouver, British Columbia, Canada, April 13 - 18, 1996). M. J. Tauber, Ed. CHI , 96. ACM, New York, NY, 308-315.

### **Abbildungsnachweis**

- Seite 6/7: Logitech Lasermaus http://www.logitech.com/index.cfm/mice\_pointers/trackballs/ devices/166&cl=us,en
- Seite 8/9: Belkin Washable Mouse http://www.mousearena.com/page/7/
- Seite 10: http://www.flickr.com/photos/cloudedmaple/2589465398/
- Seite 11: Server http://www.cmtaegrs.com/?page\_id=9
- Seite 12: Keyboard und Maus http://www.flickr.com/photos/cloudedmaple/2589465398/
- Seite 13: http://www.bc.edu/centers/cwf/global/achievements.html
- Seite 14/15 und 16: Engelbarts erste Maus, SRI International http://www.sri.com/news/imagebank/engelbart\_mouse.html
- Seite 17: beide Bilder: Computermuseum der Fakultät Informatik, Universität Stuttgart
- Seite 18/19: Engelbarts erste Maus, SRI International http://www.sri.com/news/imagebank/engelbart\_ mouse.html
- Seite 20: Links oben: Hawey Maus, Xerox PARC Mouse, Dean Hovey personal papers http://library.stanford. edu/mac/primary/images/starm1.html Links unten: Hawey Maus Plakat http://library.stanford.edu/mac/primary/images/hawley1.html Oben: Prototype Mouse Shapes Dean Hovey personal papers http://library.stanford.edu/mac/primary/images/hoveys9.html Rechts oben: Microsoft Scrollwheel Maus http://weburbanist.com/2009/04/05/evolution-of-themouse-classic-to-cutting-edge/

Unten mitte: Hand and Mouse, Douglas Dayton http://library.stanford.edu/mac/primary/images/ dayton3.html

Unten rechts: Cordless Mouse Man http://library.stanford.edu/mac/primary/images/hoveys9. html

- Seite 21: Links oben: ifeel Maus http://www.dansdata.com/ifeel.htm Rechts oben: orbiTouch http://www.keybowl.com Links unten: Kniemaus http://www.sri.com/news/imagebank/engelbart\_mouse.html Rechts unten: http://www.footmouse.com/using.php
- Seite 22: Links oben: Space Navigator http://www.3dconnexion.com/3dmouse/spacenavigator.php Rechts oben: Logitech Lasermaus http://www.logitech.com/index.cfm/mice\_pointers/trackballs/ devices/166&cl=us,en Unten oben: Apple Mighty Mouse http://en.wikipedia.org/wiki/File:Mighty\_Mouse.jpg Unten unten: Vertikal Maus http://www.evoluent.com/vm3.html
- Seite 23: Links oben: MX Air Maus http://www.logitech.com/index.cfm/mice\_pointers/mice/ devices/3443&cl=us,en Rechts oben: Microsoft Multitouch Mäuse http://www.microsoft.com/appliedsciences/mouse20.
	- mspx

Unten: Apple Magic Mouse http://www.apple.com/magicmouse/

- Seite 24: Oben: Funktionsweise einer Kugelmaus http://de.wikipedia.org/w/index.php?title=Datei:Mouse\_ mechanism\_diagram.svg&filetimestamp=20090703154302 Unten: LED Maus http://www.switched.com/tag/InternetAddiction/
- 
- Seite 25: Touchpad http://www.codinghorror.com/blog/archives/000600.html
- Seite 26: Links oben: Trackball: http://www.logitech.com/index.cfm/mice\_pointers/trackballs/ devices/166&cl=us,en Rechts oben: Trackpoint http://www.codinghorror.com/blog/archives/000600.html Unten: Grafiktablett http://de.wikipedia.org/w/index.php?title=Datei:Wacom\_Intuos3\_A5.jpg&file timestamp=20070907150550
- Seite 27: Links oben: XBox Controller http://www.exicom.hu/php/index.php?option=com\_ virtuemart&page=shop.browse&category\_id=110&Itemid=28 Rechts oben: Touchscreen http://telematicsnews.wordpress.com/2009/05/20/
- Seite 28: http://www.psdgraphics.com/backgrounds/internet-concept-background/
- Seite 30: Links oben: Cern Kommandozeilenbrowser http://info.cern.ch/LMBrowser.html

Rechts oben: Honeywell Computer Relika http://computer.howstuffworks.com/arpanet.htm/printable

Untere Bilder von Links nach Rechts: Mosaic: http://www.ibiblio.org/pioneers/andreesen.html Ebay: http://www.heavenlyaromas.co.uk/page\_1223910406441.html Netscape: http://www. freelogovector.com/key-cap\_vector\_graphics.html Amazon: http://www.tinapschwartz.com/ Wikipedia: http://www.Wikipedia.org ICQ: http://vectorlogo.blogspot.com/2009/10/icq-logo.html MySpace: http://www.myspace.com Google: http://www.google.com Skype: http://www.skype. com

- Seite 31: Oben: Tim Berners Lee http://computer.howstuffworks.com/web-304.htm Rechts: Vorschlag World Wide Web http://info.cern.ch/Proposal.html Untere Bilder von Links nach Rechts: Last.fm: http://www.last.fm Facebook: http://www.facebook.com YouTube: http://www.youtube.com World of Warcraft: http://www.worldofwarcraft. com/ Firefox: http://vectorlogo.blogspot.com/2009/10/firefox-logo.html
- Seite 32: http://commons.wikimedia.org/wiki/File:Internet\_map\_1024.jpg
- Seite 34: http://www.studie-deutschland-online.de/do5/sdo\_2007\_de.pdf
- Seite 36: http://www.deepikabajaj.com/
- Seite 37: Rechts oben: Wii Konsole http://theninjalaugh.wordpress.com/ Mitte: Screenshot http://www.DontClick.it Rechts unten: Wii Browser http://soyunjugon.wordpress.com/2009/09/02/noticia-el-navegador-deinternet-para-wii-vuelve-a-ser-gratuito/
- Seite 38: Oben: PS3 Browser http://kotaku.com/5122586/some-people-use-the-ps3-for-web-browsing-lesspeople-use-the-wii
	- Unten: PS3 Konsole http://www.psxextreme.com/ps3-wallpapers/209.html
- Seite 39: Links oben: Stiftmaus http://pcarena.pl/articles/show/82163/V-Mouse-223-Presenter-Plus-prawiejak-dlugopis.html Rechts oben: Touchscreen http://www.signagelive.com/index.php/2008/11/new-samsung-touchscreen-range-launched/
- Seite 40: Links oben: Windows Media Center http://www.alienware.com/intro pages/vista pop.aspx Rechts oben und Links unten: Microsoft Natal http://www.ubergizmo.com/15/archives/2009/06/ motion-sensor.html
- Seite 41: Oben: Block Jam http://www.sonycsl.co.jp/IL/projects/blockjam/ Mitte oben: Inflatable Maus Kim, S., Kim, H., Lee, B., Nam, T.-J., and Lee, W. (2008). Inflatable Mouse: Volume-Adjustable Mouse with Air-Pressure-Sensitive Input and Haptic Feedback. Proc. of ACM CHI '08. Seiten: 211–224. http://gizmodo.com/350841/inflatable-mouse-is-super-portablefun-to-squish Mitte unten: Laserpointer http://doi.acm.org/10.1145/1378773.1378848 Unten, beide Bilder: Gummi http://www.sonycsl.co.jp/person/poup/projects/gummi.html
- Seite 42/43: http://yourmaccessories.com/?p=33
- Seite 44: http://www.flickr.com/photos/nmchapman/1617467644/
- Seite 45: http://www.flickr.com/photos/deadsquid/2399106629/
- Seite 51: http://dkds.ciid.dk/
- Seite 52: Frau auf Couch http://spiritintuitive.com/tag/dr-brian-weiss/
- Seite 53: Oben links: http://www.7photographyquestions.com/2009/02/p40-all-piled-onto-one-anotherthis-photo-spotlights-a-happy.html Oben rechts: http://www.flickr.com/photos/mn\_francis/379051874/ Unten: http://www.koch-bedachungen.ch/ueberuns/index.html
- Seite 54: Links oben: http://www.dachdeckerei-rudolph.de/2.html Rechts oben: http://www.dailymail.co.uk/news/article-510055/Why-Mr-Average-man-wed-lovedate.html
	- Unten: http://www.kfunigraz.ac.at/imawww/kunisch/
- Seite 55: Oben links: http://www.leuphana.de/institute/ibfr\_35378.html Oben rechts: http://www.steverothenberg.com:8010/living\_room.htm
- Unten: http://www.basingstokegazette.co.uk/news/local/4208470.Teenager\_s\_chance\_of\_stardom/
- Seite 56: Oben: http://www.nanafinds.com/learning-fun/safe-fun-interactive-websites-for-girls
- Unten: http://www.koch-bedachungen.ch/ueberuns/index.html Seite 57: Oben: http://www.kfunigraz.ac.at/imawww/kunisch/
- Mitte: http://www.basingstokegazette.co.uk/news/local/4208470.Teenager\_s\_chance\_of\_stardom/ Seite 58: Oben: http://learnersforlifetutoring.com/learning\_resources
- Mitte: http://www.popsci.com/scitech/article/2008-01/couch-will-kill-you-faster
- Seite 60: Unten: http://www.flickr.com/photos/telise/3531504335/in/photostream/
- Seite 61: Kitchen Stories http://www.cinefacts.de/kino/bild/18067\_b5ca1a85fb448c3c3037601e3988fb4c/18067/sg/bild\_gross/kitchen\_stories\_bild\_3.jpg
- Seite 64: Oben: http://www.fallingpixel.com/product.php/3075
- Seite 66: Popcorn http://friendmanagement.com/squeeq/tag/microwave/

# **Danksagung**

Ich möchte mich bei meinen Betreuern, meiner Familie und meinen Freunden bedanken.

# **Eidesstattliche Erklärung**

Hiermit erkläre ich, dass ich die vorliegende Arbeit selbstständig verfasst habe. Ich habe keine anderen, als die angegebenen Quellen oder Hilfsmittel benutzt, sowie Zitate als solche kenntlich gemacht.

Berlin, den 20. 11. 2009 Susann Hamann

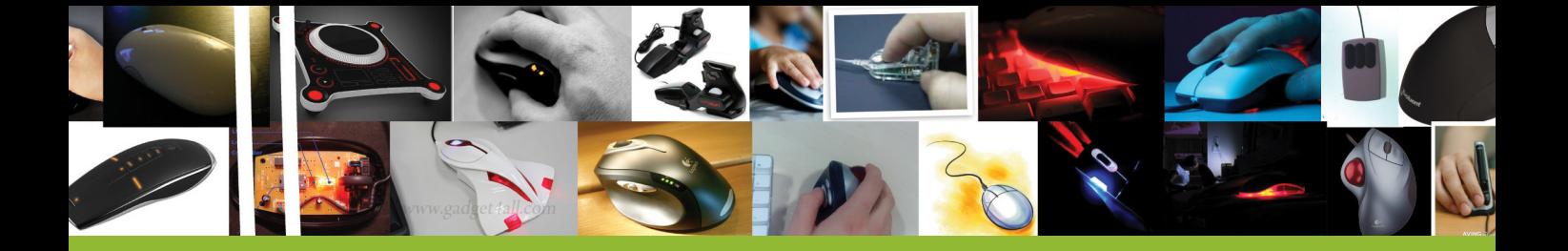

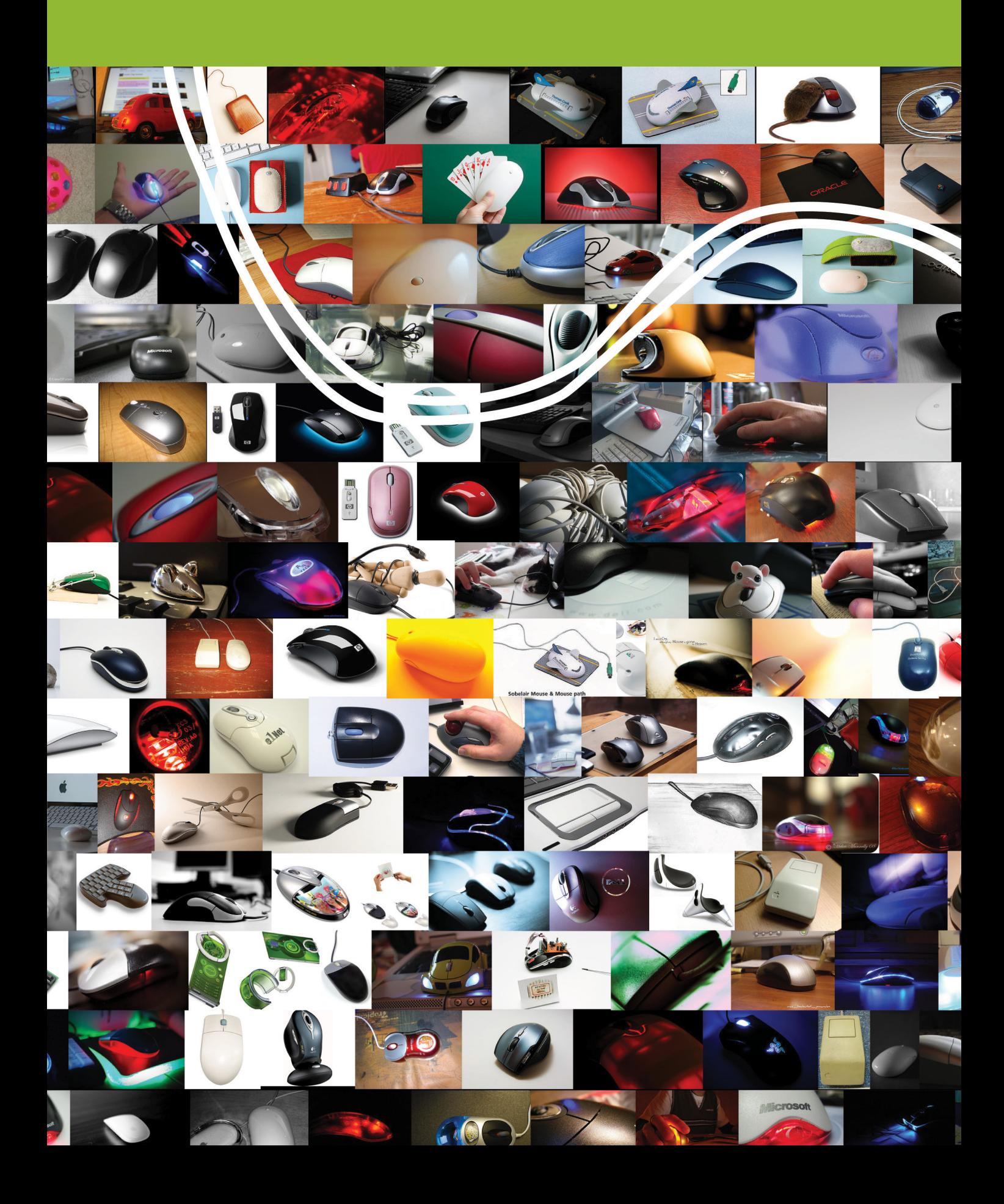